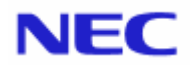

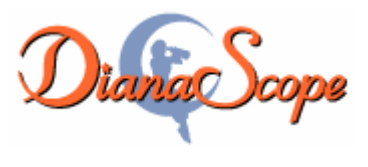

# <span id="page-0-0"></span>インストレーションマニュアル

# Document Rev.1.33

# <span id="page-1-0"></span>目次

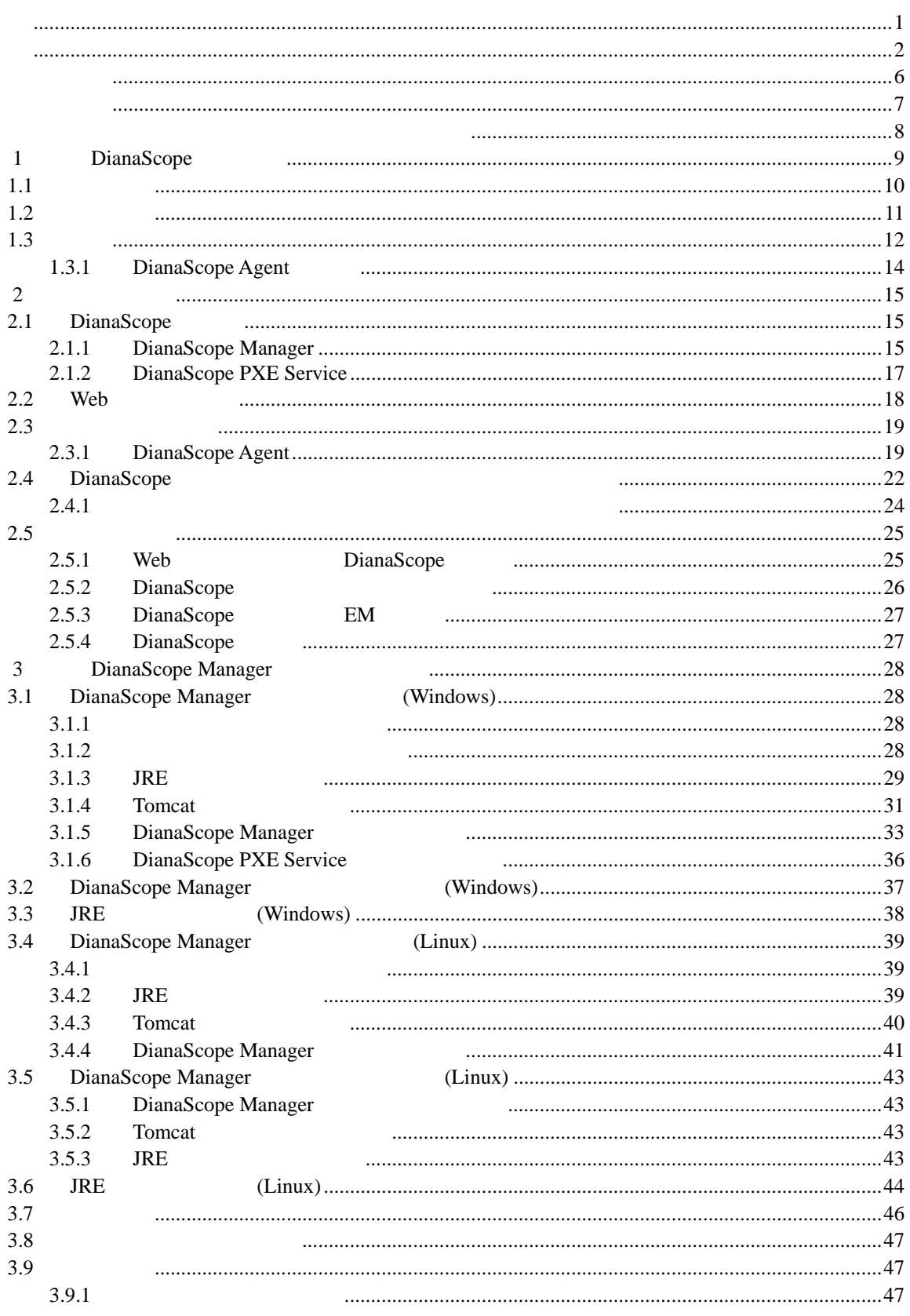

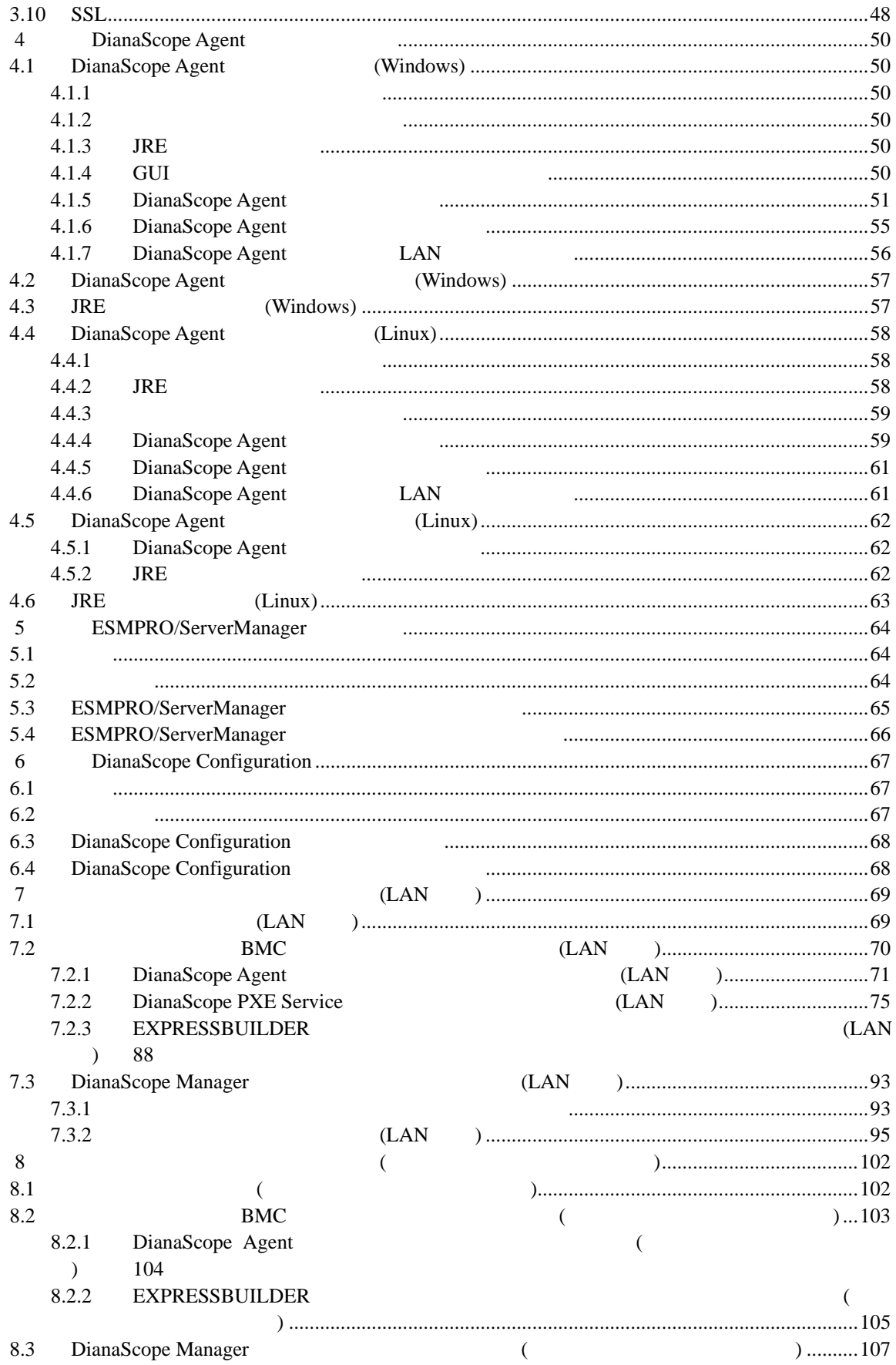

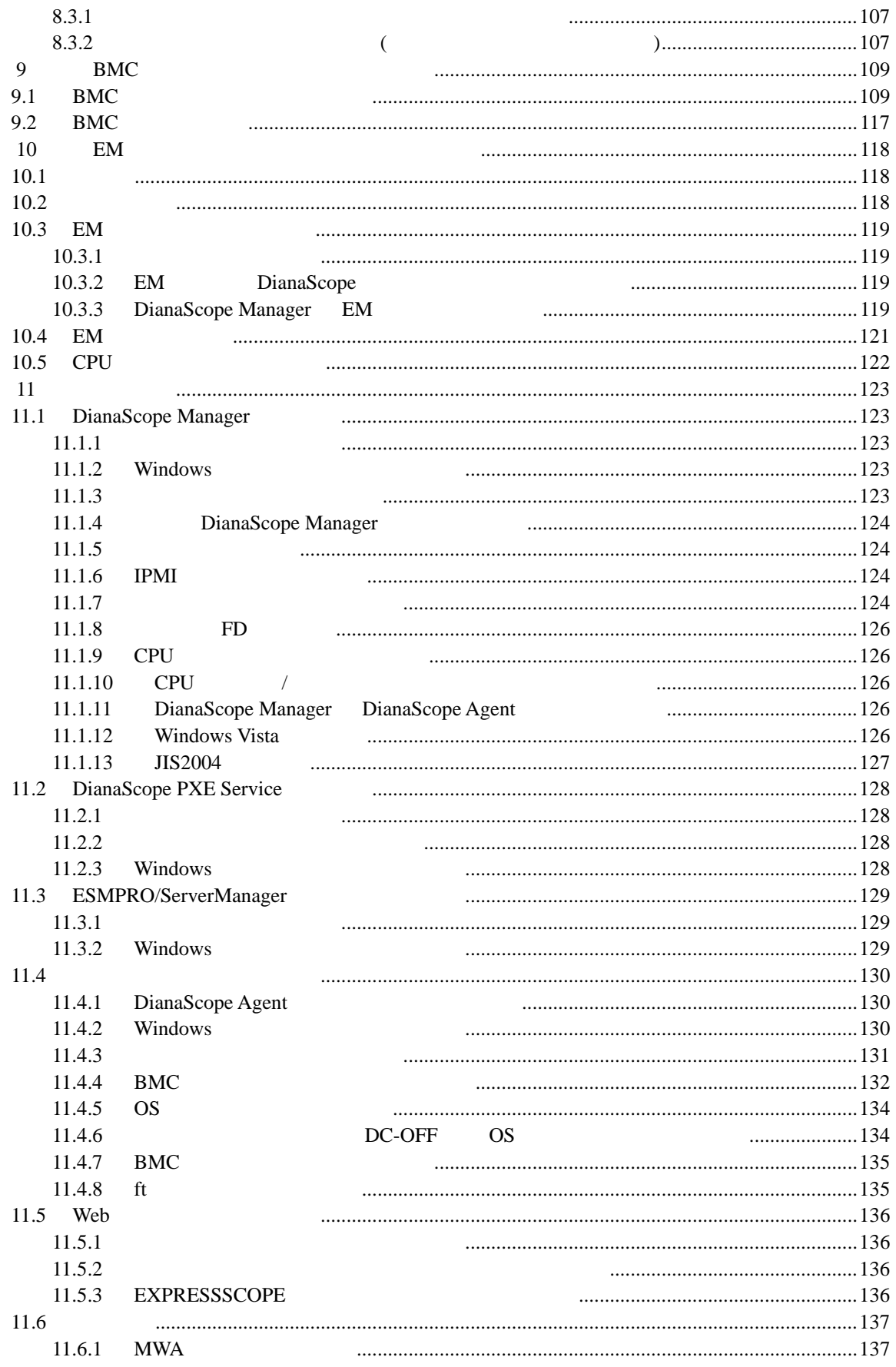

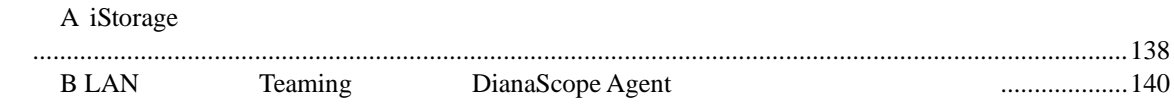

#### <span id="page-5-0"></span>商標について

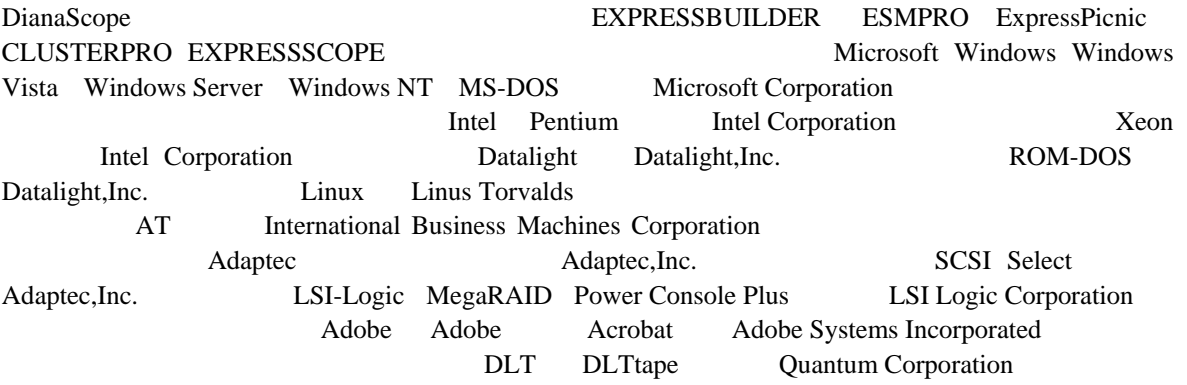

Windows Vista Microsoft® Windows Vista™ Business operating system Windows Server 2003 x64 Editions Microsoft® Windows Server<sup>™</sup> 2003 R2, Standard x64 Edition operating system Microsoft® Windows Server<sup>™</sup> 2003 R2, Enterprise x64 Edition operating system Microsoft® Windows Server™ 2003, Standard x64 Edition operating system Microsoft® Windows Server™ 2003, Enterprise x64 Edition operating system Windows Server 2003 Microsoft® Windows Server<sup>™</sup> 2003 R2 Standard Edition operating system Microsoft® Windows Server™ 2003 R2 Enterprise Edition operating system Microsoft® Windows Server™ 2003 Standard Edition operating system Microsoft® Windows Server™ 2003 Enterprise Edition operating system

Windows  $XP x64$  Edition Microsoft® Windows ® XP Professional x64 Edition operating system Windows XP Microsoft® Windows® XP Home Edition operating system Microsoft Windows XP Professional operating system Windows 2000 Microsoft® Windows® 2000 Server operating system Microsoft® Windows® 2000 Advanced Server operating system Microsoft® Windows® 2000 Professional operating system Windows NT Microsoft® Windows NT® Server network operating system version  $3.51/4.0$  Microsoft® Windows NT® Workstation operating system version 3.51/4.0 Windows Me Microsoft® Windows® Millennium Edition Operating System Windows 98 Microsoft® Windows® 98 operating system Windows95 Microsoft® Windows® 95 operating system DOS MS-DOS® ROM-DOS®

Sun Microsystems JRE (Java Runtime Environment) Apache Software Foundation 
Tomcat AT&T VNC (Virtual Network Computing)

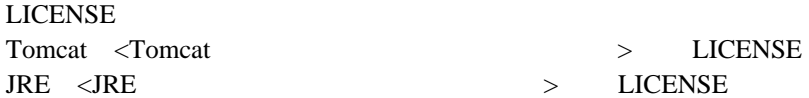

**こうしゃ あんしゃ**  $(1)$  $(2)$  $(3)$  $(4)$ (5)  $\frac{4}{3}$ 

# <span id="page-6-0"></span>本書について

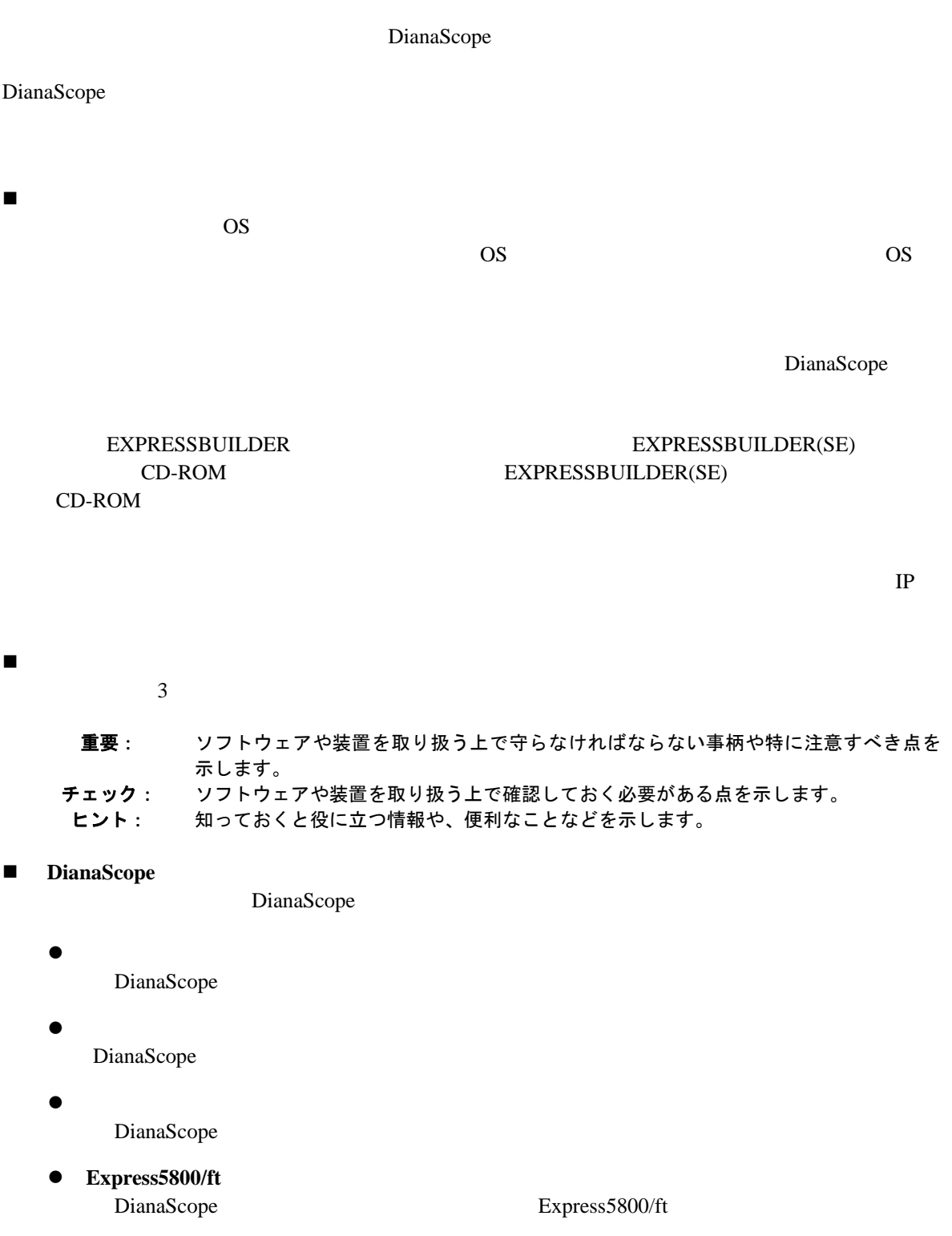

# <span id="page-7-0"></span>ユーザサポート・最新ソフトウェアの入手について

URL ONE

DianaScope DianaScope DianaScope DianaScope DianaScope DianaScope 2014 DianaScope http://www.nec.co.jp/products/DianaScope/

# <span id="page-8-0"></span>第**1**章 **DianaScope** について

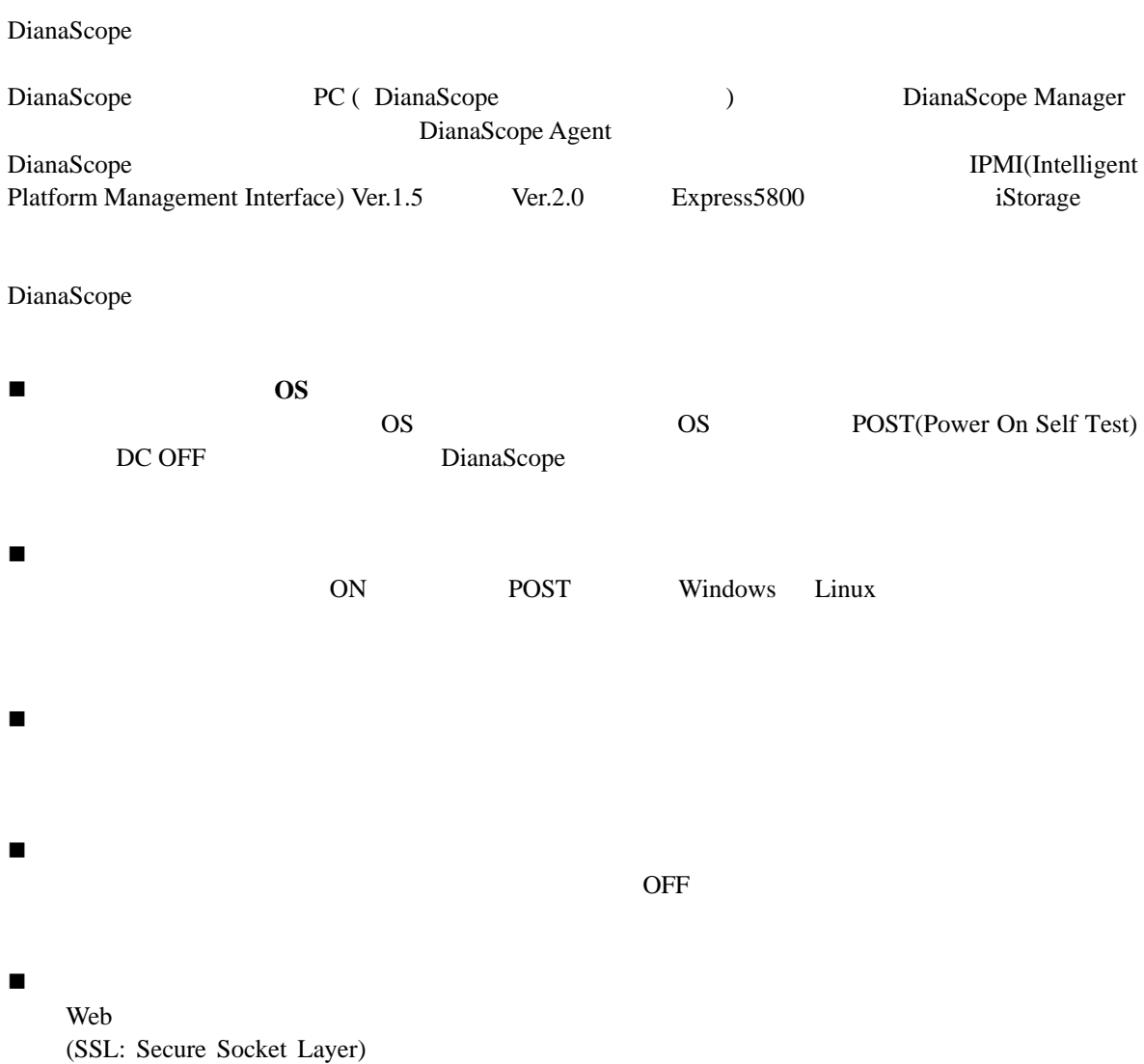

### <span id="page-9-0"></span>**1.1** 構成要素

DianaScope

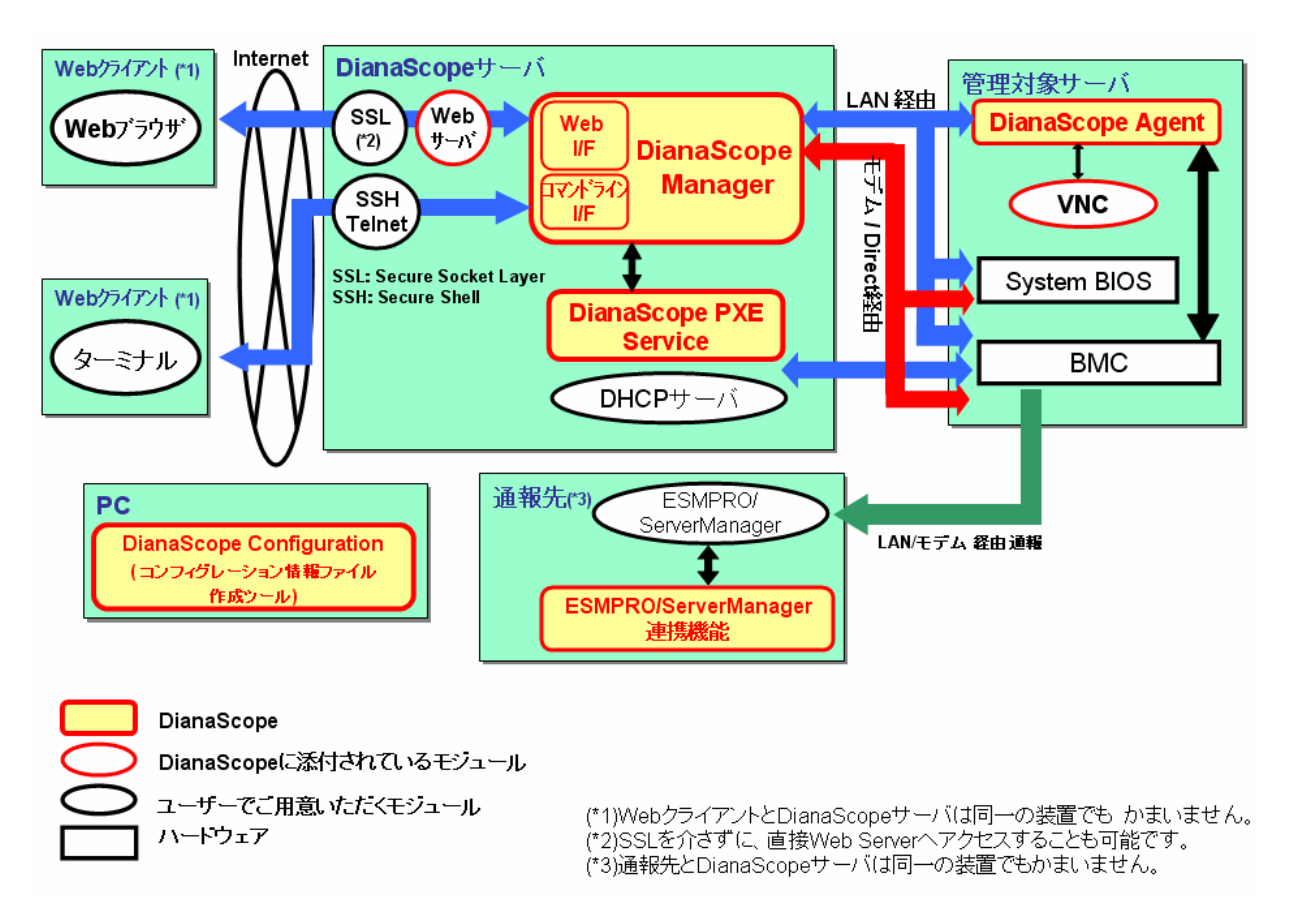

DianaScope

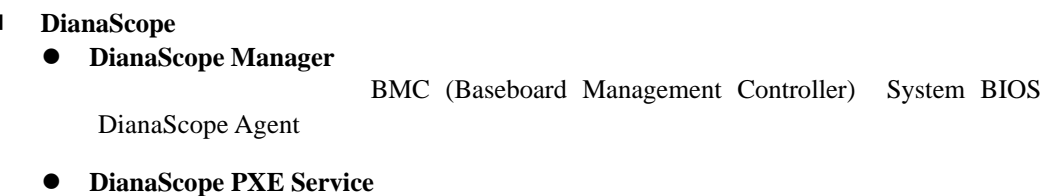

DianaScope PXE Service DianaScope Manager **BMC** Extended a BMC

- 管理対象サーバ上で動作するソフトウェア
	- z **DianaScope Agent**

BMC BMC **EXACCOPE Manager BMC** 

<span id="page-10-0"></span>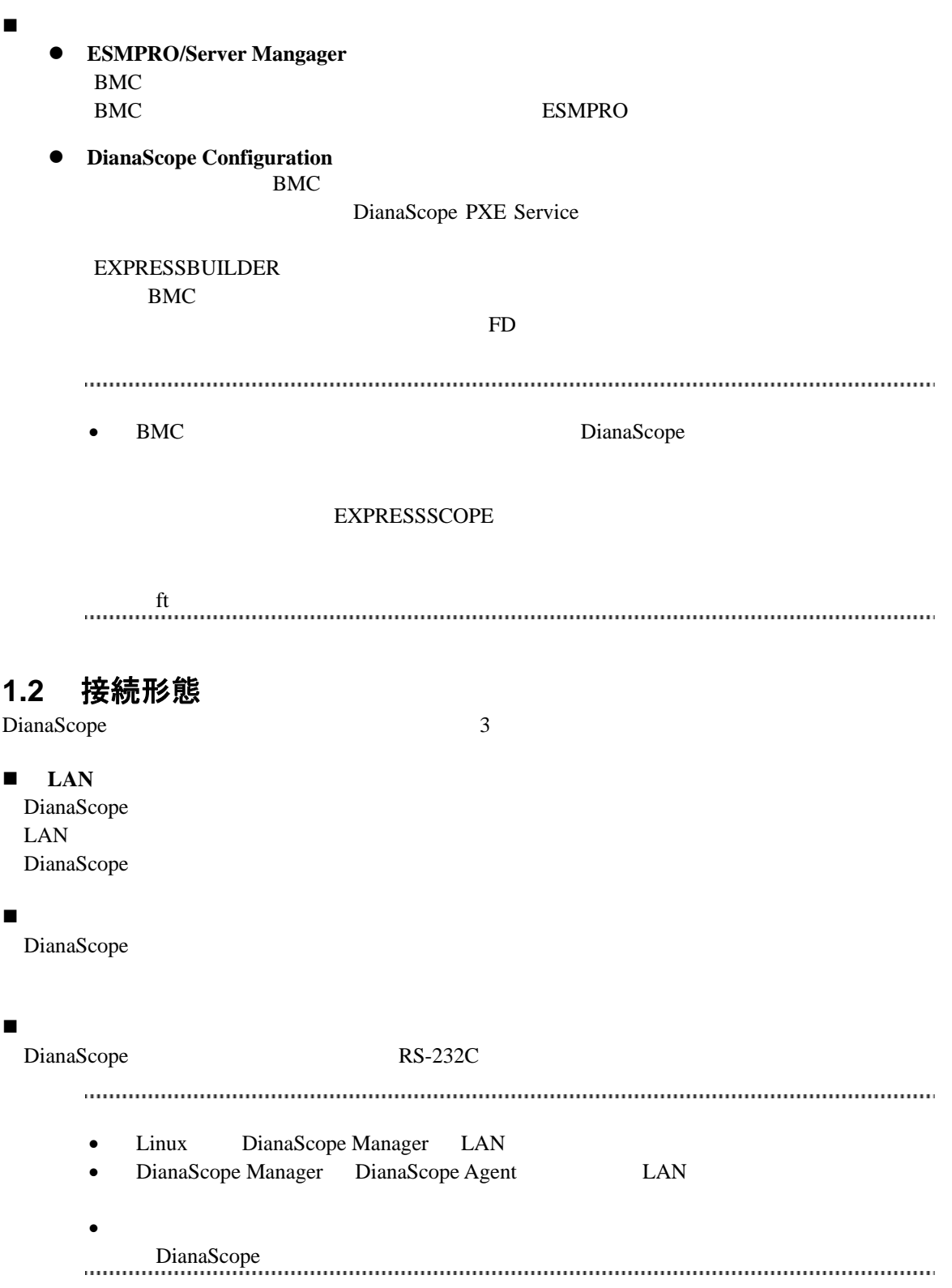

# <span id="page-11-0"></span>**1.3** 機能 DianaScope リモートコンソール ON POST(Power On Self Test) DOS  $\overline{B}$ IOS POST DOS  $\overline{D}$  $W$ indows Linux OS  $\blacksquare$ STATUS DianaScope Agent OS LAN System BIOS BMC  $BMC$ BIOS AC ON DC ON IPMI 電源制御 ON OFF ( OFF ON ) DUMP (DUMP ) OS  $\blacksquare$  $STATUS$ また、管理対象サーバが CPU ブレードの場合、CPU ブレードの実装状態を監視し、変更を検出

LAN

12

#### DianaScope

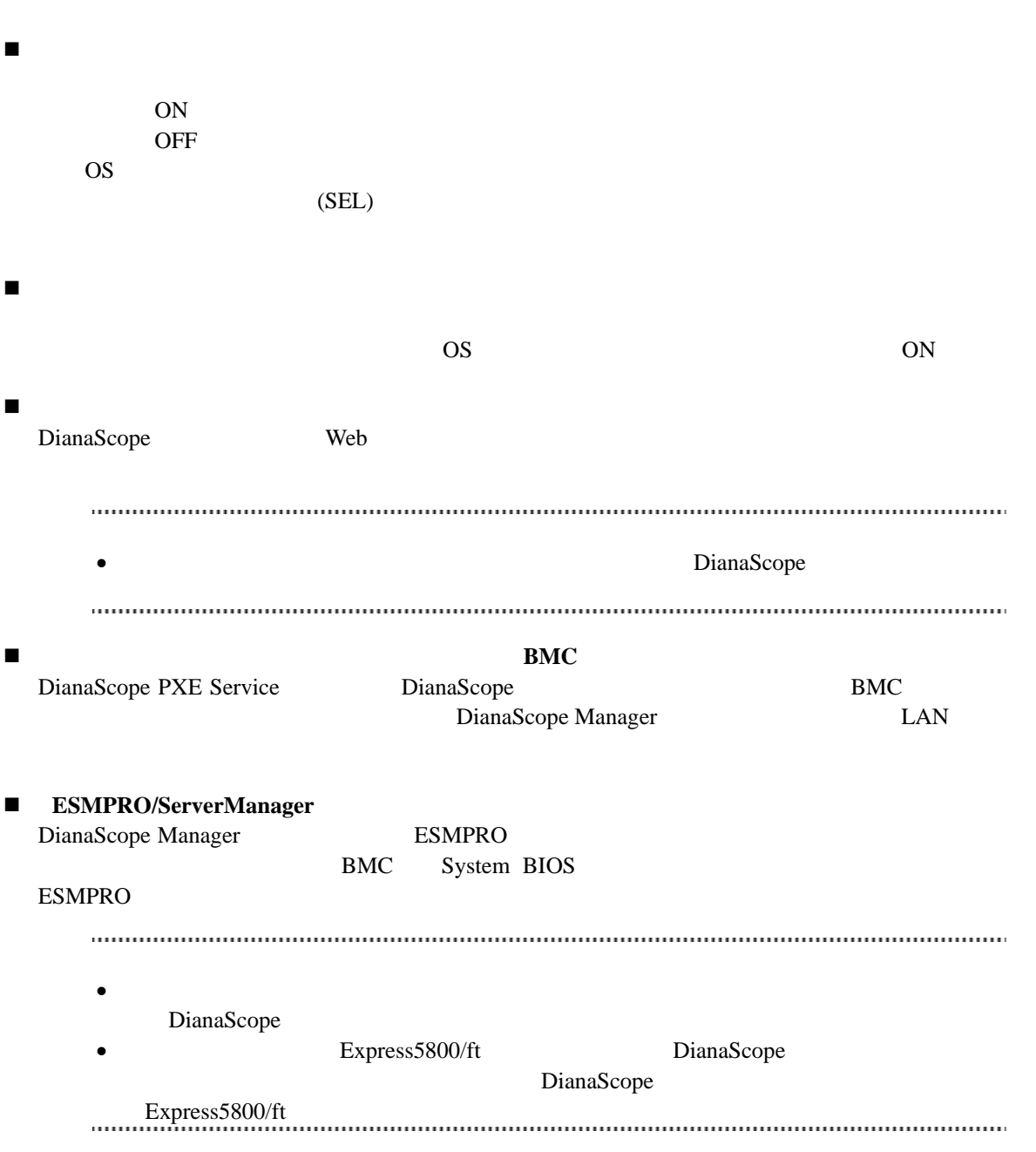

### <span id="page-13-0"></span>**1.3.1 DianaScope Agent** の機能

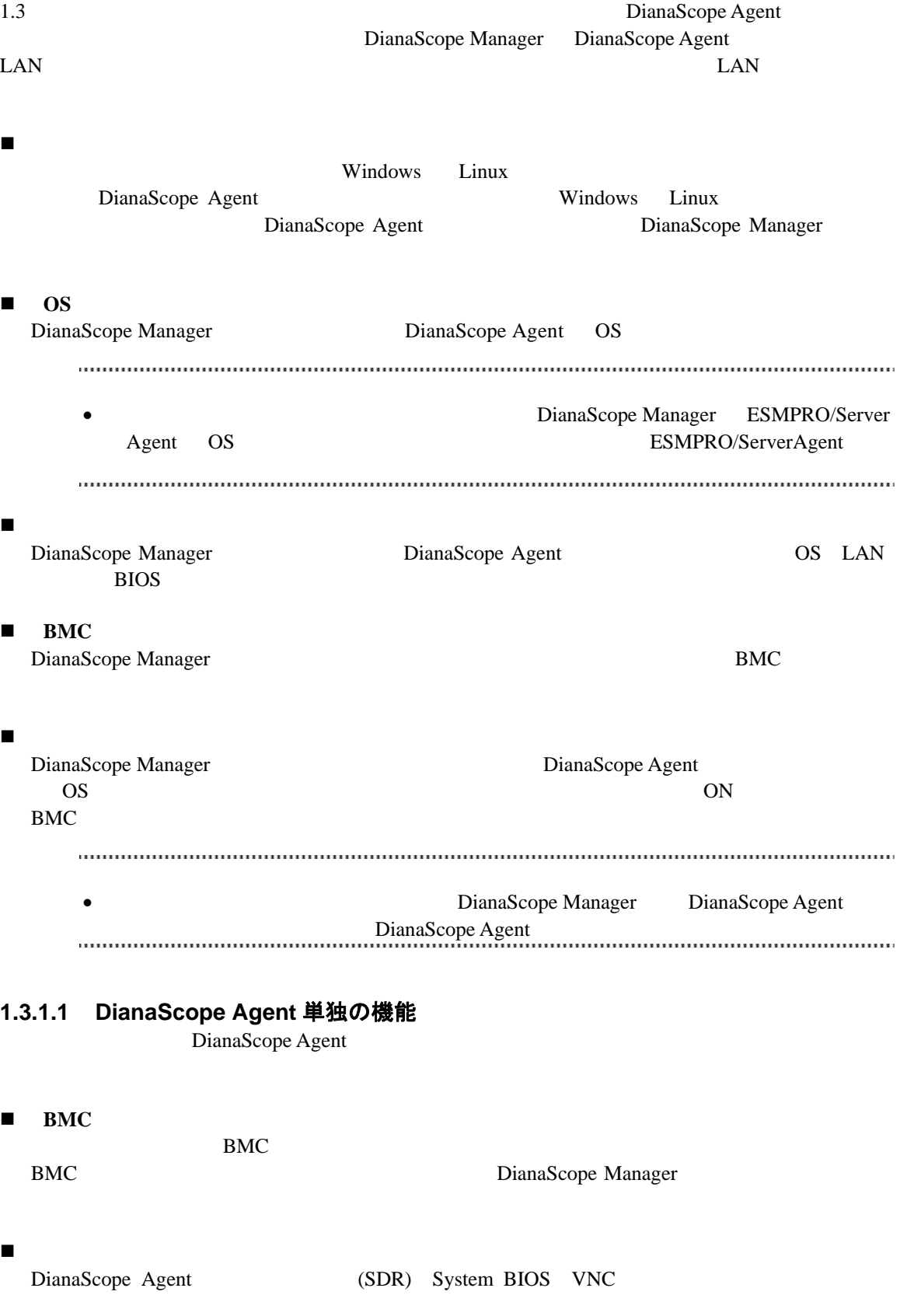

# <span id="page-14-0"></span>第**2**章 動作環境

<span id="page-14-2"></span><span id="page-14-1"></span>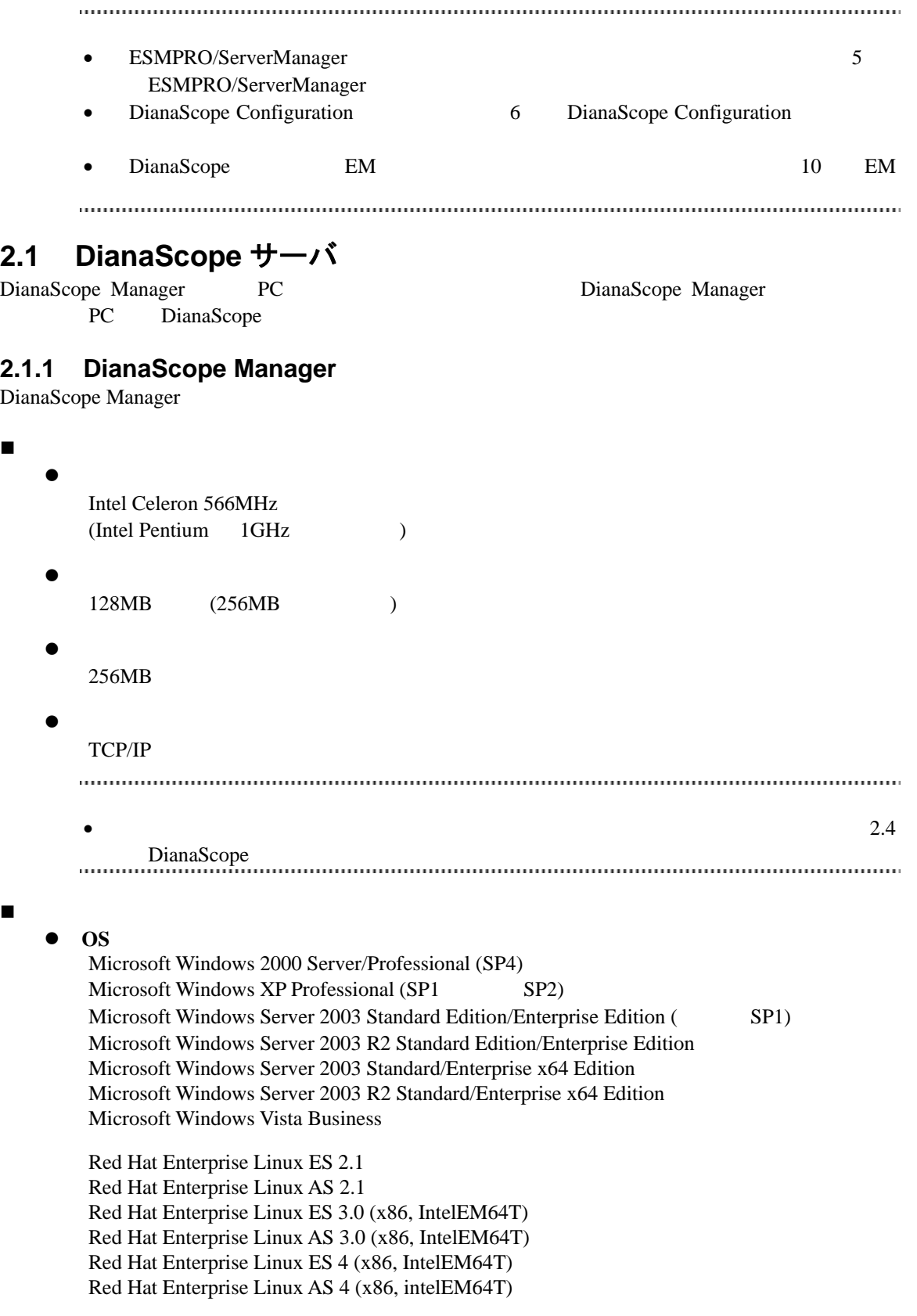

管理台数

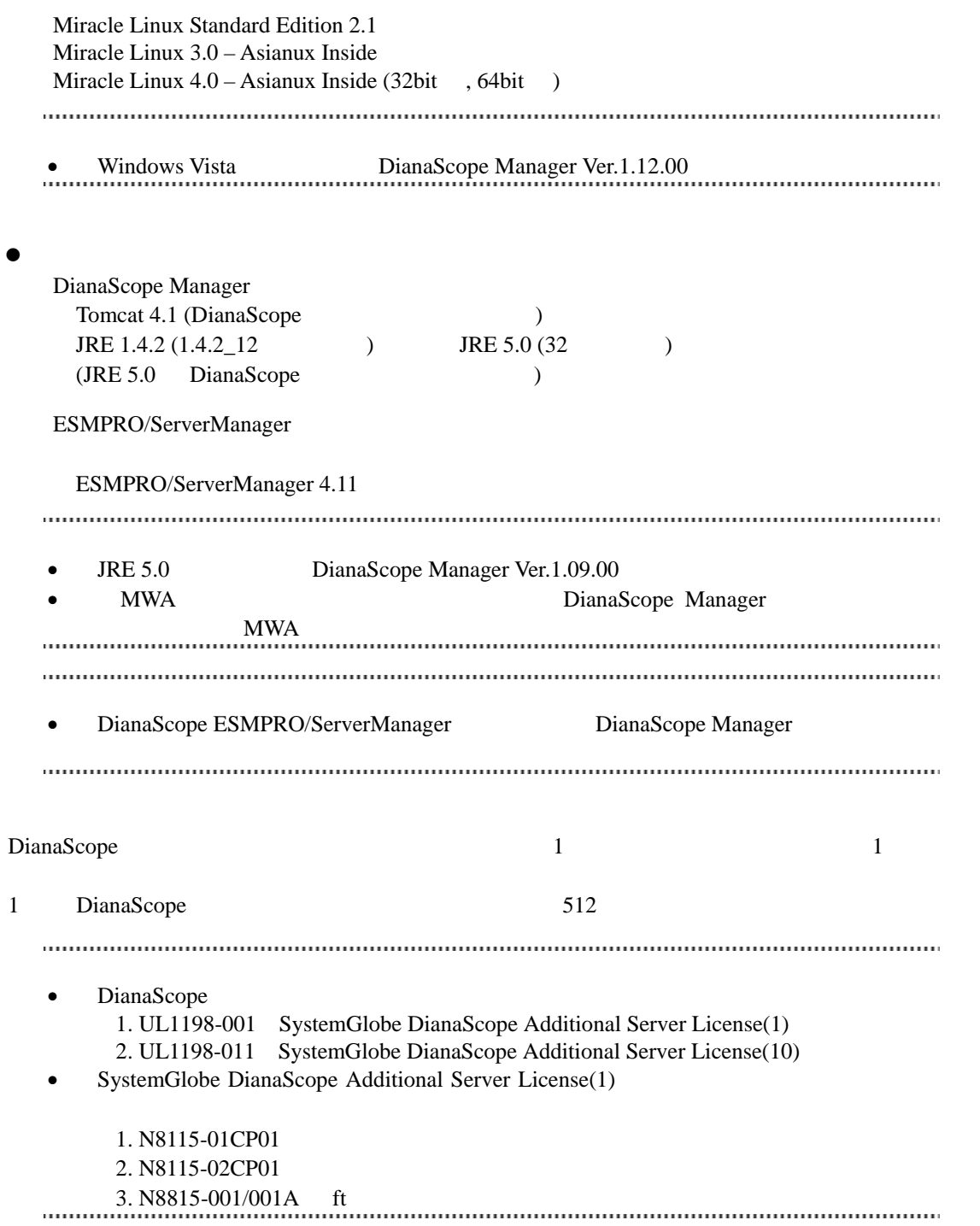

#### <span id="page-16-0"></span>**2.1.2 DianaScope PXE Service**

DianaScope PXE Service

```
 ハードウェア
   \bullet128MB
   \bullet10MB\bulletTCP/IP
 ソフトウェア
   \bullet OS
      Microsoft Windows 2000 Server (SP4) 
      Microsoft Windows Server 2003 Standard Edition/Enterprise Edition (SP1)
      Microsoft Windows Server 2003 R2 Standard Edition/Enterprise Edition 
      Microsoft Windows Server 2003 Standard/Enterprise x64 Edition 
      Microsoft Windows Server 2003 R2 Standard/Enterprise x64 Edition 
   \bulletDianaScope PXE Service
       DianaScope Manager 
     重要:
      • DianaScope PXE Service DHCP
         DianaScope PXE Service DianaScope Manager
         DianaScope
      • DianaScope PXE Service PXE THE PXE
            (DeploymentManager)
         DianaScope PXE Service PXE FORE Service PXE
     ビスや PXE サーバ機能を持つソフトウェアを停止させてください。
```
<span id="page-17-0"></span>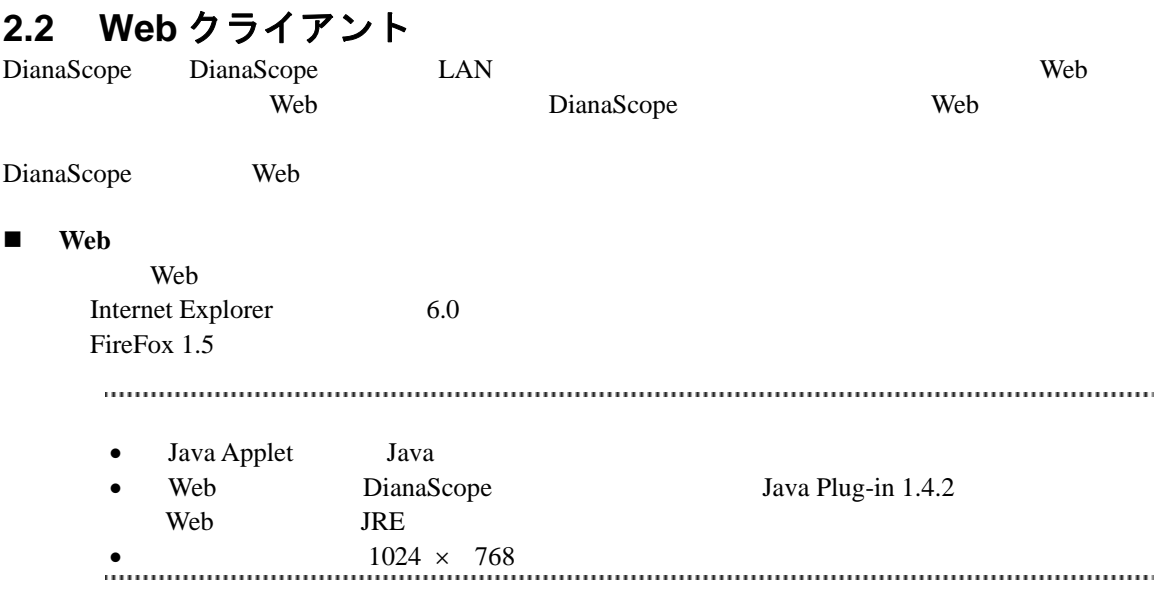

### <span id="page-18-0"></span>**2.3** 管理対象サーバ

Express5800/ft

DianaScope Manager

```
 ハードウェア
   IPMI ver.1.5 ver.2.0 BMC Express5800
      iStorage
   IPMI ver.2.0 EXPRESSSCOPE Express5800
    iStorage
   IPMI ver.1.5 ver.2.0 \text{[N8115-01CP01]}Express5800 iStorage
   IPMI ver.2.0 [N8115-02CPO1]Express5800 iStorage
```
IPMI ver.2.0  $ft$  [N8815-001/001A]

- DianaScope •  $\bullet$ DianaScope [サーバと管理対象サーバとの接続に必要な環境」](#page-21-0)を参照してください。 ..........
- ソフトウェア

 $\cos$ 

<span id="page-18-1"></span>ESMPRO/ServerAgent

#### **2.3.1 DianaScope Agent**

DianaScope Agent DianaScope Agent

- ハードウェア
	- DianaScope
	- $\bullet$ 
		- 128MB
	- $\bullet$

 $10MB$ 

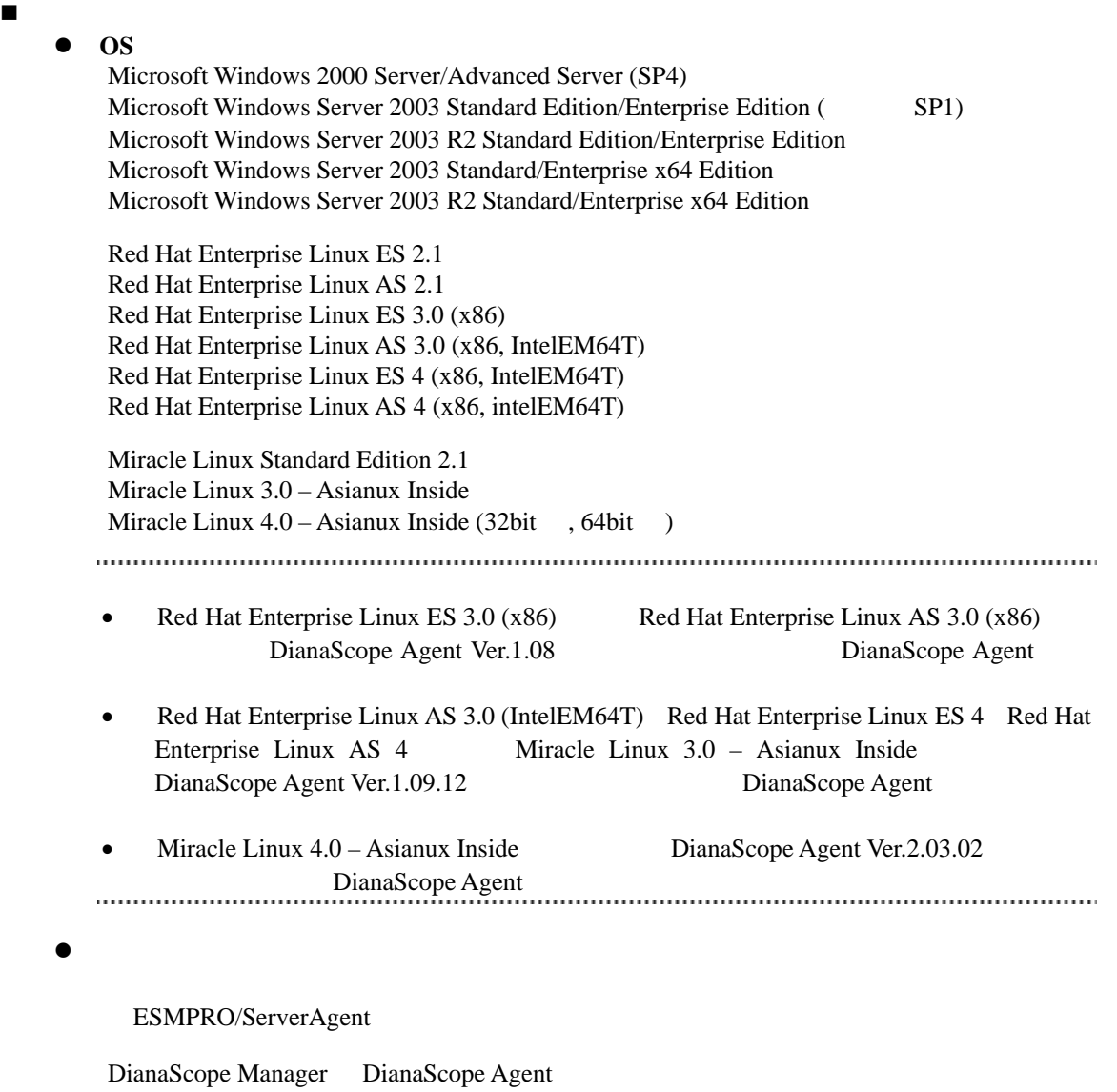

JRE 1.4.2 JRE 5.0 (32 )  $(JRE 5.0$  DianaScope  $)$ 

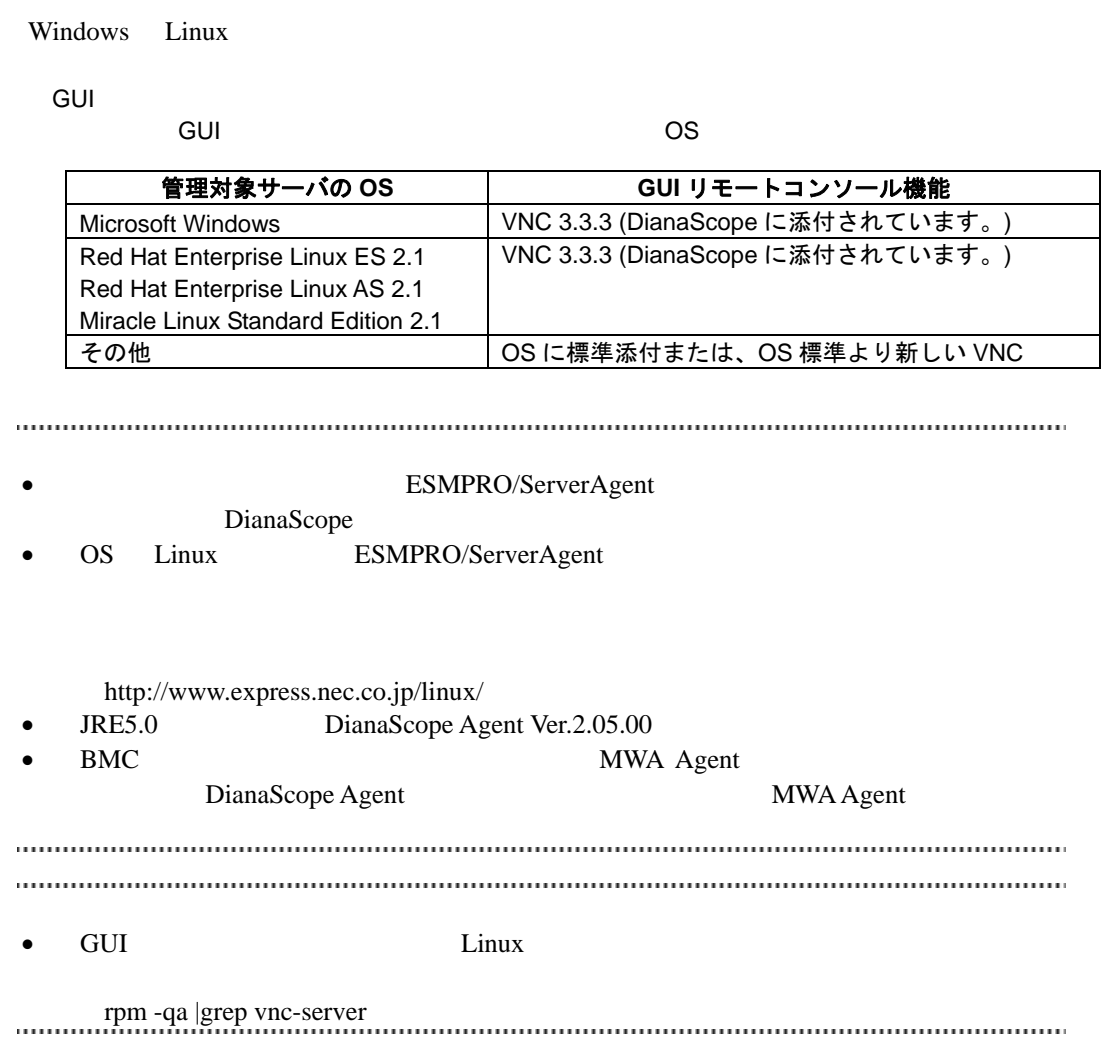

## <span id="page-21-0"></span>**2.4 DianaScope** サーバと管理対象サーバとの接続に必要な環境

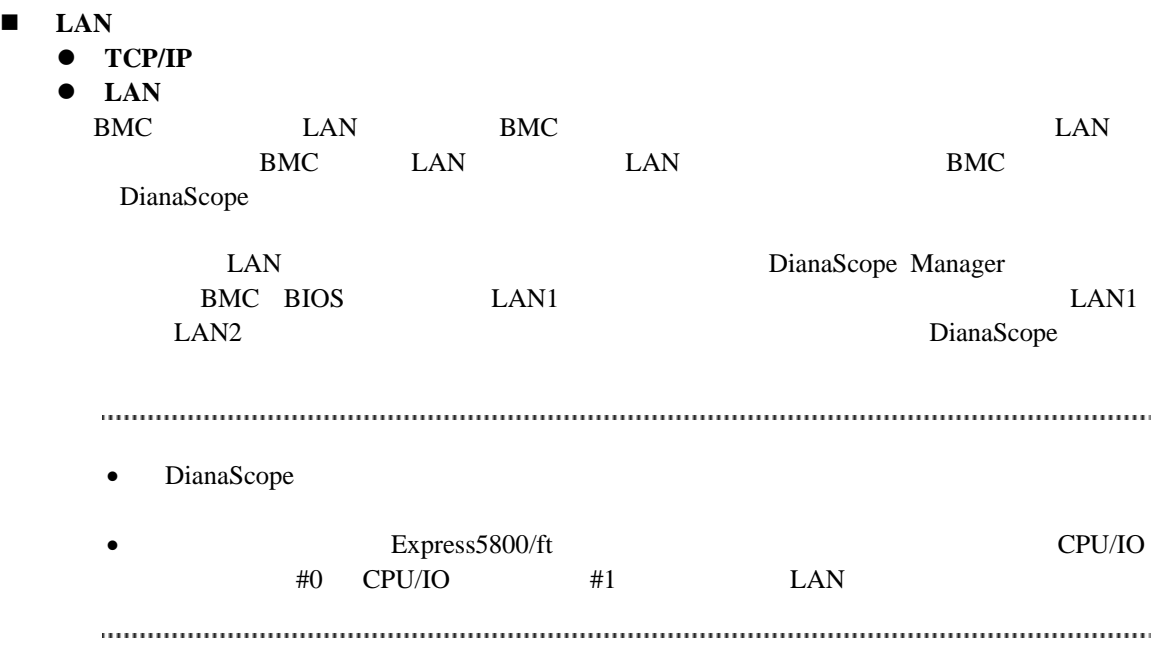

#### DianaScope

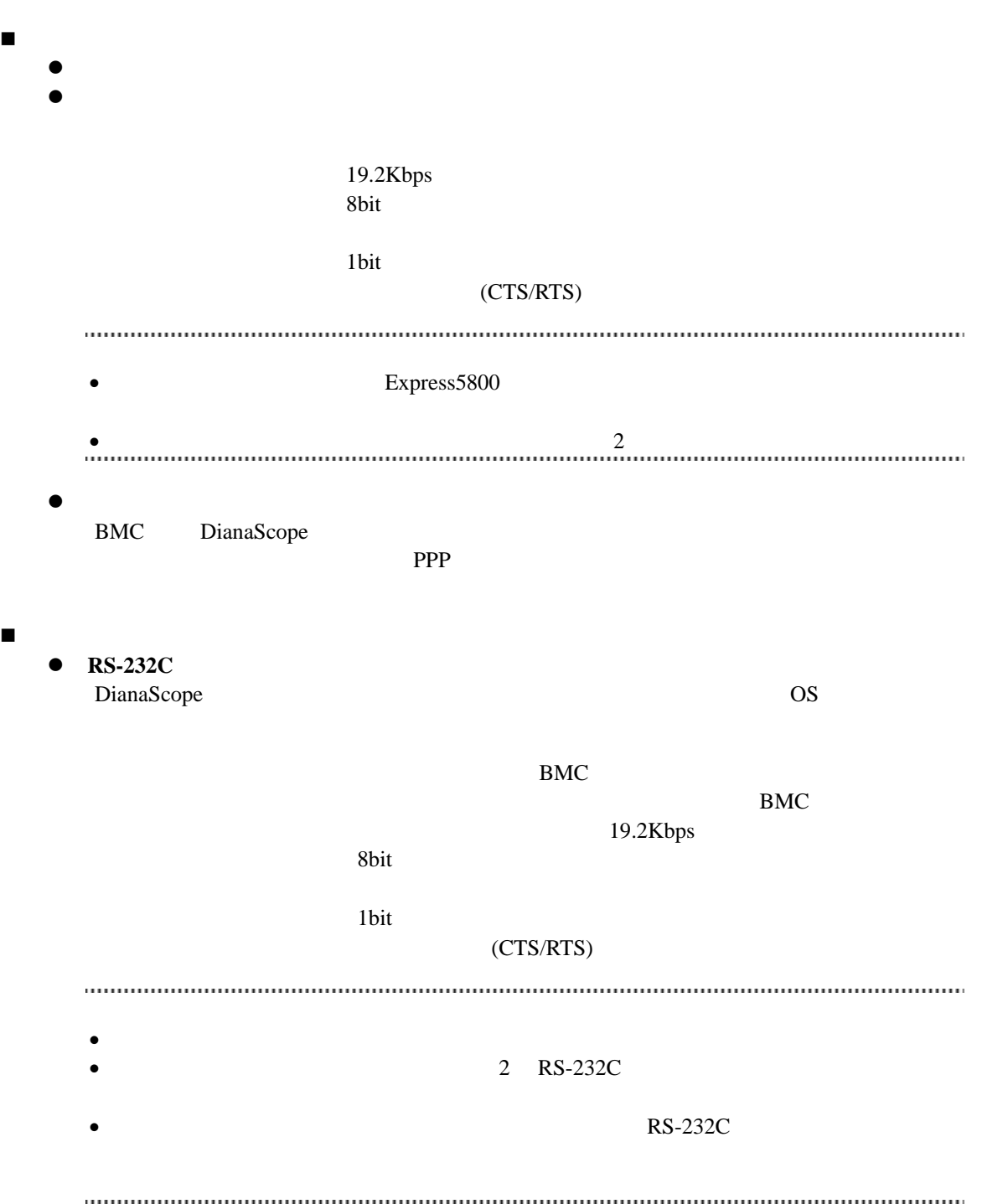

#### <span id="page-23-0"></span>**2.4.1** 管理対象サーバおよびネットワーク機器の注意事項

DianaScope Gratuitous ARP  $2\qquad \qquad 3$ STP(Spanning Tree Protocol) STP (Disable) Auto-Negotiation DHCP BMC LAN  $\mu$  LAN DianaScope Manager System BIOS BMC DHCP DianaScope Manager 
DianaScope TP DHCP DianaScope Agent BMC LAN  $OS$  LAN Teaming  $($ BMC LAN BMC System BIOS Teaming AFT(Adapter Fault Tolerance) ALB(Adaptive Load Balancing) Failover -ALB(Adaptive Load Balancing) RLB(Receive Load Balancing) RLB (RLB DianaScope ) -BMC LAN1 IP MAC ISSUED MAC LANI Teaming (Preferred Primary)  $\text{LAN2}$  BMC LAN2 - OS Linux bonding Teaming Teaming /etc/modprobe.conf /etc/modules.conf **mode primary** options *bondname* mode=1 primary=eth0 miimon=100 OS Windows DianaScope Agent B LAN Teaming DianaScope Agent - B.1 RLB(Receive Load Balancing) FEC(Fast Ether Channel) DianaScope BMC LAN ( LAN ) OS DianaScope Agent 1988 LAN Teaming (1988)  $\left( \begin{array}{c} 1 \end{array} \right)$ BMC LAN ( LAN ) DianaScope Agent LAN Teaming 1997 Teaming LAN Teaming U.S. Teaming LAN B LAN Teaming DianaScope Agent - B.2

DianaScope

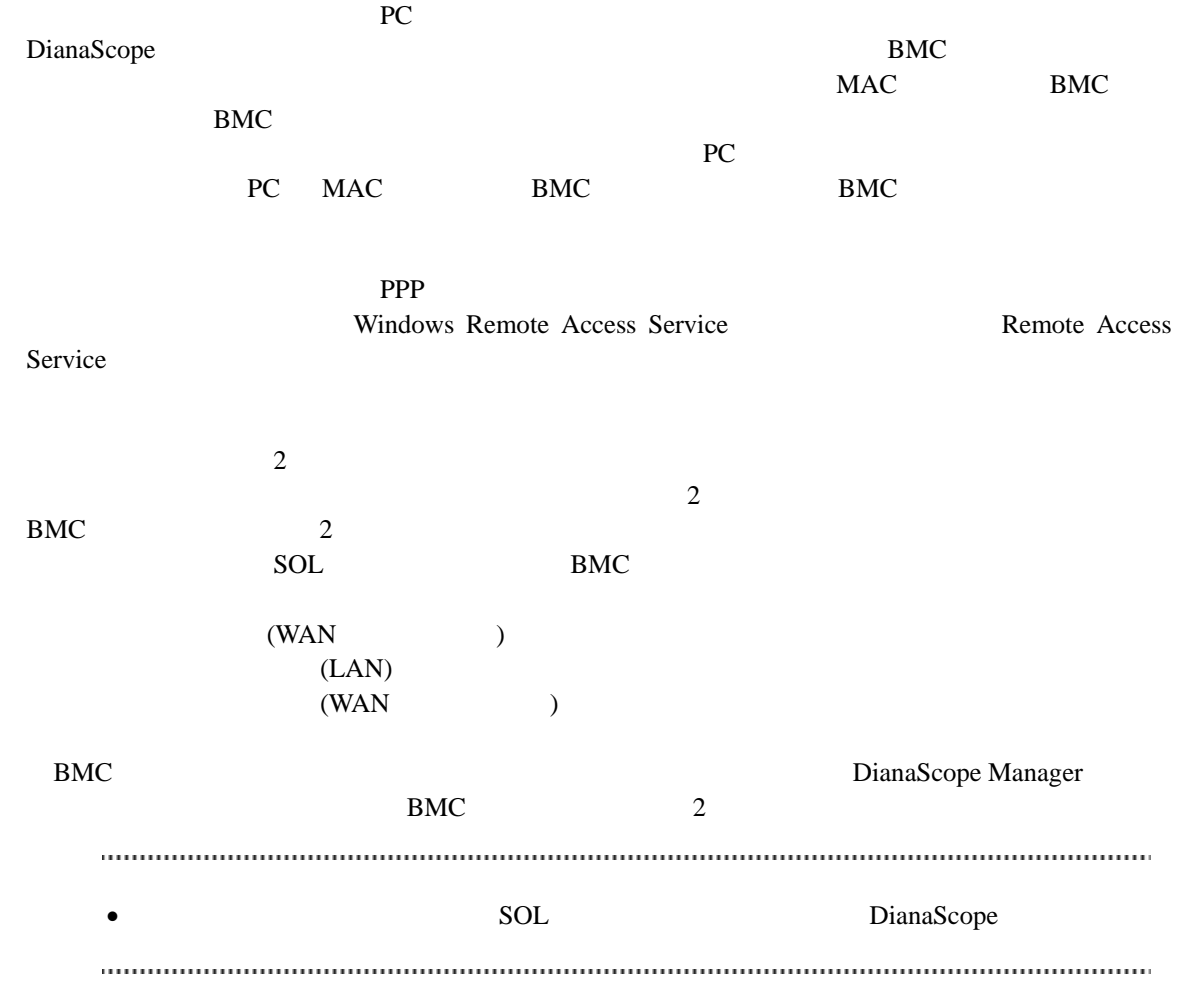

### <span id="page-24-0"></span>**2.5** 利用ポート

DianaScope

### <span id="page-24-1"></span>**2.5.1 Web** クライアント←→**DianaScope** サーバ

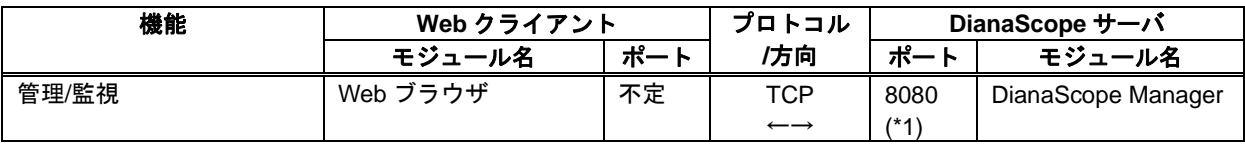

\*1 Tomcat

### <span id="page-25-0"></span>**2.5.2 DianaScope** サーバ←→管理対象サーバ

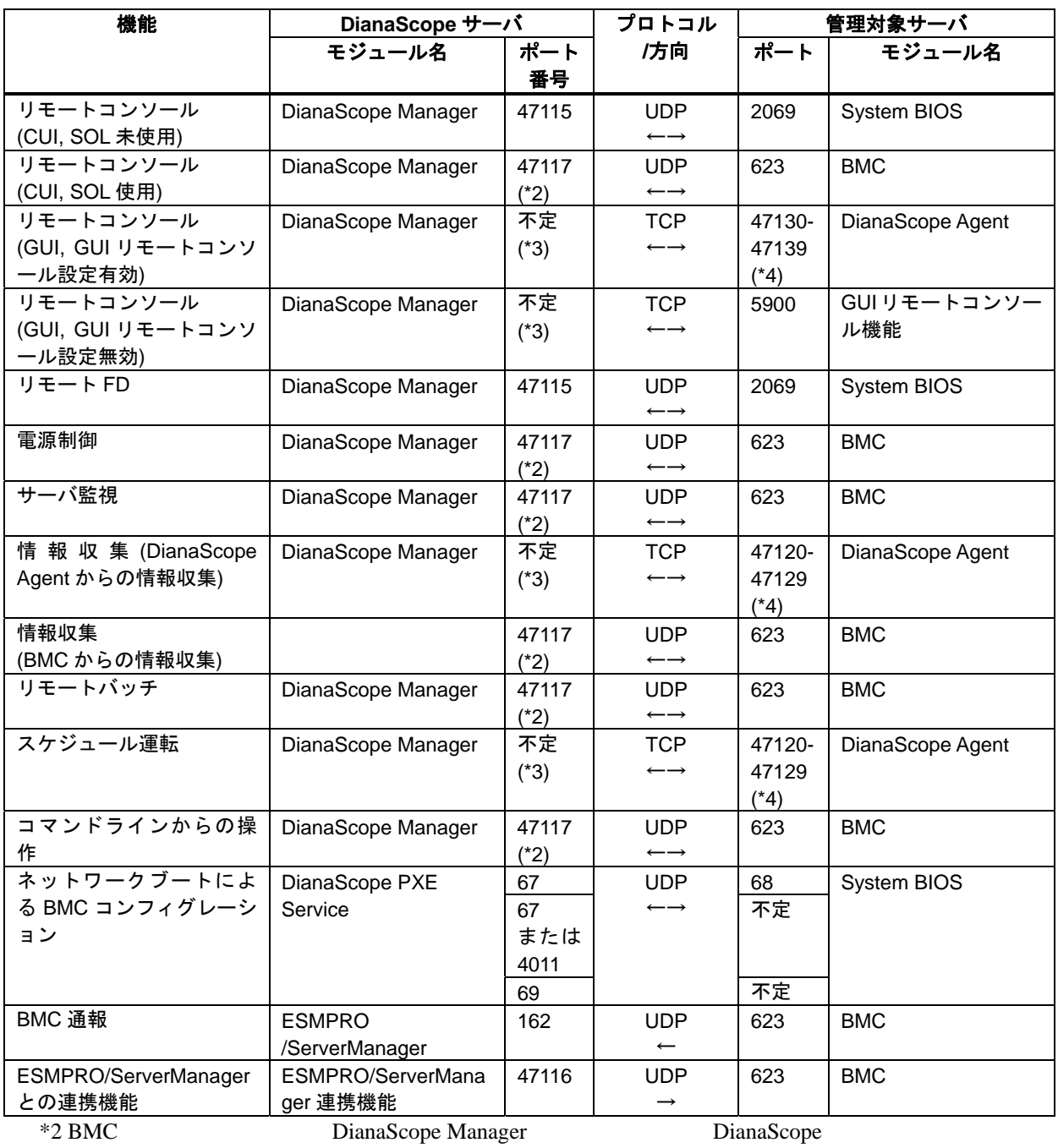

 $*4$  1

26

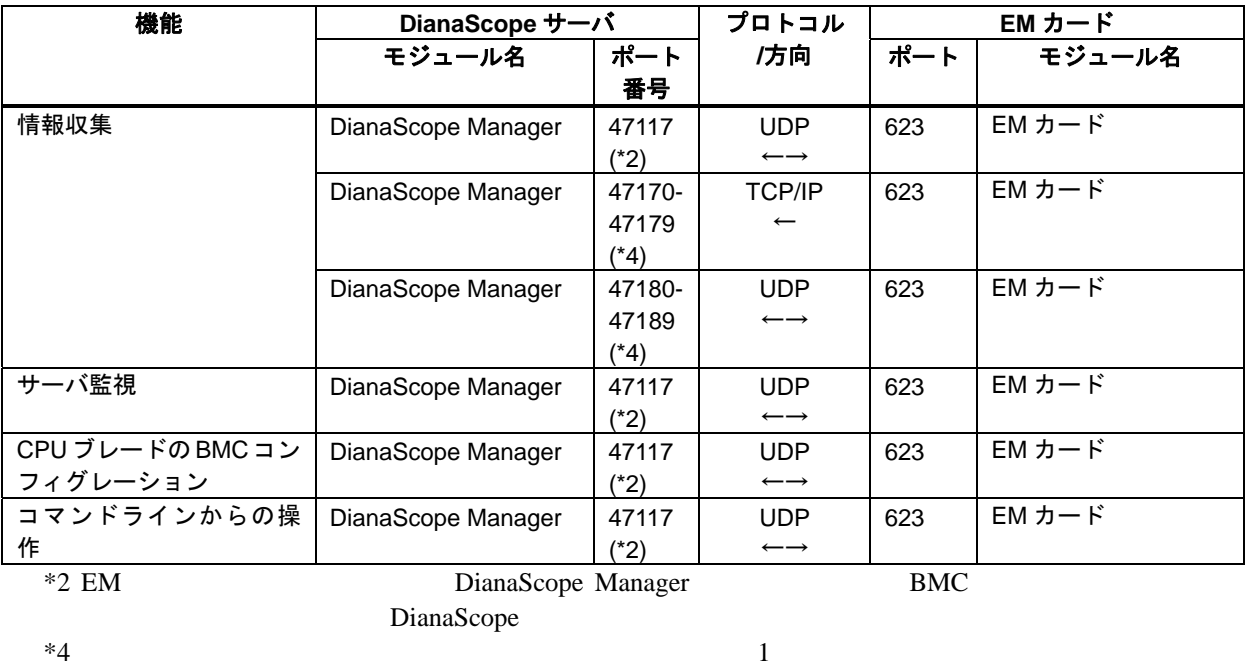

# <span id="page-26-0"></span>**2.5.3 DianaScope** サーバ←→**EM** カード

 $*4$  1

### <span id="page-26-1"></span>**2.5.4 DianaScope** サーバ

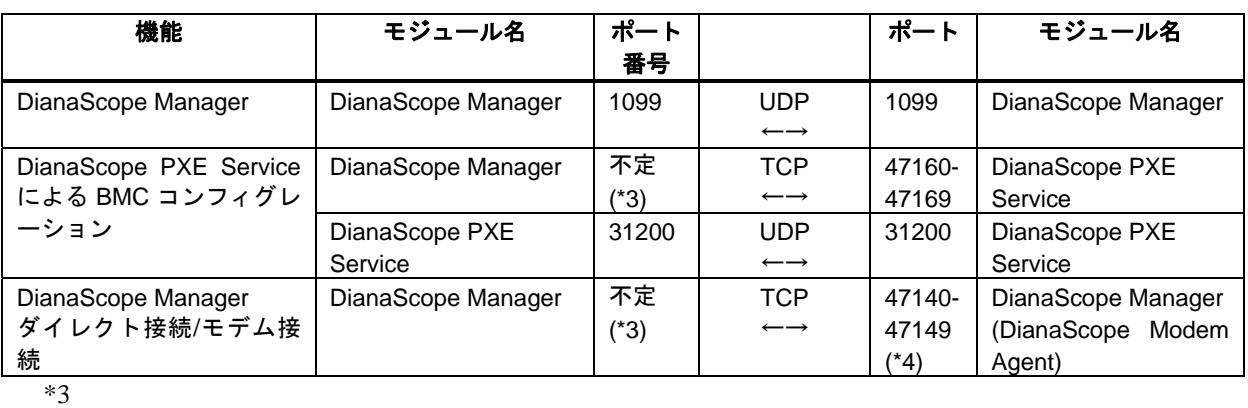

 $*4$  1

# 第**3**章 **DianaScope Manager** のインストール

<span id="page-27-0"></span>PC (DianaScope )

- $(1)$  JRE
- $(2)$  Tomcat
- $(3)$  DianaScope Manager
- (4) DianaScope PXE Service (Windows ) DianaScope PXE Service

### <span id="page-27-1"></span>**3.1 DianaScope Manager** のインストール**(Windows)**

### <span id="page-27-2"></span>**3.1.1** インストールを始める前に

DianaScope Manager [2.1](#page-14-1) [DianaScope](#page-14-1) Administrator Windows ESMPRO/ServerManager ESMPRO/ServerManager ESMPRO/ServerManager

#### <span id="page-27-3"></span>**3.1.2** インストールメニューの起動

 $\blacksquare$ 

DianaScope Web  $\overline{V}$ 

¥dianascope¥menu¥jp¥menu.html

• Microsoft Internet Explorer Processors and Trustees and Trustees and Trustees and Trustees and Trustees and Trustees and Trustees and Trustees and Trustees and Trustees and Trustees and Trustees and Trustees and Trustees

#### **EXPRESSBUILDER**

- $(1)$  Windows
- (2) EXPRESSBUILDER CD-ROM Autorun  $\mathcal{A}$ utorun  $\mathcal{A}$
- (3) TianaScope DianaScope DianaScope

### <span id="page-28-0"></span>**3.1.3 JRE** のインストール JRE  $2.1$  JRE (1) Java Runtime Environment (JRE)

 $JRE$ 

 $(2)$ 

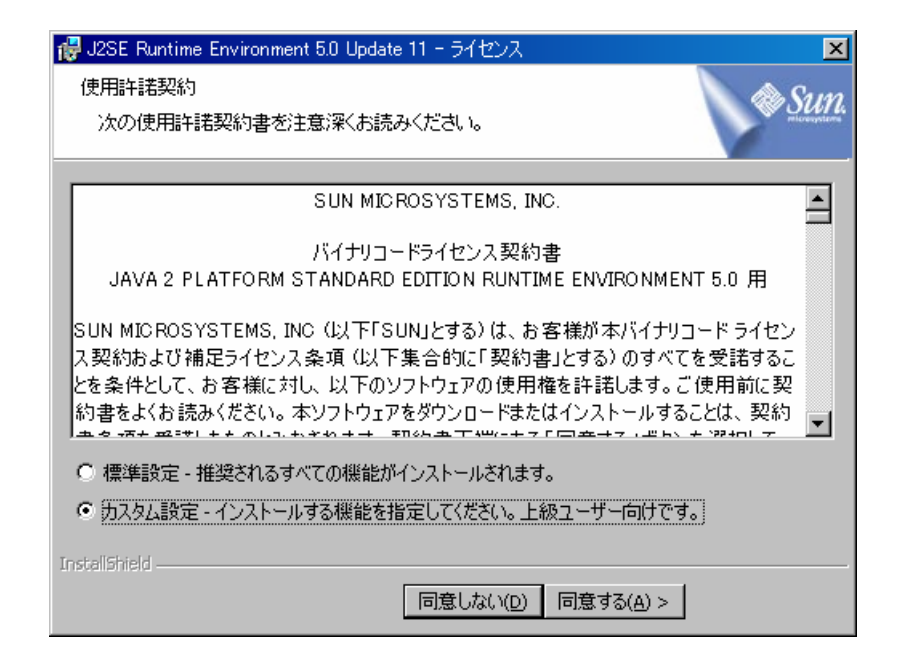

 $(3)$ 

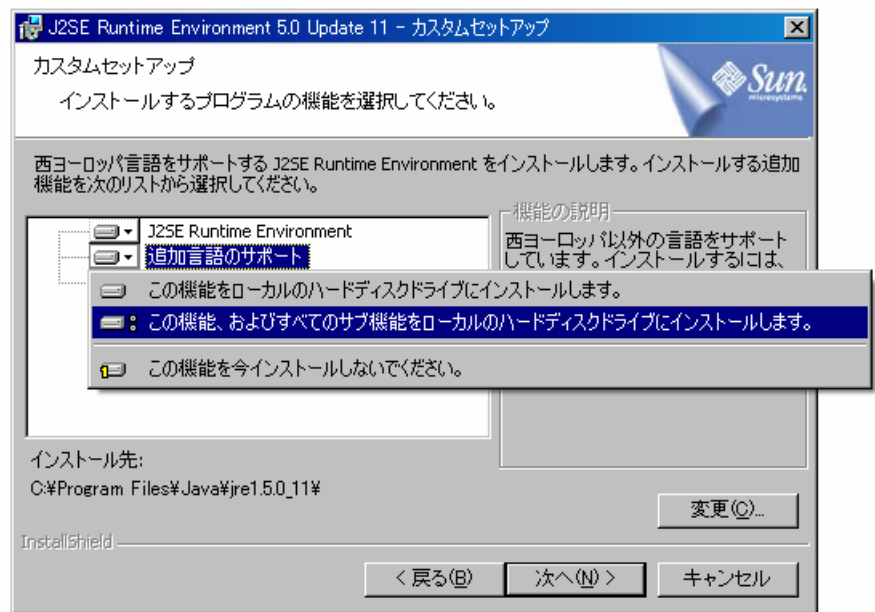

#### $(4)$

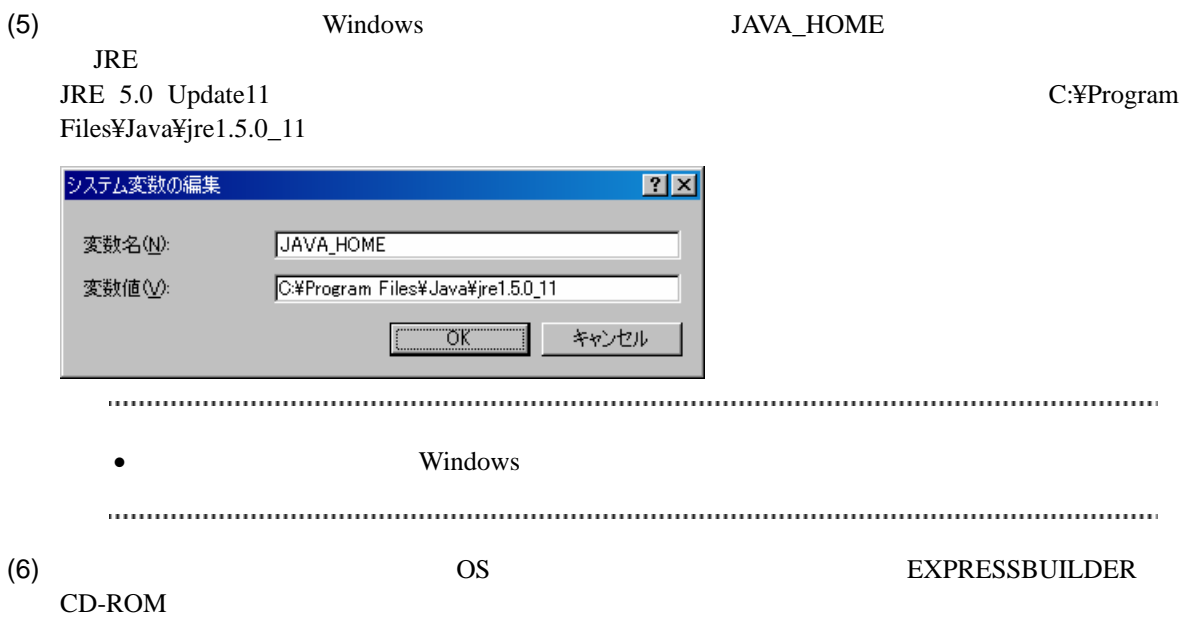

<span id="page-30-0"></span>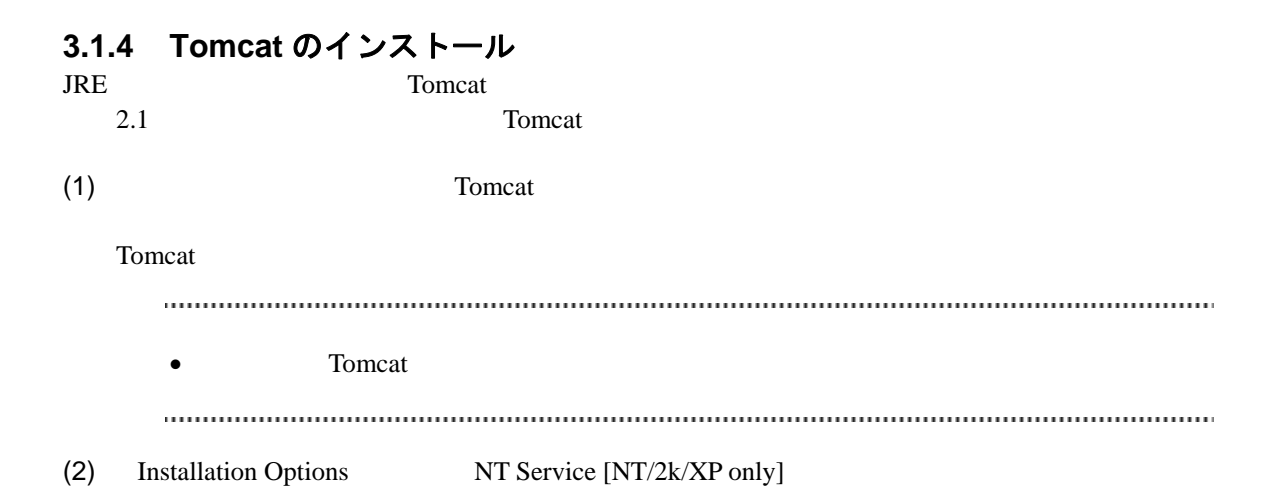

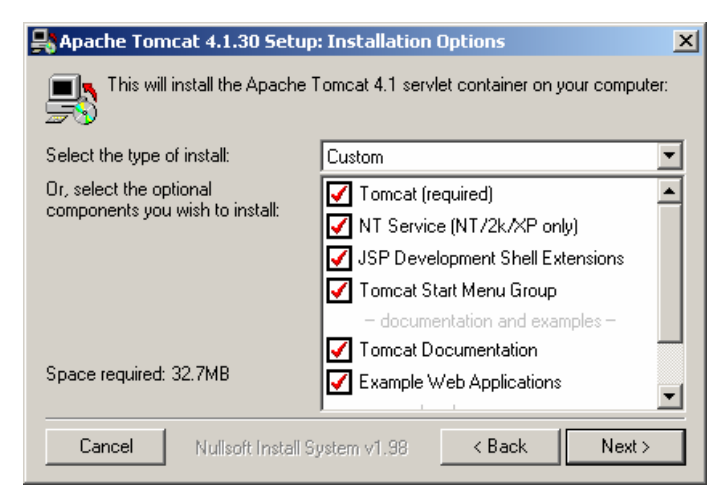

 $\bullet$  documentation and examples  $\bullet$ 

(3) Testing Installer Options HTTP/1.1 Connector Port DianaScope Web

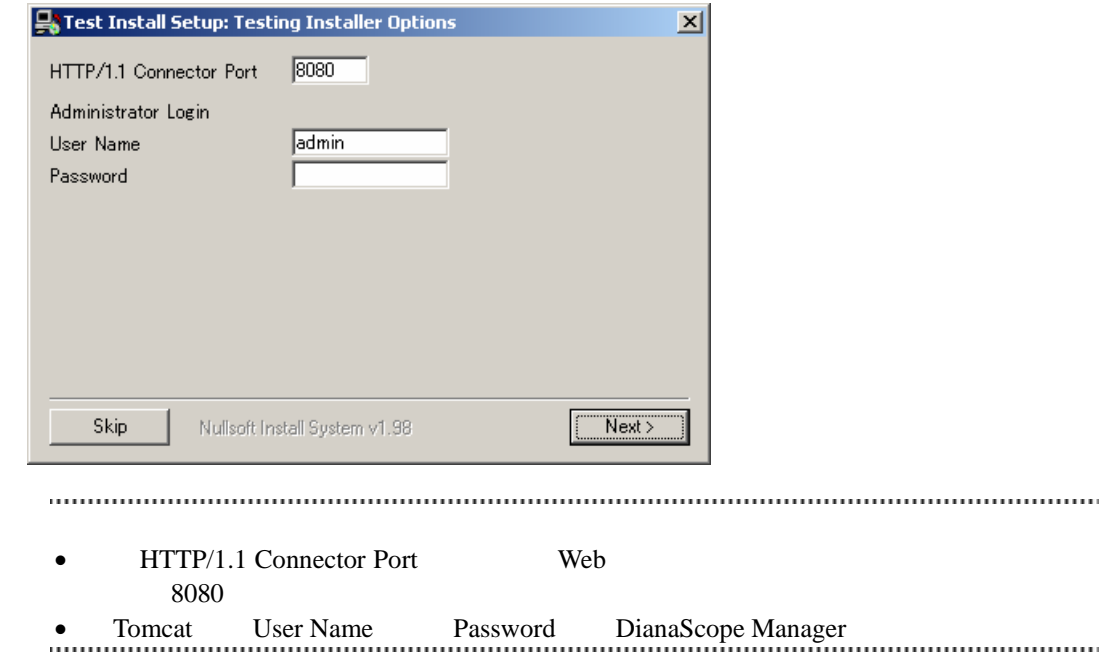

### <span id="page-32-0"></span>**3.1.5 DianaScope Manager** のインストール

JRE Tomcat DianaScope Manager

Administrator Windows

(1) インストールメニューから「DianaScope Manager」をクリックしてください。「ファイルのダウ

(2) DianaScope Manager

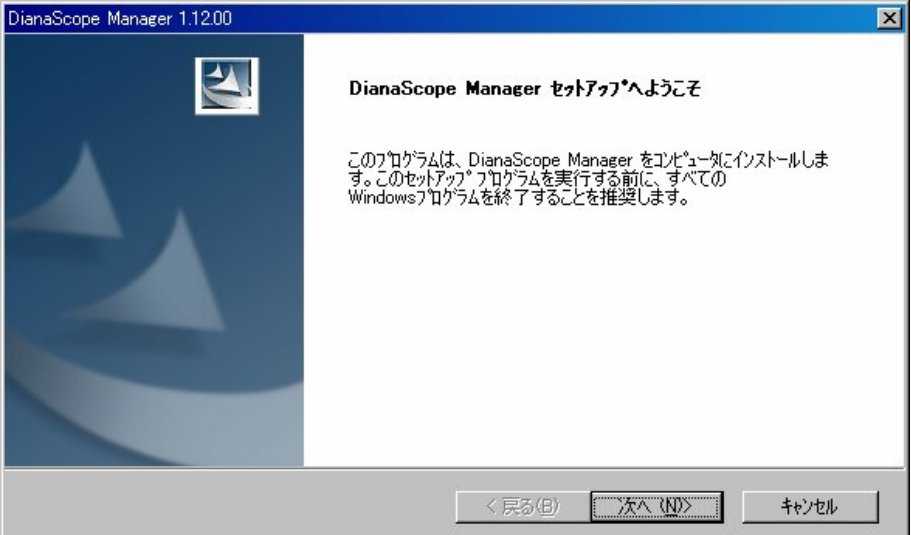

 $(3)$ 

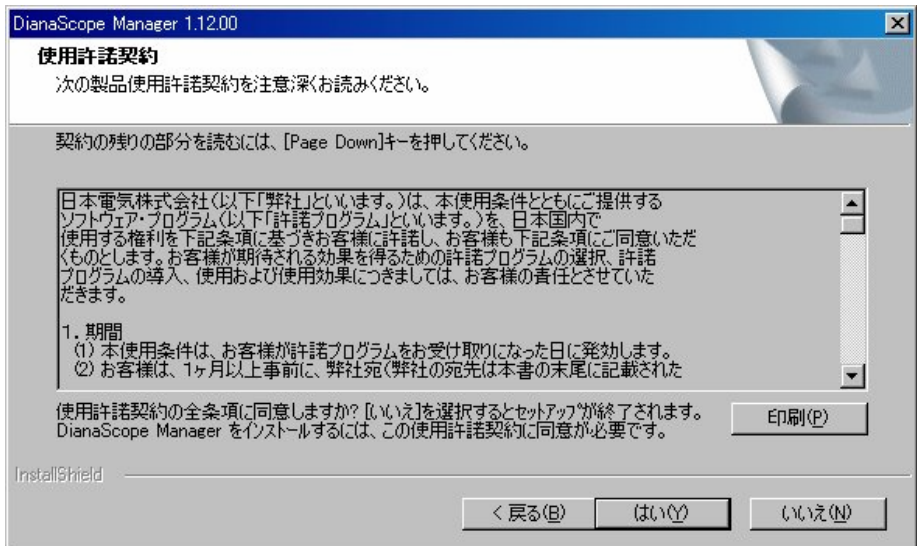

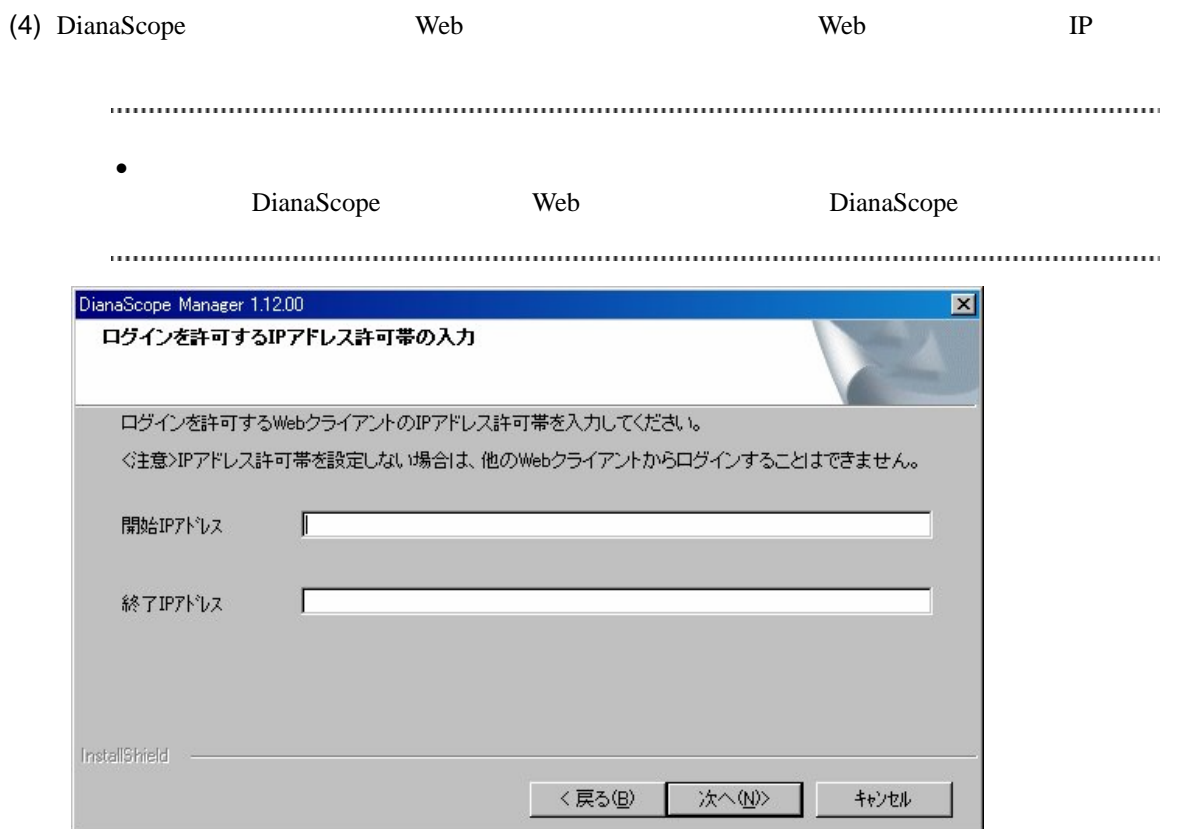

 $(5)$ 

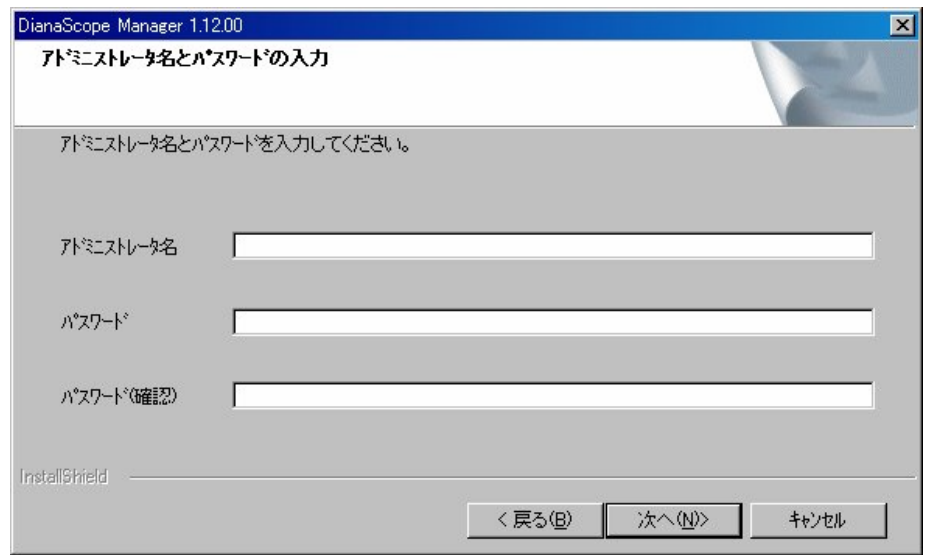

 $(6)$ 

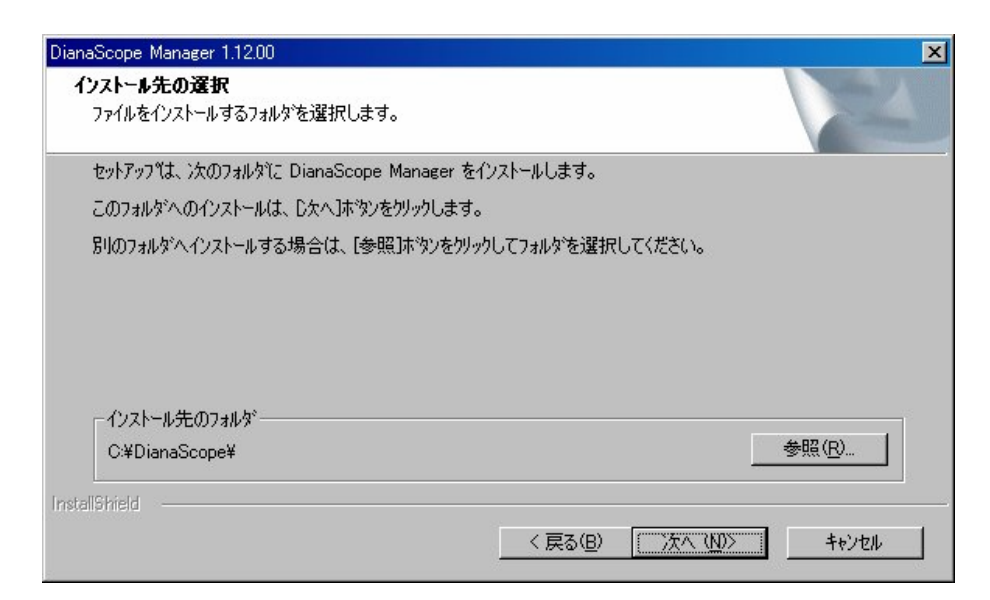

 $(7)$ 

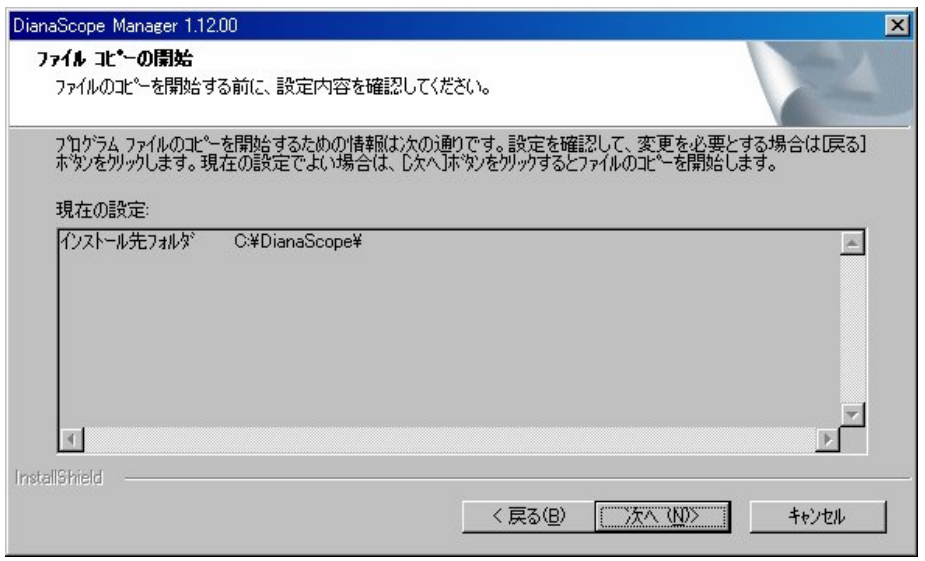

DianaScope Manager

DianaScope

 $(8)$   $OS$ EXPRESSBUILDER CD-ROM

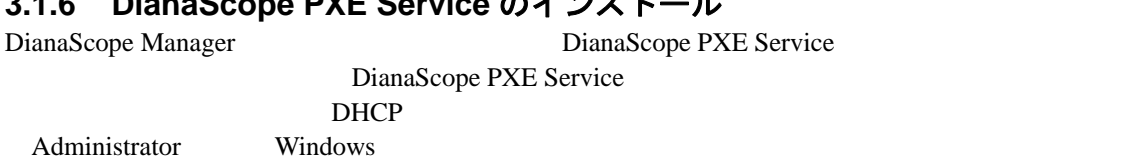

• DeploymentManager PXE PXE

exe **PXE PXE** 

• DeploymentManager PXE **DianaScope PXE Service** 

[7.2.2.1D](#page-74-1)ianaScope PXE Service

DianaScope PXE Service

[注意事項を](#page-74-1)参照してください。

#### <span id="page-35-0"></span>**3.2.6 DIANASCOPE Corniga のインフトール**

DeploymentManager

(1) DianaScope PXE Service (2) DianaScope PXE Service DianaScope PXE Service PXE Service • DianaScope PXE Service DianaScope PXE Service DianaScope Nanager<br>
The Service DianaScope Manager<br>
The Service DianaScope Manager<br>
The Service DianaScope Manager<br>
The Service DianaScope Manager<br>
The Service DianaScope Man PanaScope Manager 2014
## **3.2 DianaScope Manager** のアンインストール**(Windows)**

(1) DianaScope PXE Service

DianaScope PXE Service

Administrator Windows DianaScope PXE Service DianaScope PXE Service

- (2) DianaScope Manager
- $(3)$  Tomcat
- $(4)$  JRE
- (5) ESMPRO/ServerManager ESMPRO/ServerManager ESMPRO/ServerManager

Windows **Contract Provides and Transfer and Transfer and Transfer and Transfer and Transfer and Transfer and Transfer and Transfer and Transfer and Transfer and Transfer and Transfer and Transfer and Transfer and Transfer** 

• Windows 2000 Server/Professional DianaScope Manager

き続き Tomcat をアンインストールしてください。

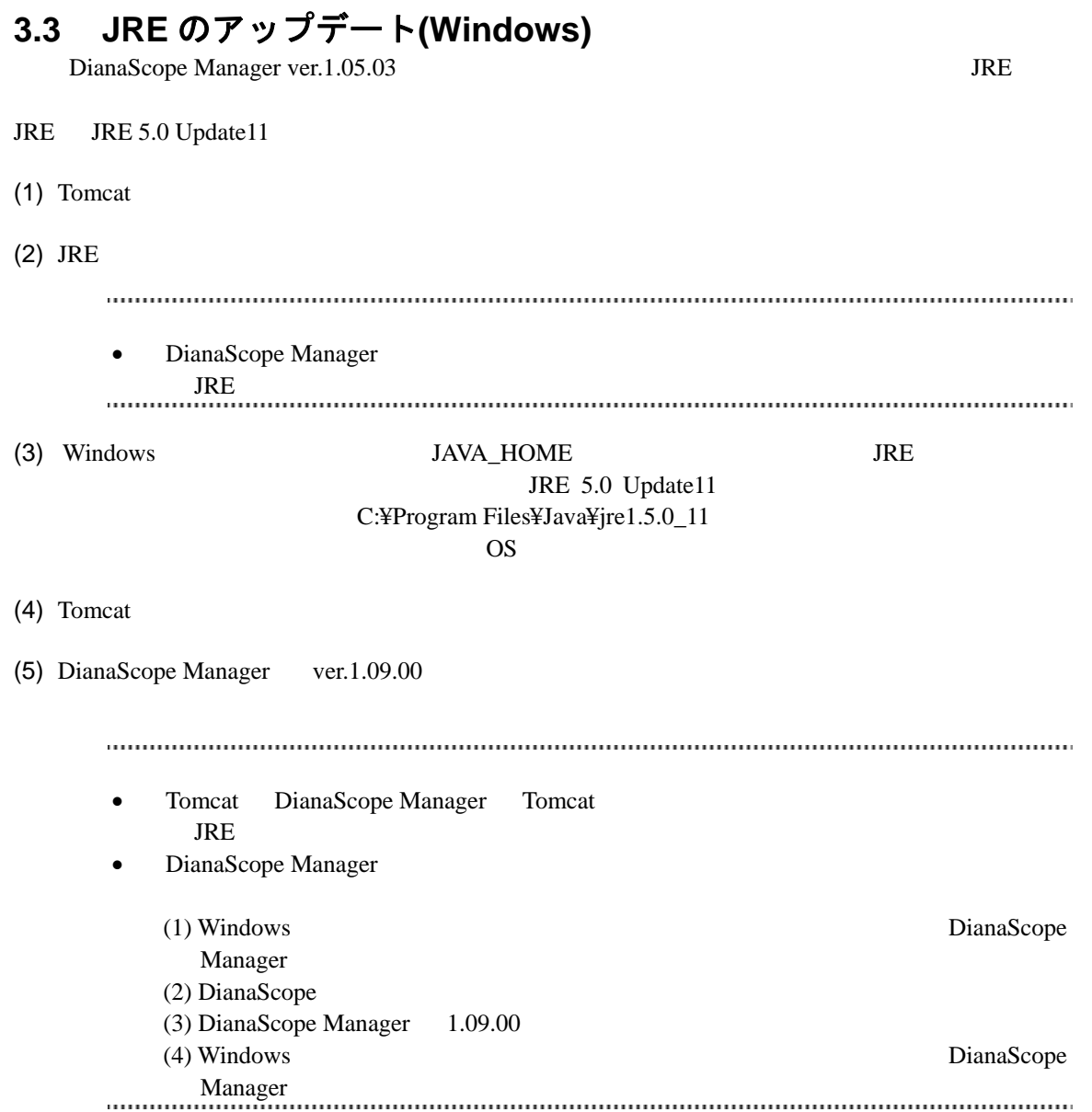

## **3.4 DianaScope Manager** のインストール **(Linux)**

## **3.4.1** インストールを始める前に

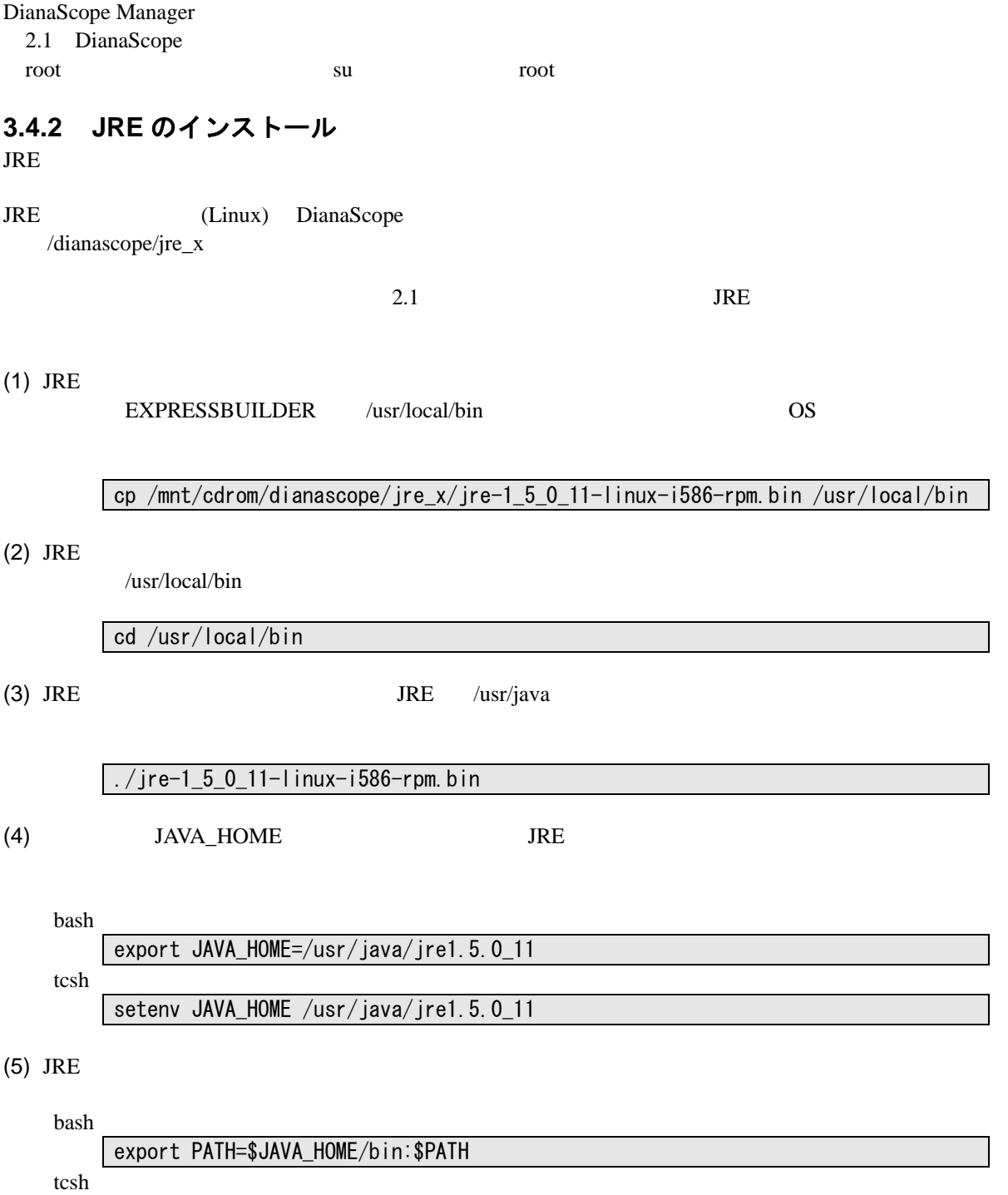

setenv PATH \$JAVA\_HOME/bin:\$PATH

### **3.4.3 Tomcat** のインストール

JRE Tomcat Tomcat (Linux) DianaScope /dianascope/tomcat\_x

 $2.1$  Tomcat  $\alpha$ 

(1) Tomcat Tomcat Tomcat EXPRESSBUILDER /usr/local/bin 0S

#### cp /mnt/cdrom/dianascope/tomcat\_x/jakarta-tomcat-4.1.30.tgz /usr/local/bin

 $(2)$  Tomcat

/usr/local/bin

cd /usr/local/bin

 $(3)$  Tomcat

tar xvzf ./jakarta -tomcat-4.1.30.tgz

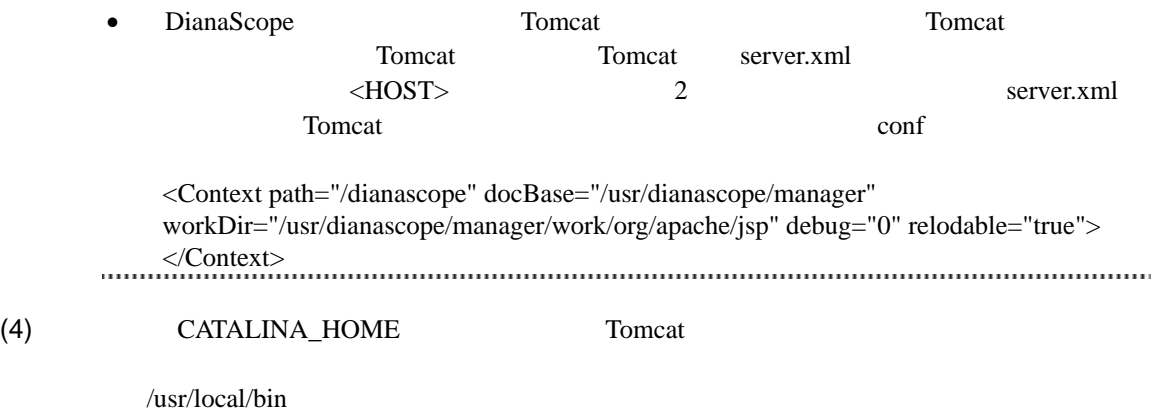

bash

export CATALINA\_HOME=/usr/local/bin/jakarta-tomcat-4.1.30 tcsh setenv CATALINA\_HOME /usr/local/bin/jakarta-tomcat-4.1.30

## **3.4.4 DianaScope Manager** のインストール

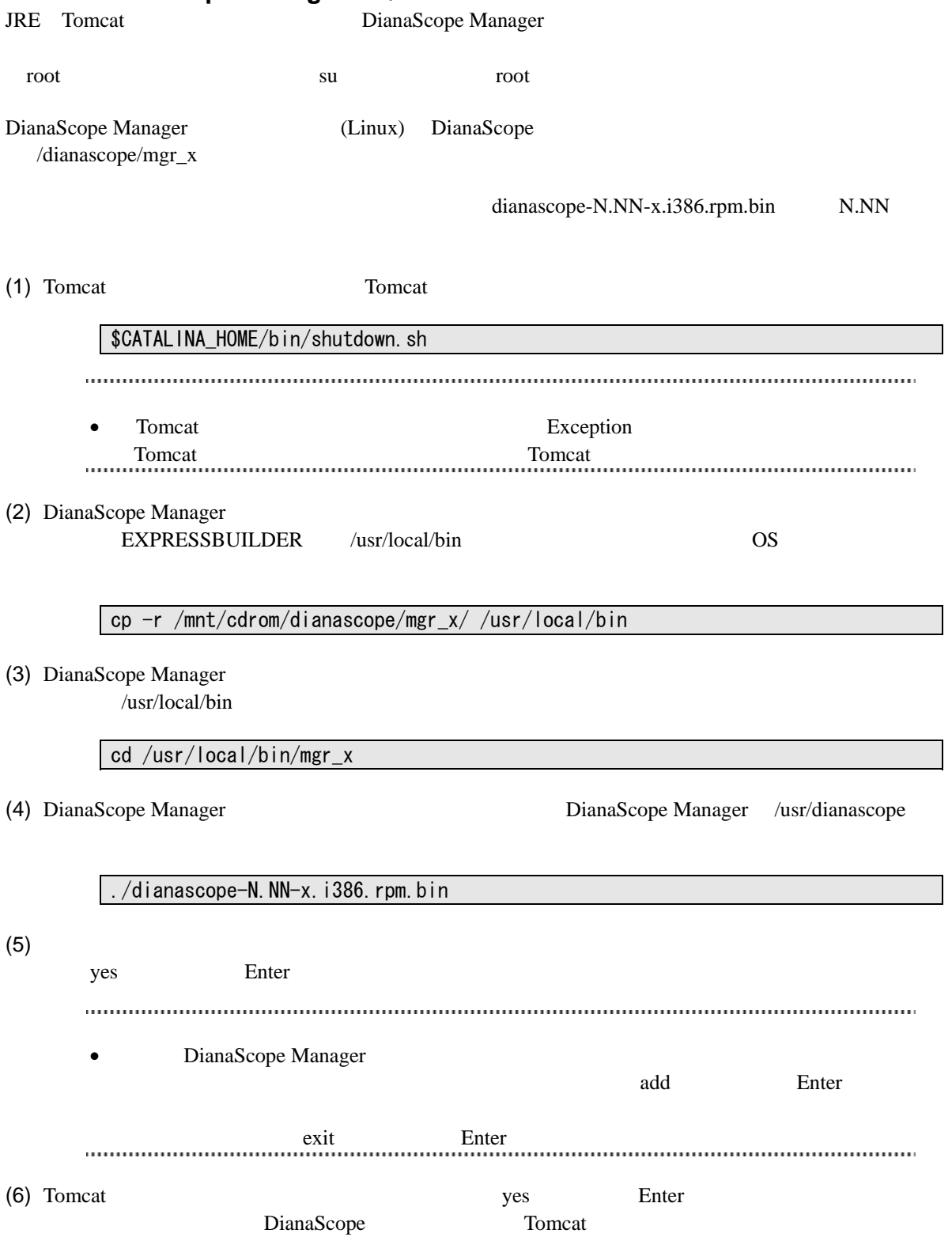

#### $(7)$

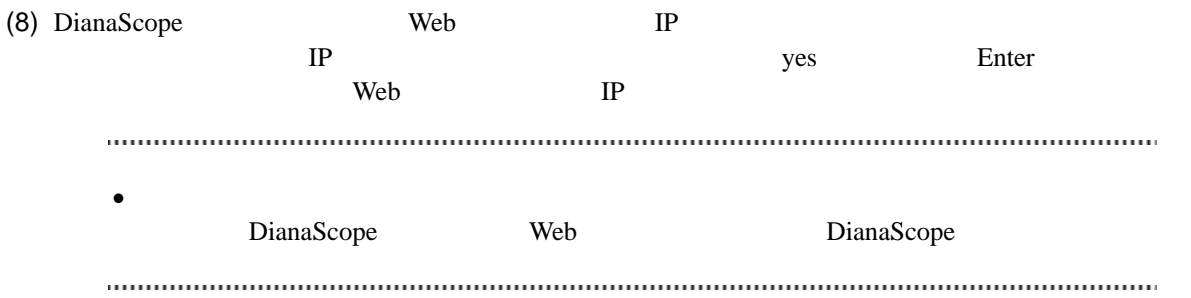

DianaScope Manager

Tomcat DianaScope Manager

## **3.5 DianaScope Manager** のアンインストール**(Linux)**

(1) DianaScope Manager

- $(2)$  Tomcat
- $(3)$  JRE

## **3.5.1 DianaScope Manager** のアンインストール

DianaScope Manager

dianascope-N.NN-x N.NN

(1) DianaScope Manager

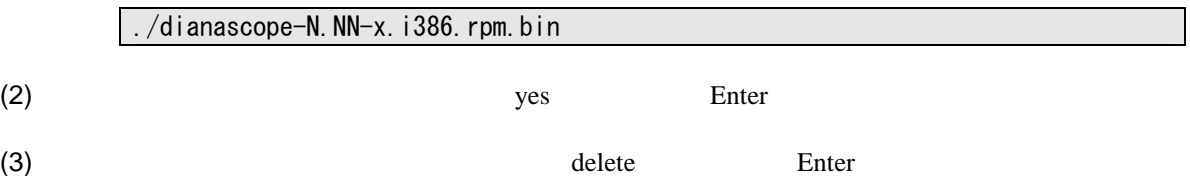

DianaScope Manager

### **3.5.2 Tomcat** のアンインストール

Tomcat

 $(1)$  Tomcat

/usr/local/bin

cd /usr/local/bin

 $(2)$  Tomcat

\$CATALINA\_HOME/bin/shutdown.sh

 $(3)$  Tomcat

 $Tomcat$  4.1.30

rm –rf jakarta-tomcat-4.1.30

#### **3.5.3 JRE** のアンインストール

 $JRE$ 

JRE5.0 Update11 rpm –e jre-1.5.0\_11-fcs

## **3.6 JRE** のアップデート**(Linux)**

既に DianaScope Manager がインストールされている場合、以下の手順で JRE をアップデートしてく

JRE JRE 5.0 Update11

(1) DianaScope Manager

/etc/rc.d/init.d/dianascope stop

 $(2)$  Tomcat

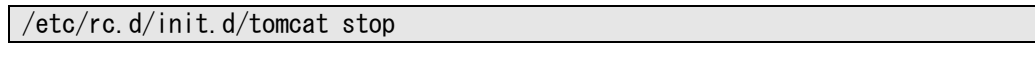

(3) JRE  $/$ usr/java JRE  $/$ usr/java

rpm -Uvh ./jre-1\_5\_0\_11-linux-i586-rpm.bin

 $(4)$ 

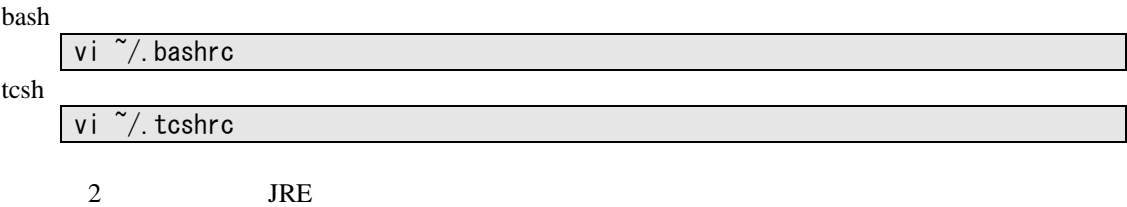

bash

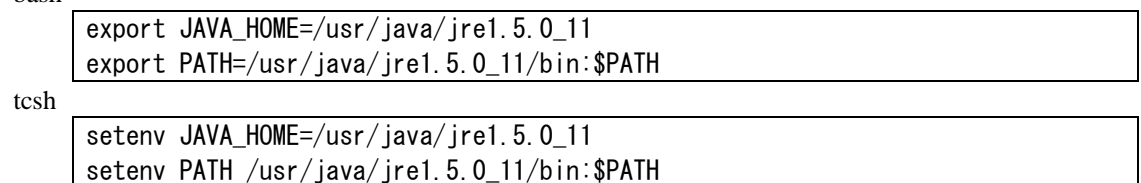

 $(5)$ 

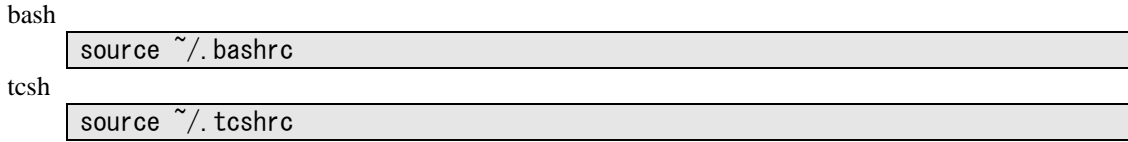

(6) DianaScope Manager DianaScope Manager **DianaScope Manager DianaScope Manager** 

 $\mathbf{add}$ 

./dianascope-N.NN-x.i386.rpm.bin

 $\label{prop:main}$  . The continuum component continuum continuum component continuum continuum continuum continuum continuum continuum continuum continuum continuum continuum continuum continuum continuum continuum continuum conti • Tomcat DianaScope Manager Tomcat  ${\bf JRE}$ 

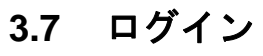

DianaScope Manager DianaScope Manager DianaScope Manager

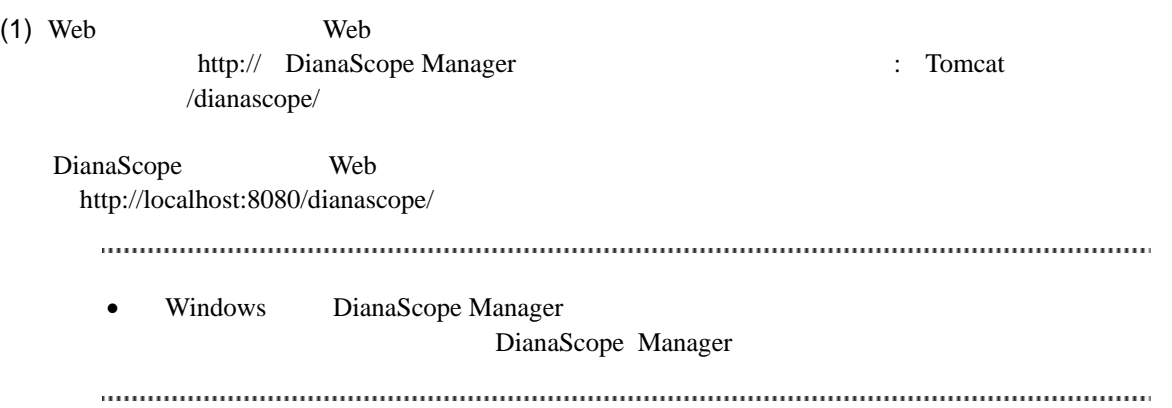

(2) DianaScope

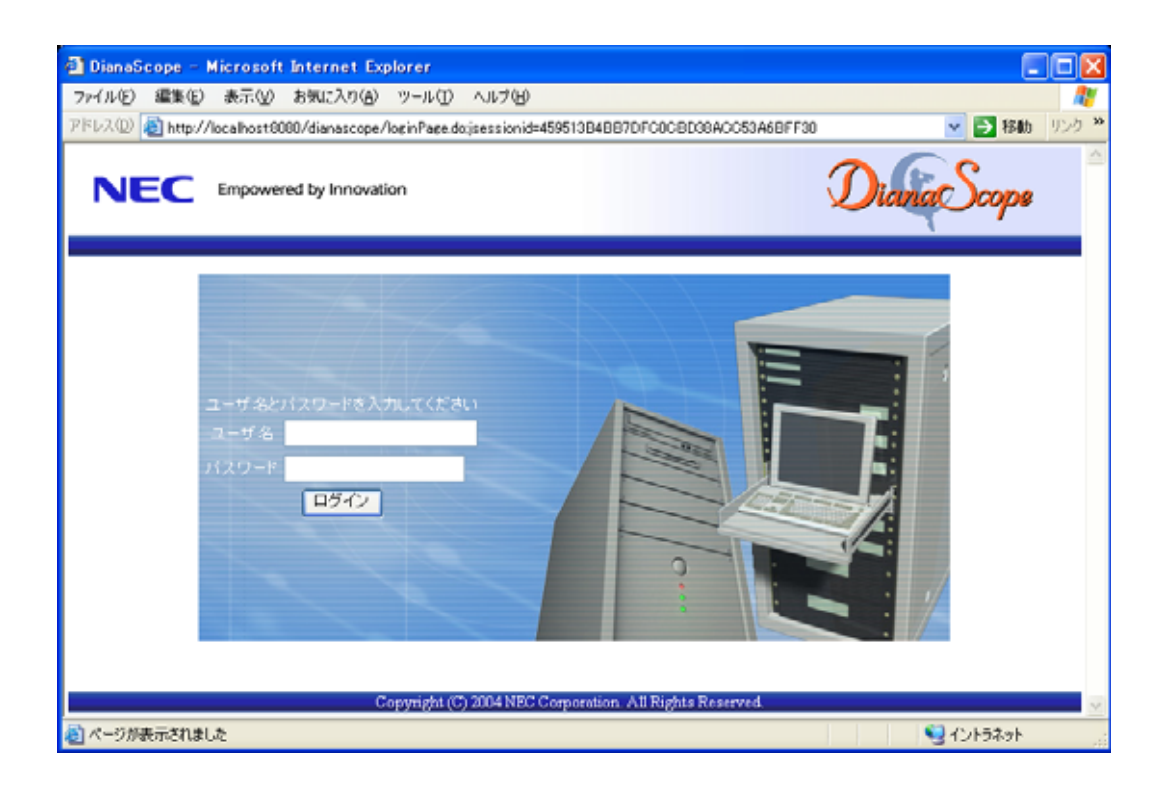

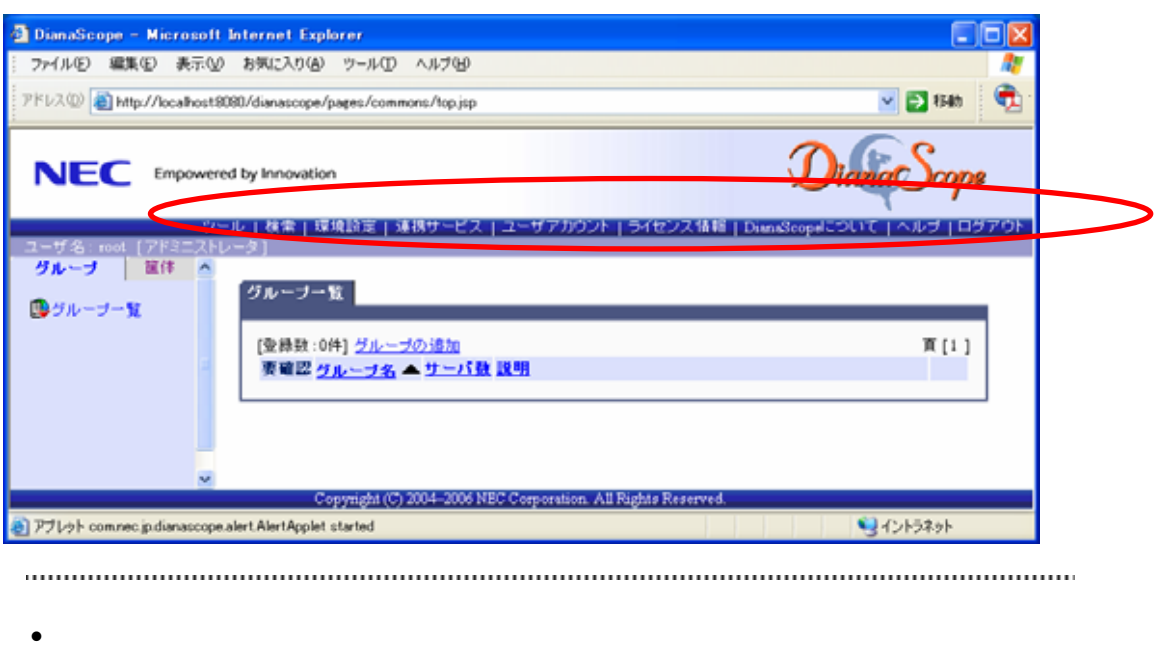

ー」と呼びます。この後、「ヘッダメニュー」のコマンドを使って作業を行います。

## **3.8** サーバライセンスの登録

### **3.9** 環境設定

DianaScope Manager

## **3.9.1** モデムの設定について

DianaScope OS

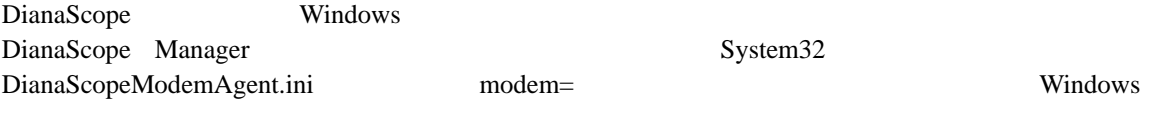

modem=標準 56000 bps モデム

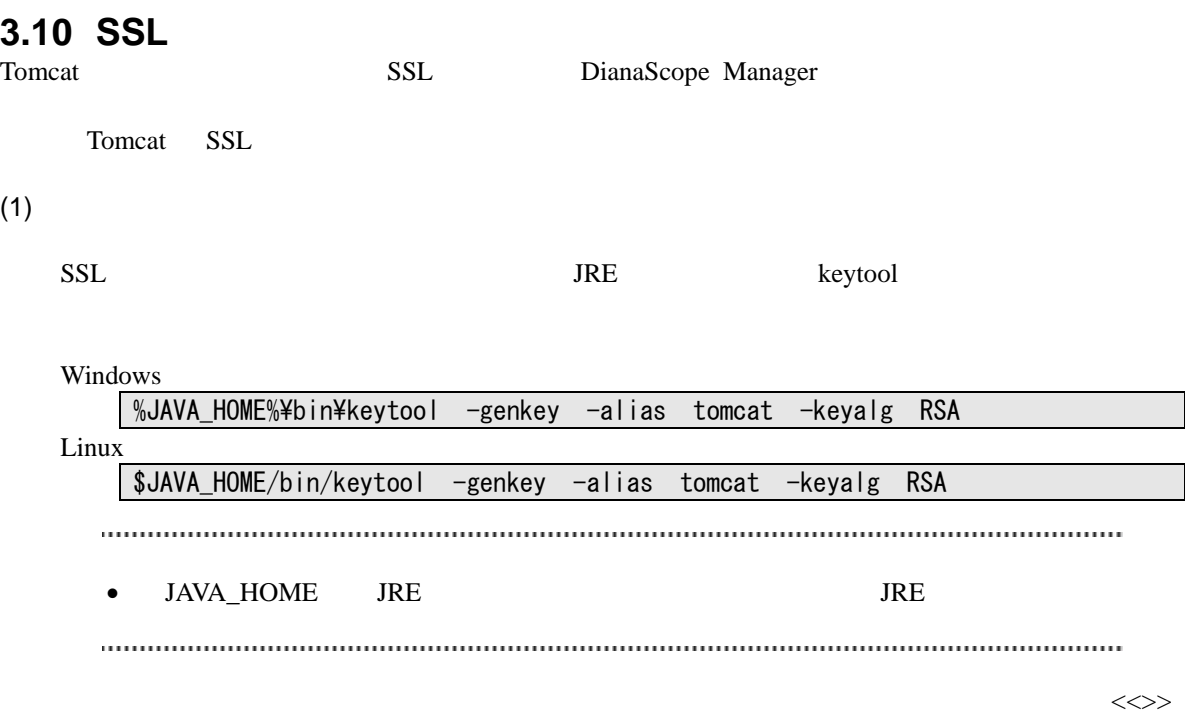

キーストアのパスワードを入力してください:<<パスワード>> [Unknown]:  $\ll$  >>  $[Unknown]: \ll$  >> [Unknown]:  $\langle\langle \rangle$ [Unknown]:  $\lt\lt$   $\gt$ [Unknown]:  $\ll$  >>  $\overline{2}$   $\overline{2}$ [Unknown]: **JP**<br>CN=<< >>, OU=<<  $\qquad \qquad \gg, \mbox{0=<<}\qquad \qquad \gg, \mbox{L=<<}\qquad \qquad \gg, \mbox{ST=<<}$   $?$  $\gg$ , C=JP [no]: **yes**  <tomcat>  $($ 

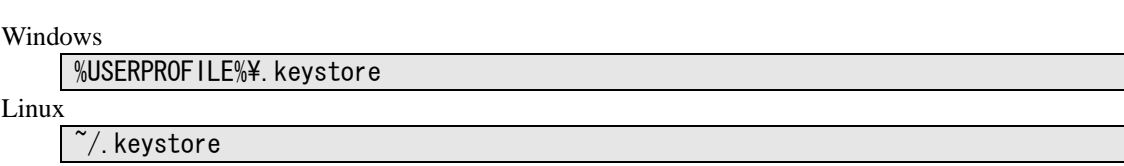

#### DianaScope

• %USERPROFILE% C:\Procument and Settings\\equality \equality \equality \equality \equality \equality \equality \equality \equality \equality \equality \equality \equality \equality \equality \equality \equality \equality •  $\rightarrow$ / $\rightarrow$ 

#### $(2)$  Tomcat

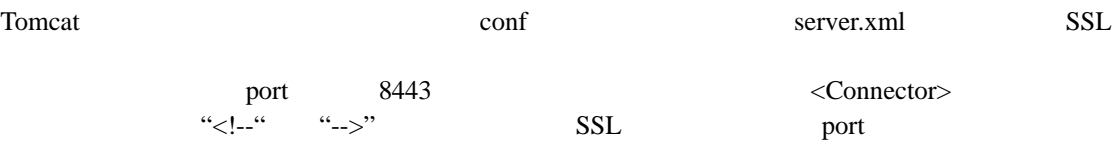

 $<$ Factory $>$ 

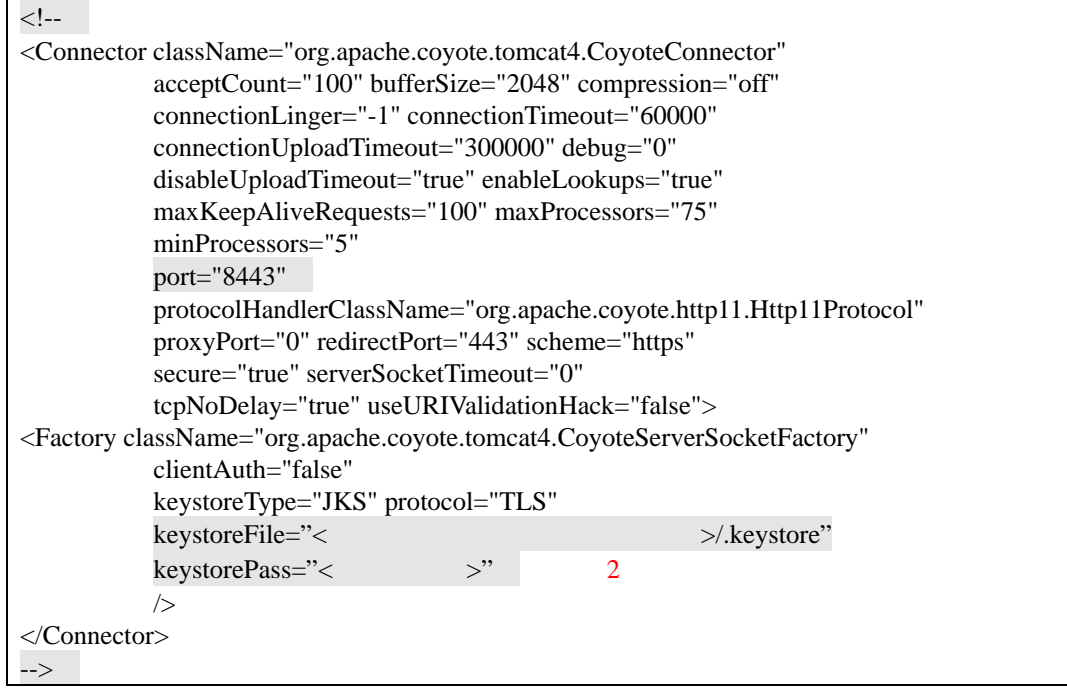

#### (3) DianaScope

Tomcat DianaScope Manager

#### $(4)$

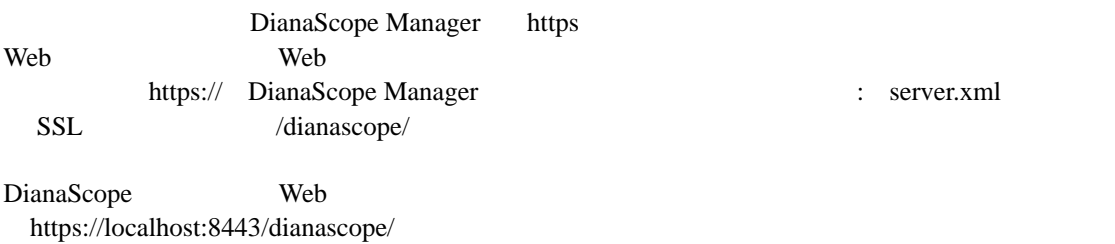

# 第**4**章 **DianaScope Agent** のインストール

# **4.1 DianaScope Agent** のインストール**(Windows)**

DianaScope Agent Ver.2.00.00

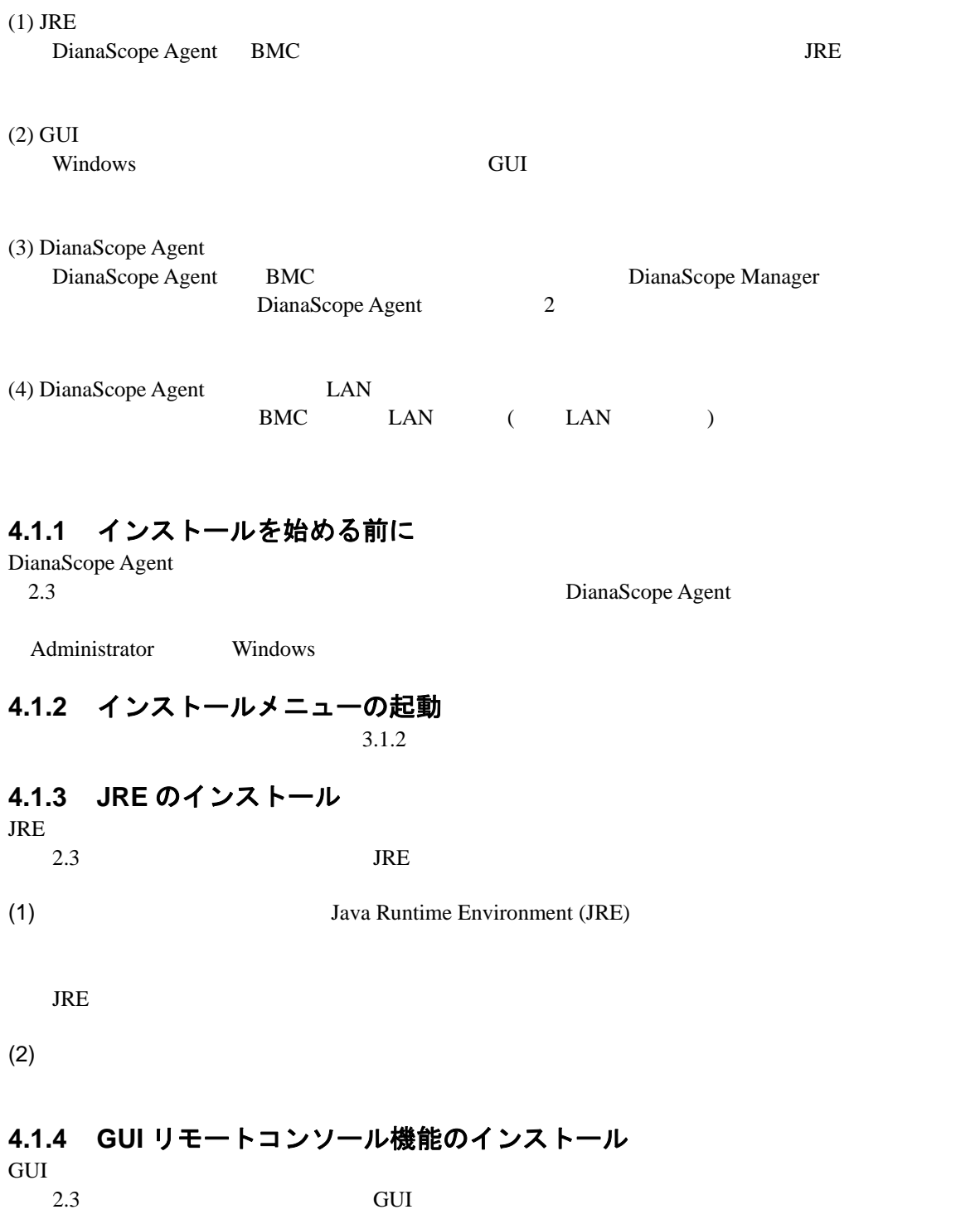

#### DianaScope

 $(1)$  GUI

 $(2)$ 

## **4.1.5 DianaScope Agent** のインストール

DianaScope Agent

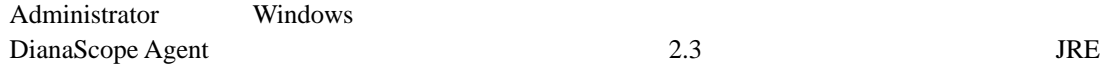

(1) DianaScope Agent

DianaScope Agent

(2) DianaScope Agent

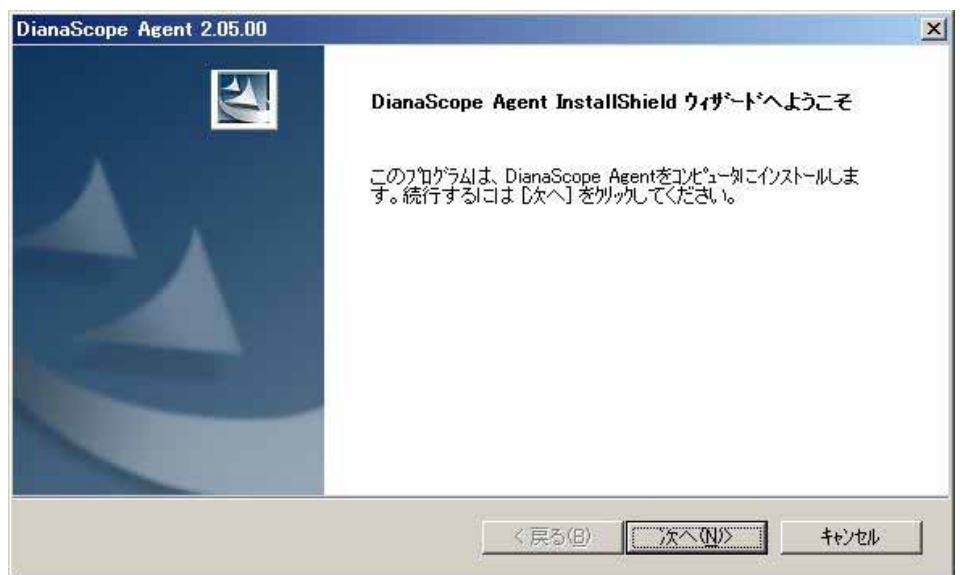

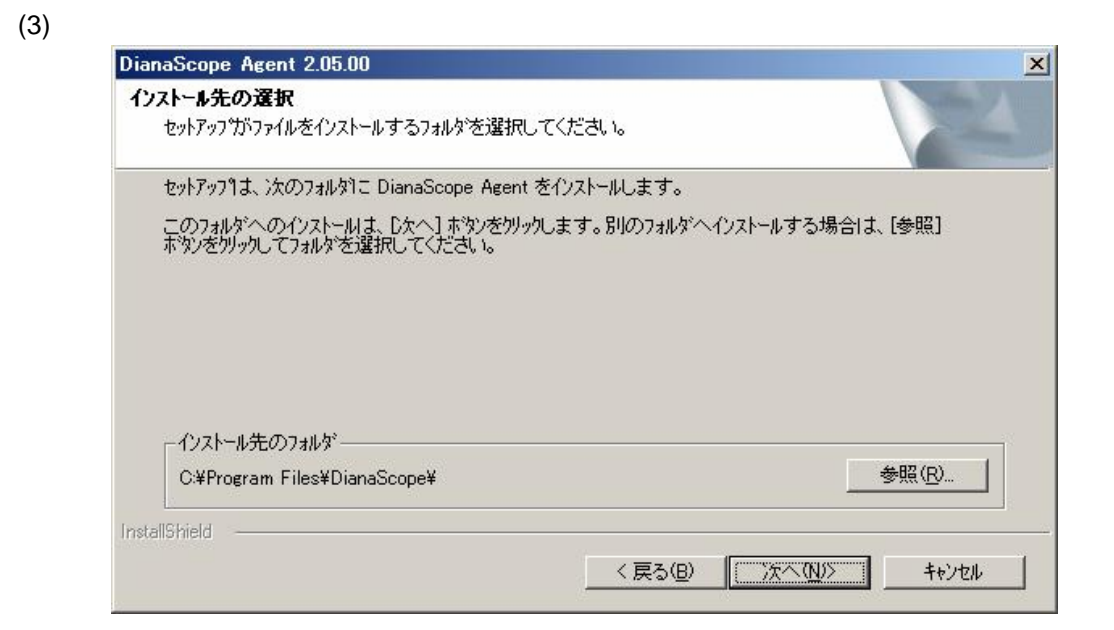

#### $(4)$

#### BMC  $\overline{B}$

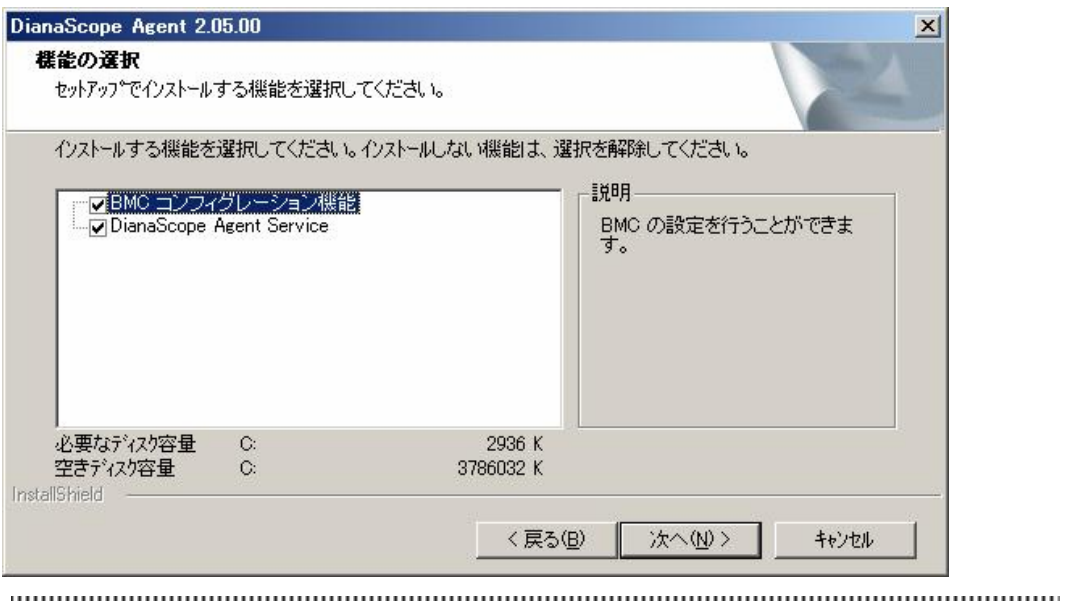

## • BMC  $\cdot$  BMC

#### $(5)$

GUI リモートコンソール DianaScope Agent

GUI リモートコンソール

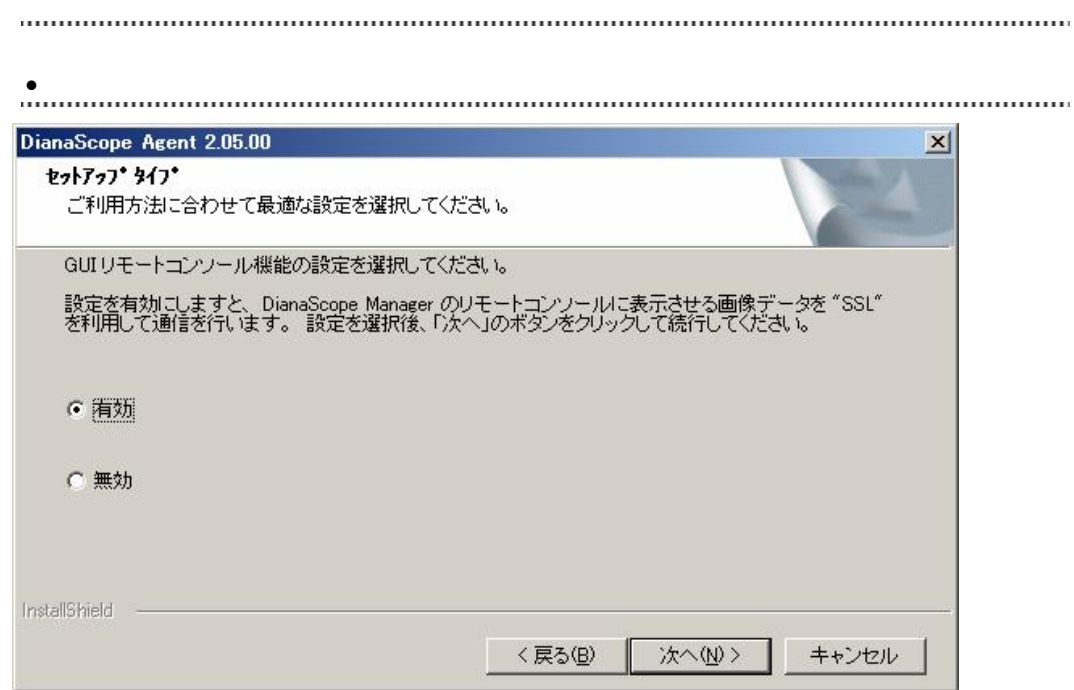

#### $(6)$

BMC LAN  $\blacksquare$ DianaScope Agent

#### BMC IP

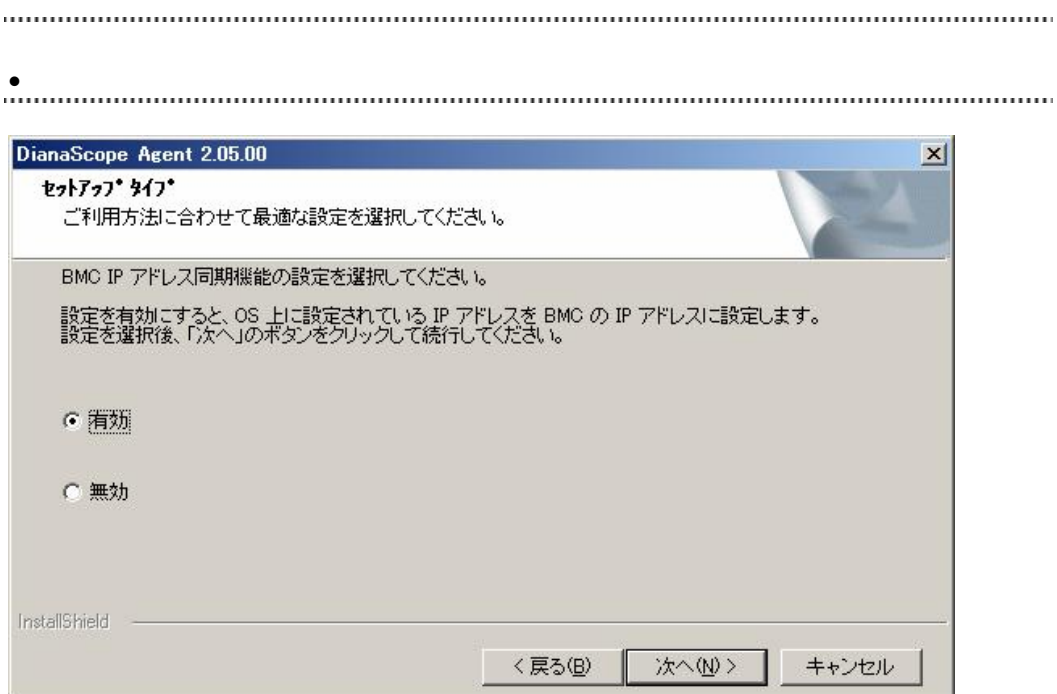

 $(7)$ 

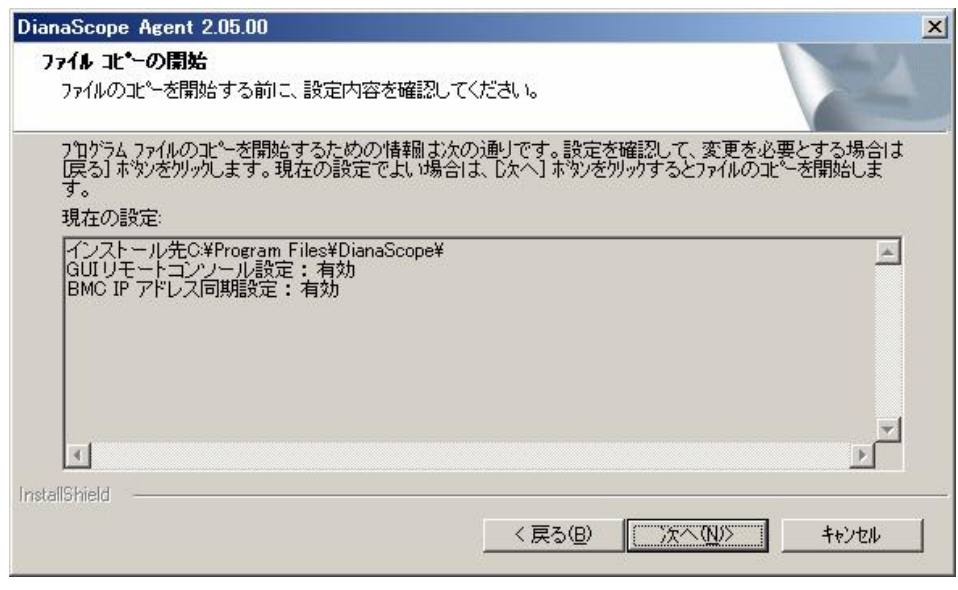

DianaScope Agent

### **4.1.6 DianaScope Agent** 設定画面の起動確認

DianaScope Agent Windows DianaScope Agent DianaScope Agent

DianaScope Agent BMC

 $BMC$ 

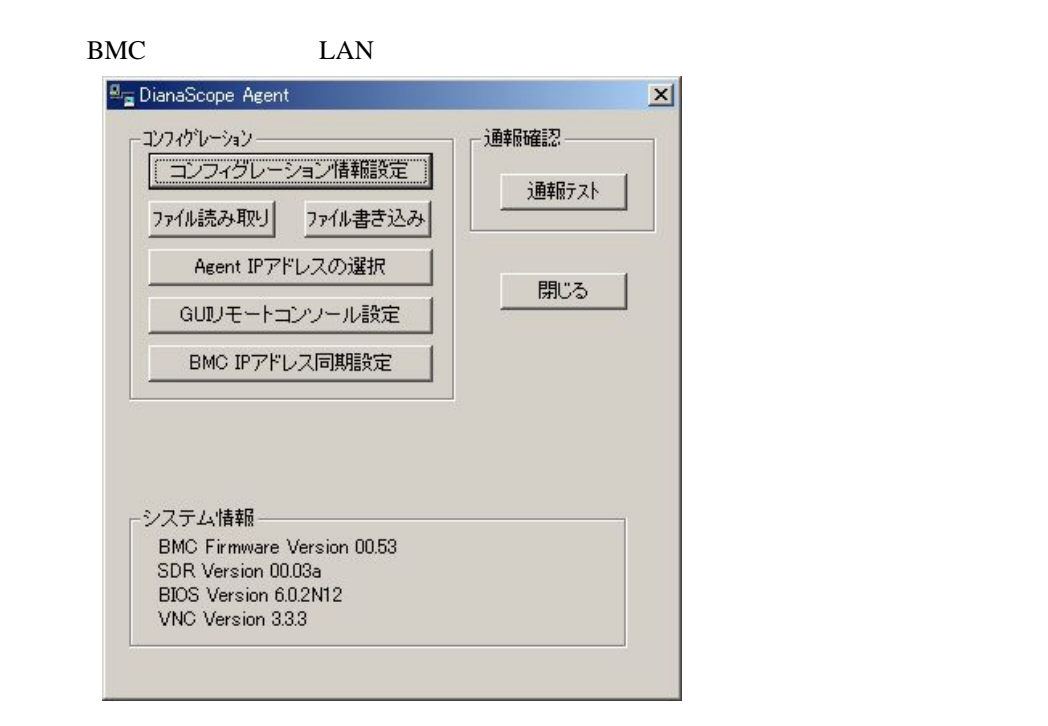

DianaScope Agent Agent IP GUI BMC IP . . . . . . . . . . .

DianaScope

## **4.1.7 DianaScope Agent** が使用する **LAN** ポートの設定

 $BMC$   $LAN$   $(LAN$   $)$ 

- (1) Windows DianaScope Agent DianaScope Agent
- (2) DianaScope Agent (2) DianaScope Agent IP

(3) IP  $\blacksquare$ 

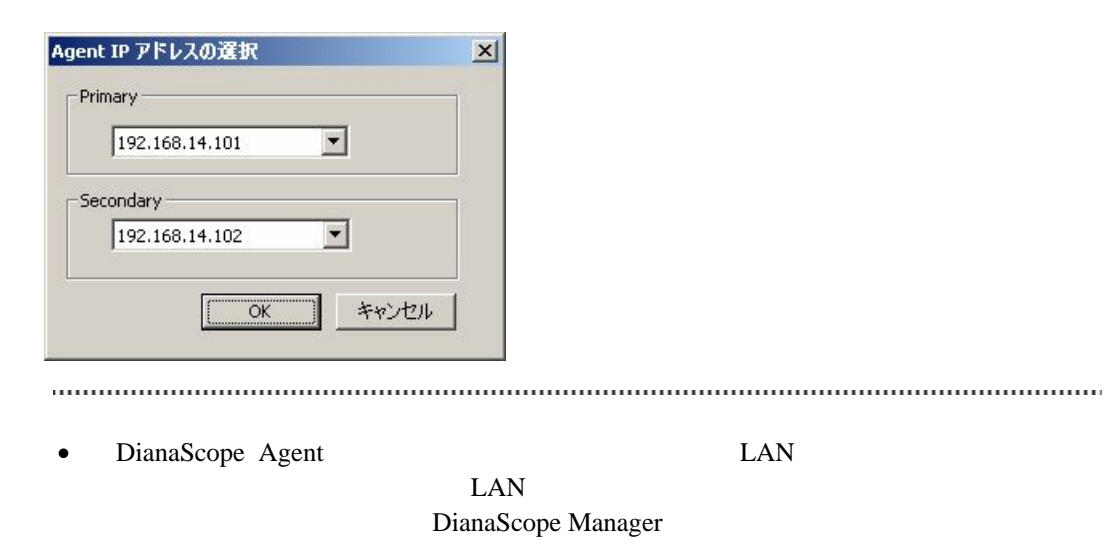

ださい。

## **4.2 DianaScope Agent** のアンインストール**(Windows)**

- (1) DianaScope Agent DianaScope Agent
- <span id="page-56-0"></span> $(2)$  GUI
	- $(2)$ - $(a)$  Win VNC Windows [VNC]-[Administrative Tool]-[Remove Win VNC Service]
	- $(2)$ - $(b)$  Win VNC
- $(3)$  JRE

 $(2)$ -(a) Windows  $(2)$ -(a)

# **4.3 JRE** のアップデート **(Windows)**

DianaScope Agent JRE  $(1)$  JRE 

• DianaScope Agent JRE TERE ALL AND THE SERVICE OF THE SERVICE OF THE SERVICE OF THE SERVICE OF THE SERVICE OF THE SERVICE OF THE SERVICE OF THE SERVICE OF THE SERVICE OF THE SERVICE OF THE SERVICE OF THE SERVICE OF THE SERVICE OF THE SERVIC

(2) DianaScope Agent

## **4.4 DianaScope Agent** のインストール**(Linux)**

DianaScope Agent Ver.2.00.00

#### $(1)$  JRE

DianaScope Agent BMC 3DianaScope Agent BMC

 $(2)$ 

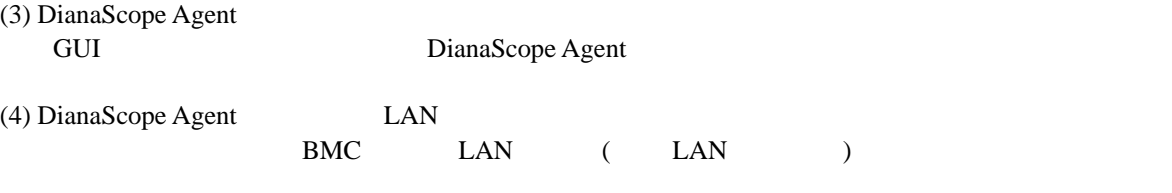

### **4.4.1** インストールを始める前に

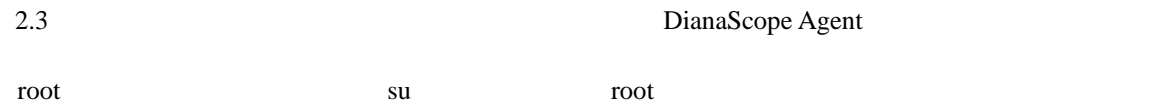

### **4.4.2 JRE** のインストール

JRE JRE (Linux) DianaScope /dianascope/jre\_x

 $2.1$  JRE

 $(1)$  JRE

EXPRESSBUILDER /usr/local/bin 0S

cp /mnt/cdrom/dianascope/jre\_x/jre-1\_5\_0\_11-linux-i586-rpm.bin /usr/local/bin

 $(2)$  JRE

/usr/local/bin

cd /usr/local/bin

(3) JRE  $/$ usr/java

 $/$ jre-1\_5\_0\_11-linux-i586-rpm.bin

# **4.4.3** インストーラのコピーと展開 (DianaScope /dianascope/agt\_x )  $/usr/local/bin/dianascope/agent$

(1) /usr/local/bin /dianascope/agent

mkdir –p /usr/local/bin/dianascope/agent

(2) DianaScope Agent /usr/local/bin/dianascope/agent  $EXPRESSBULDER$ 

cp -r /mnt/cdrom/dianascope/agt\_x/ /usr/local/bin/dianascope/agent

 $(3)$ 

cd /usr/local/bin/dianascope/agent/

 $(4)$ 

tar xzvf dianascopeagent-N.NN.NN-x.tgz N.NN.NN

### **4.4.4 DianaScope Agent** のインストール

 $(1)$ 

cd /usr/local/bin/dianascope/agent/dianascopeagent-N.NN.NN-x N.NN.NN

 $(2)$ 

./dianascopeagent-N.NN.NN.sh N.NN.NN

(3) DianaScope Agent BMC yes Enter

BMC  $/$ usr/DianaScopeSysman

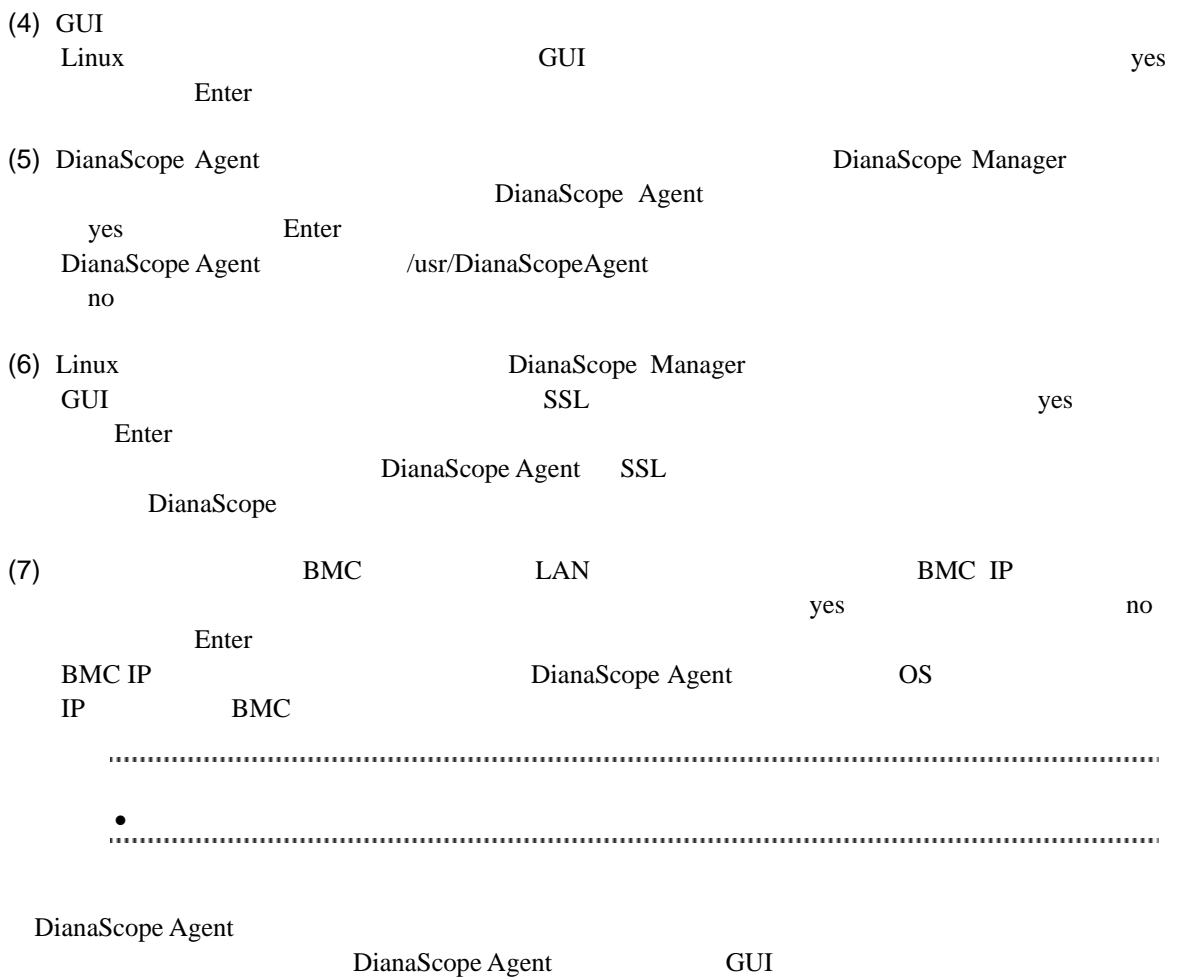

60

## **4.4.5 DianaScope Agent** 設定画面の起動確認

DianaScope Agent

kon /usr/DianaScopeSysman/agentconf -ja

/usr/DianaScopeSysman/agentconf

DianaScope Agent BMC

## **4.4.6 DianaScope Agent** が使用する **LAN** ポートの設定

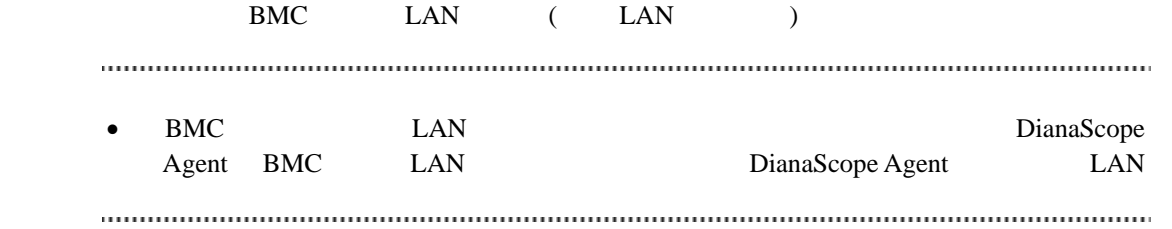

- (1) DianaScope Agent
- $(2)$  Agent IP
- $(3)$  IP

## **4.5 DianaScope Agent** のアンインストール**(Linux)**

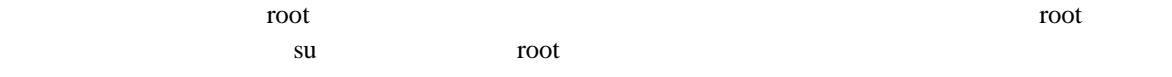

 $(1)$  DianaScope Agent

 $(2)$  JRE

### **4.5.1 DianaScope Agent** のアンインストール

#### $(1)$

cd /usr/local/bin/dianascope/agent/dianascopeagent-N.NN.NN-x N.NN.NN

 $(2)$ 

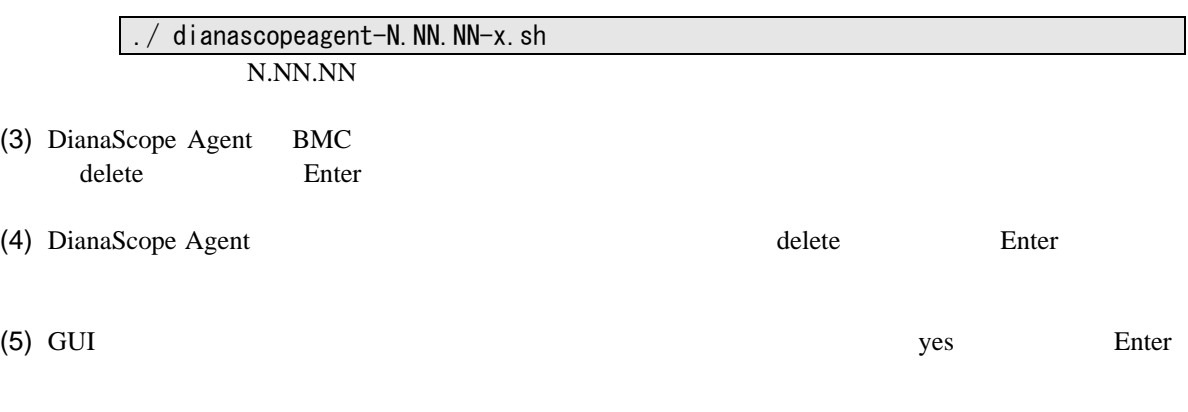

DianaScope Agent

### **4.5.2 JRE** のアンインストール

JRE

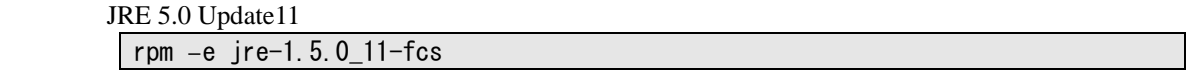

# **4.6 JRE** のアップデート**(Linux)**

DianaScope Agent  $JRE$ 

DianaScope Agent Ver.2.00.00 JRE JRE5.0 Update11

(1) DianaScope Agent

/etc/rc.d/init.d/dianascopeagent stop

 $(2)$  JRE

rpm  $-$ Uvh  $./$ jre $-1\_5\_0\_11-$ linux $-$ i586-rpm.bin

(3) DianaScope Agent

/etc/rc.d/init.d/dianascopeagent start

# 第**5**章 **ESMPRO/ServerManager** 連携機能

### **5.1** 概要

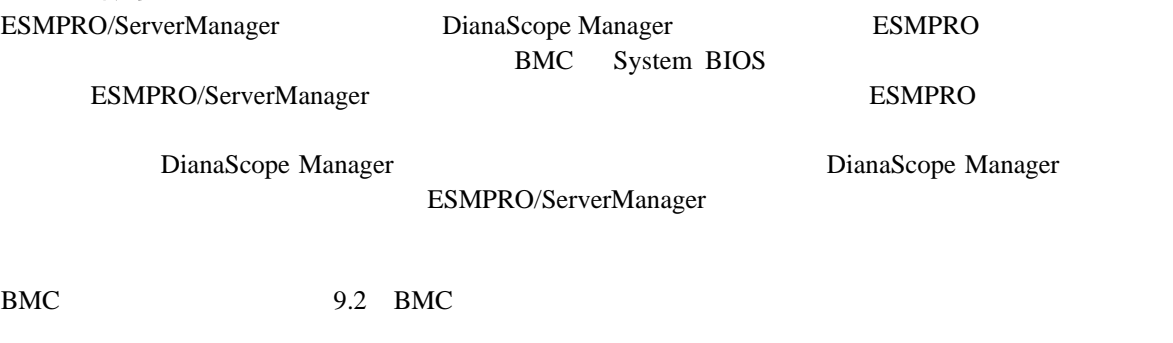

### **5.2** 動作環境

DianaScope ESMPRO/ServerManager

#### ハードウェア

- $\bullet$ 
	- 128MB
- $\bullet$  $1MB$

#### ソフトウェア

 $\bullet$  OS

Microsoft Windows 2000 Server/Professional (SP4) Microsoft Windows XP Professional (SP1 SP2) Microsoft Windows Server 2003 Standard Edition/Enterprise Edition (SP1) Microsoft Windows Server 2003 R2 Standard Edition/Enterprise Edition Microsoft Windows Server 2003 Standard/Enterprise x64 Edition Microsoft Windows Server 2003 R2 Standard/Enterprise x64 Edition Microsoft Windows Vista Business

 $\bullet$ 

ESMPRO/ServerManager

ESMPRO/ServerManager 4.11

## **5.3 ESMPRO/ServerManager** 連携機能のインストール

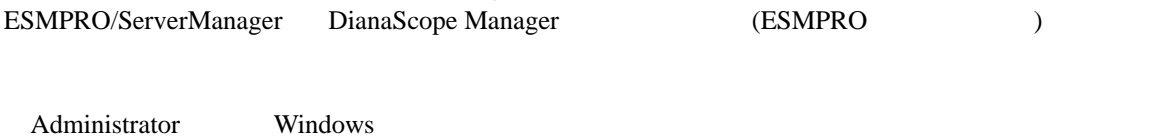

ESMPRO/ServerManager

- (1)  $3.1.2$
- (2) ESMPRO/ServerManager

#### (3) ESMPRO/ServerManager

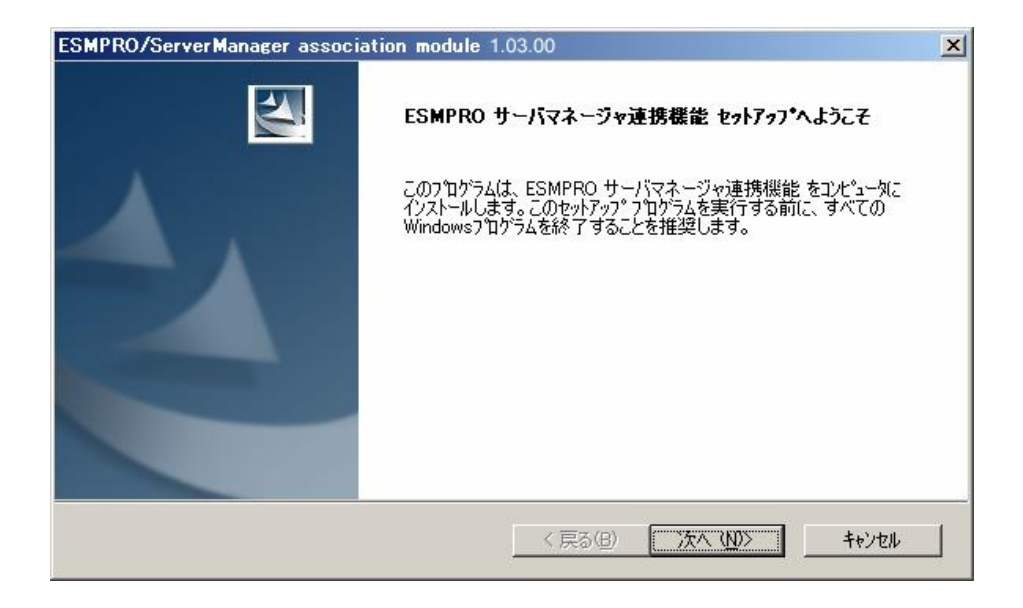

#### $(4)$

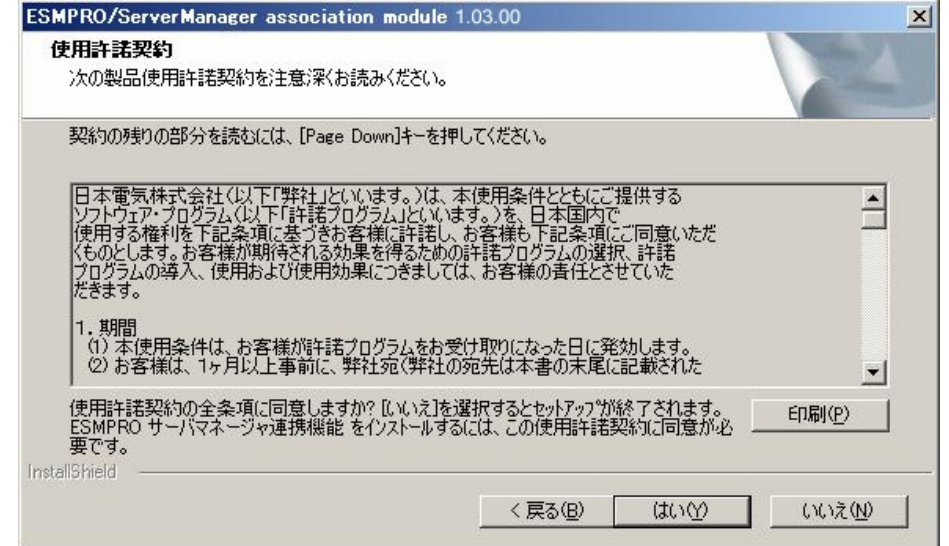

# **5.4 ESMPRO/ServerManager** 連携機能のアンインストール

- (1) ESMPRO/ServerManager
- (2) ESMPRO/ServerManager ESMPRO/ServerManager ESMPRO/ServerManager

Windows **Contract Profile Contract Profile Contract Profile Contract Profile Contract Profile Contract Profile Contract Profile Contract Profile Contract Profile Contract Profile Contract Profile Contract Profile Contract** ESMPRO/ServerManager

# 第**6**章 **DianaScope Configuration**

**6.1** 概要

 $BMC$ 

DianaScope PXE Service

レス機能や保守・管理ツール CD-ROM の保守・管理ツールを使って管理対象サーバのコンフィグ

EXPRESSBUILDER

FD

EXPRESSBUILDER DOS

DianaScope Agent

## **6.2** 動作環境

DianaScope Configuration

ハードウェア

 $\bullet$ 

DianaScope Configuration

FD

 $\bullet$ 

128MB

 $\bullet$ 

 $3MB$ 

ソフトウェア

 $\bullet$  OS

Microsoft Windows 2000 Server/Professional (SP4) Microsoft Windows XP Professional (SP1 SP2) Microsoft Windows Server 2003 Standard Edition/Enterprise Edition (SP1) Microsoft Windows Server 2003 R2 Standard Edition/Enterprise Edition Microsoft Windows Server 2003 Standard/Enterprise x64 Edition Microsoft Windows Server 2003 R2 Standard/Enterprise x64 Edition Microsoft Windows Vista Business

## **6.3 DianaScope Configuration** のインストール

- (1)  $3.1.2$
- (2) DianaScope Configuration

 $(3)$ 

Windows

# **6.4 DianaScope Configuration** のアンインストール

Windows **Contract and The Property Contract and The Property** of Property and Property and Property and Property and Property and Property and Property and Property and Property and Property and Property and Property and P

# 第**7**章 管理対象サーバのセットアップ**(LAN** 接続**)**

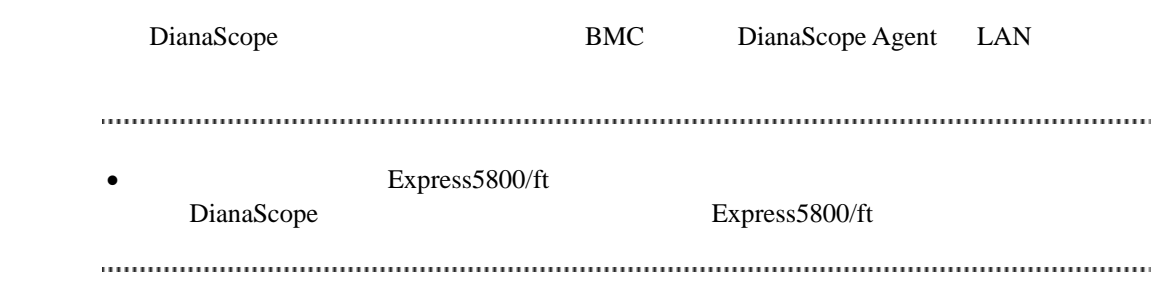

## **7.1** セットアップの流れ**(LAN** 接続**)**

- (1) DianaScope
	- [2.4](#page-21-0) DianaScope
- $(B)$  BMC
- (3) DianaScope Manager

DianaScope

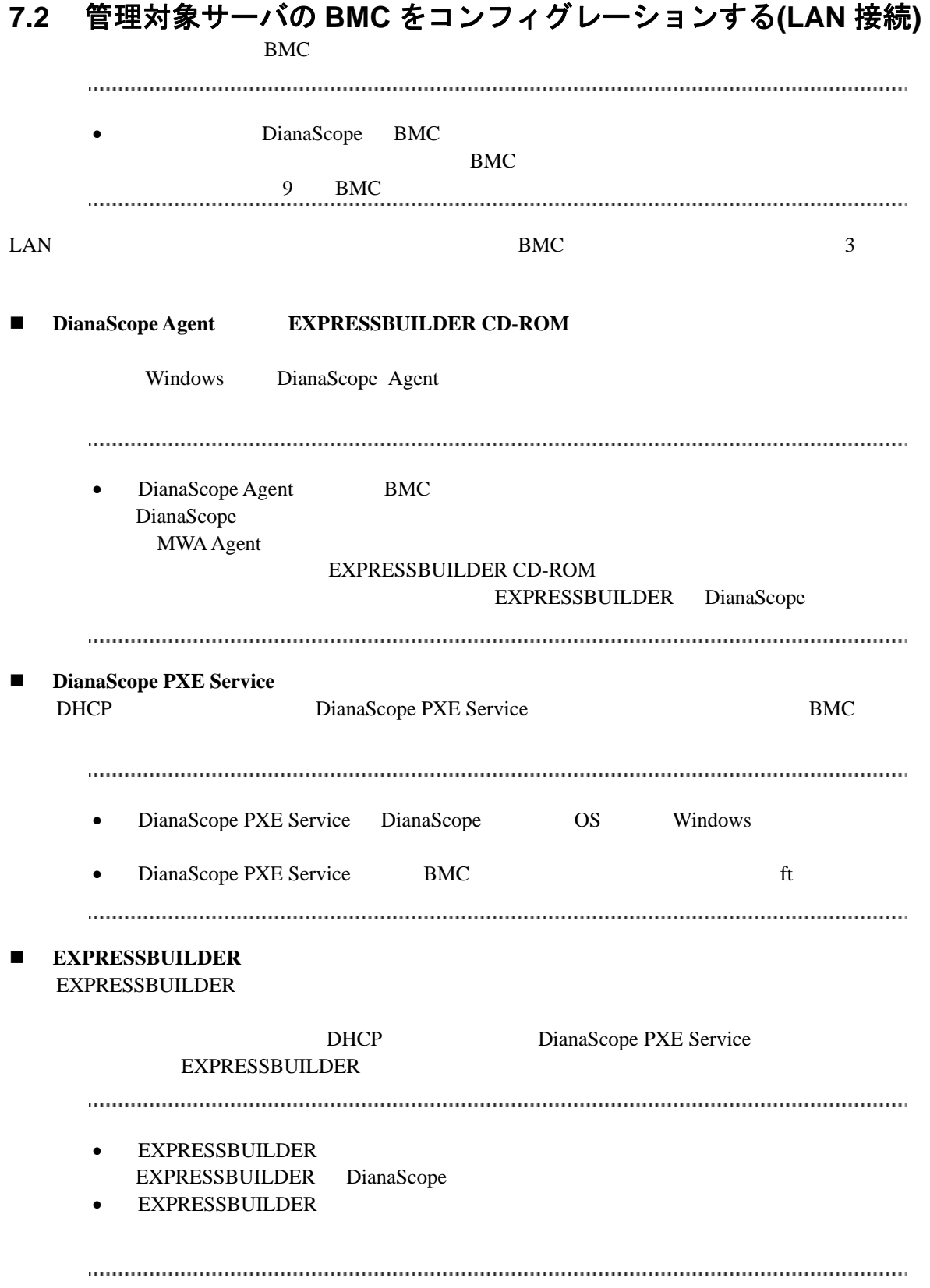

## **7.2.1 DianaScope Agent** を使ってコンフィグレーションする**(LAN** 接続**)**

Window DianaScope Agent LAN

DianaScope Agent Ver.2.00.00

(1) Windows Windows Windows DianaScope Agent

(2) DianaScope Agent

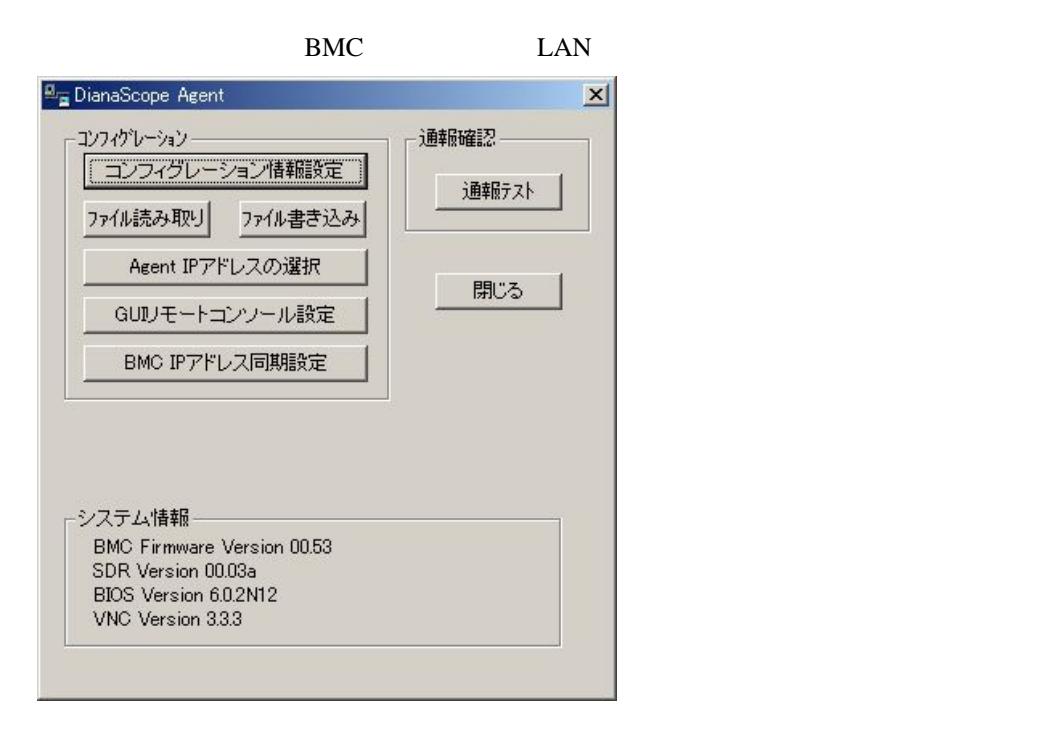

 $(3)$  BMC

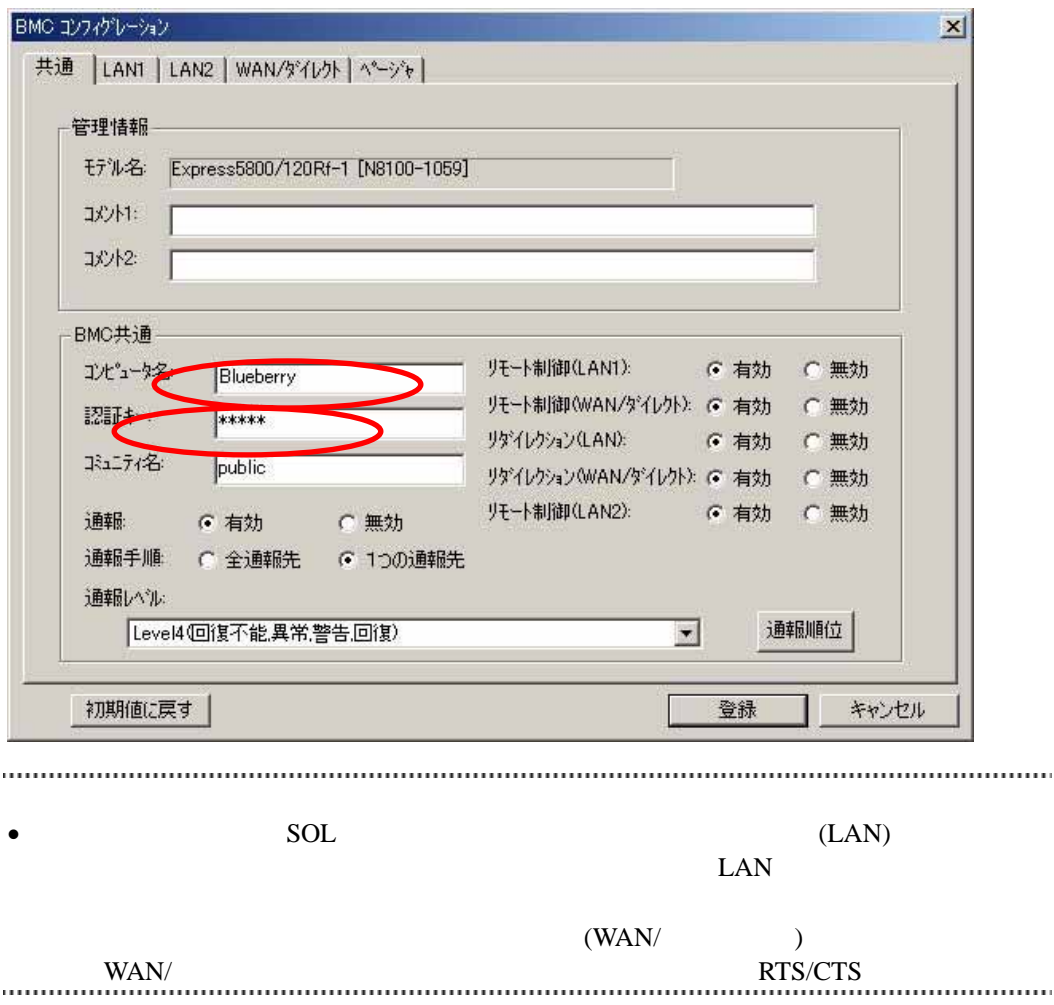
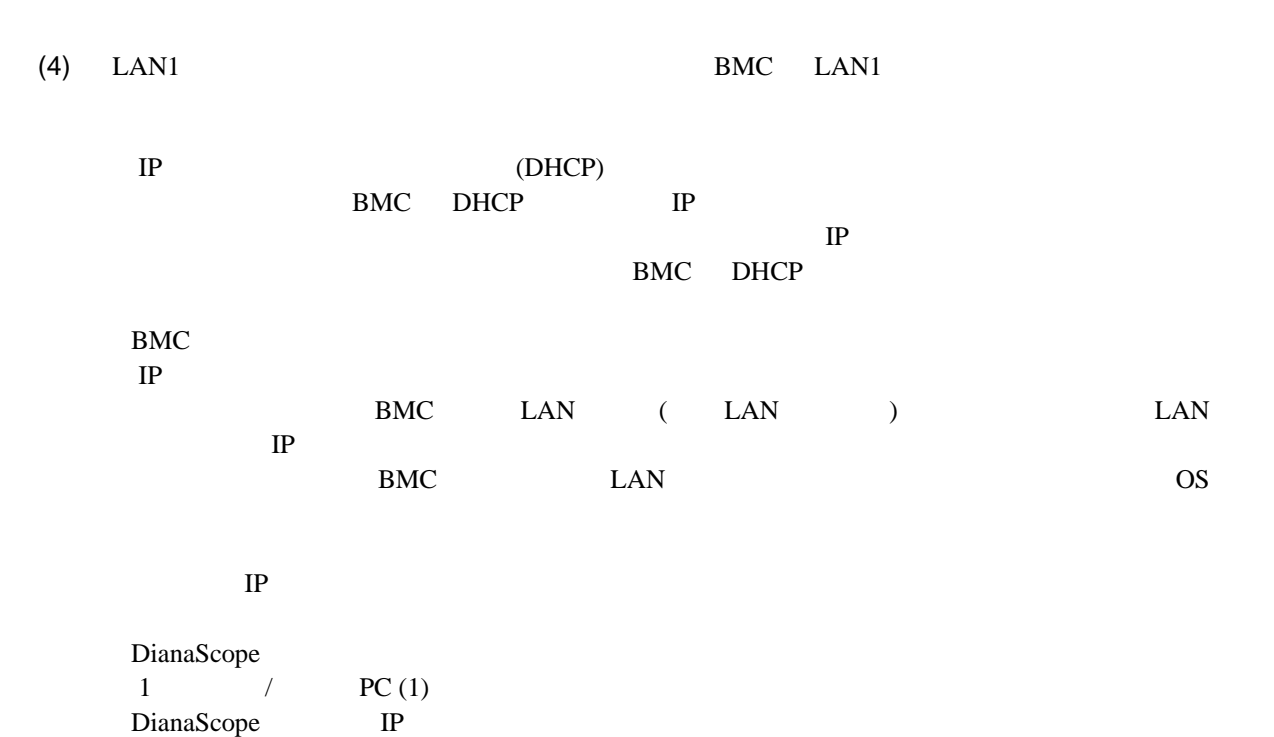

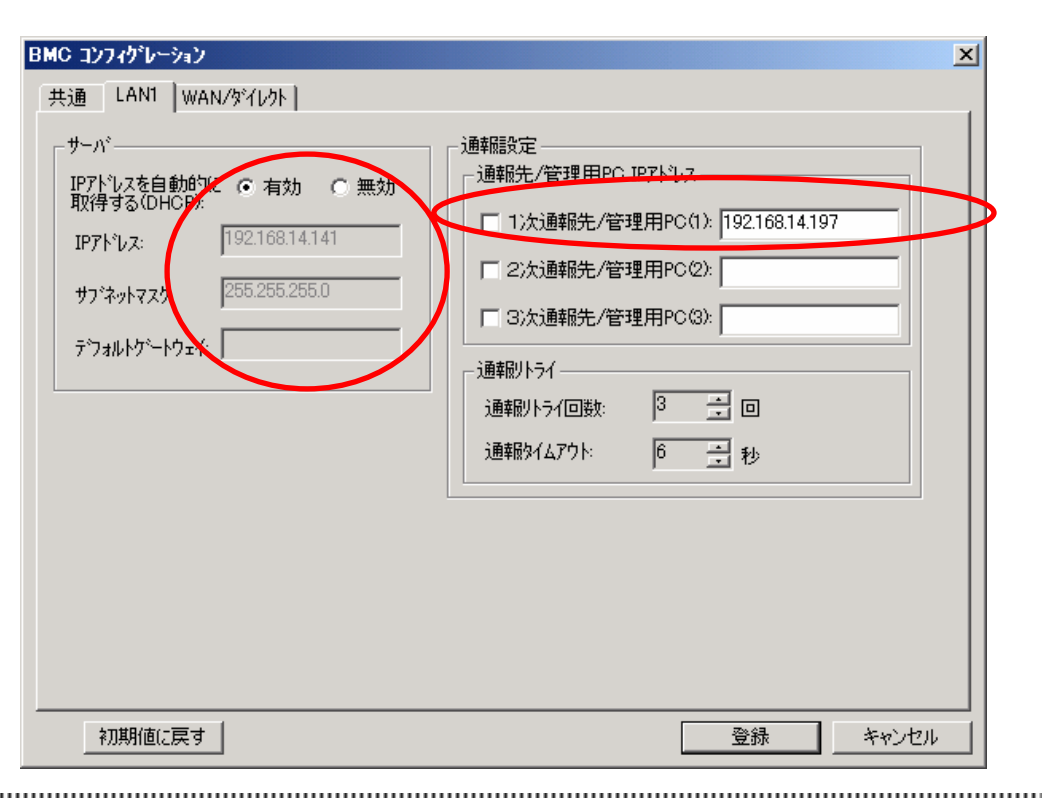

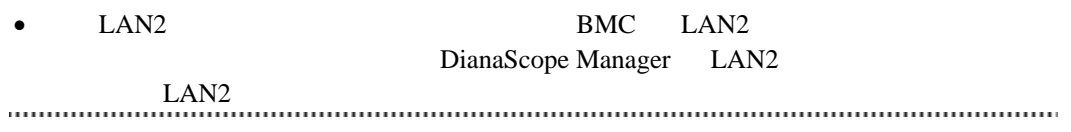

DianaScope

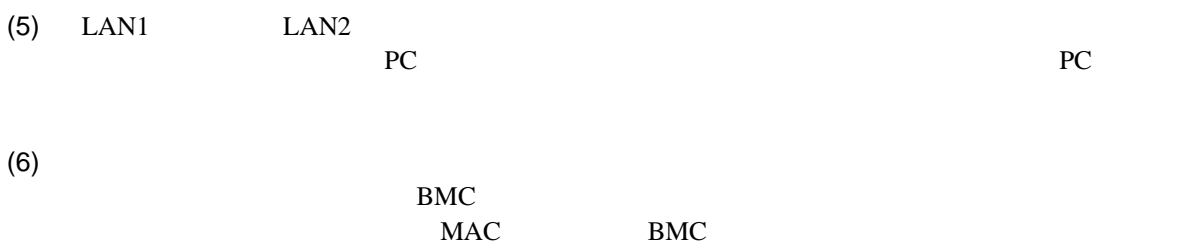

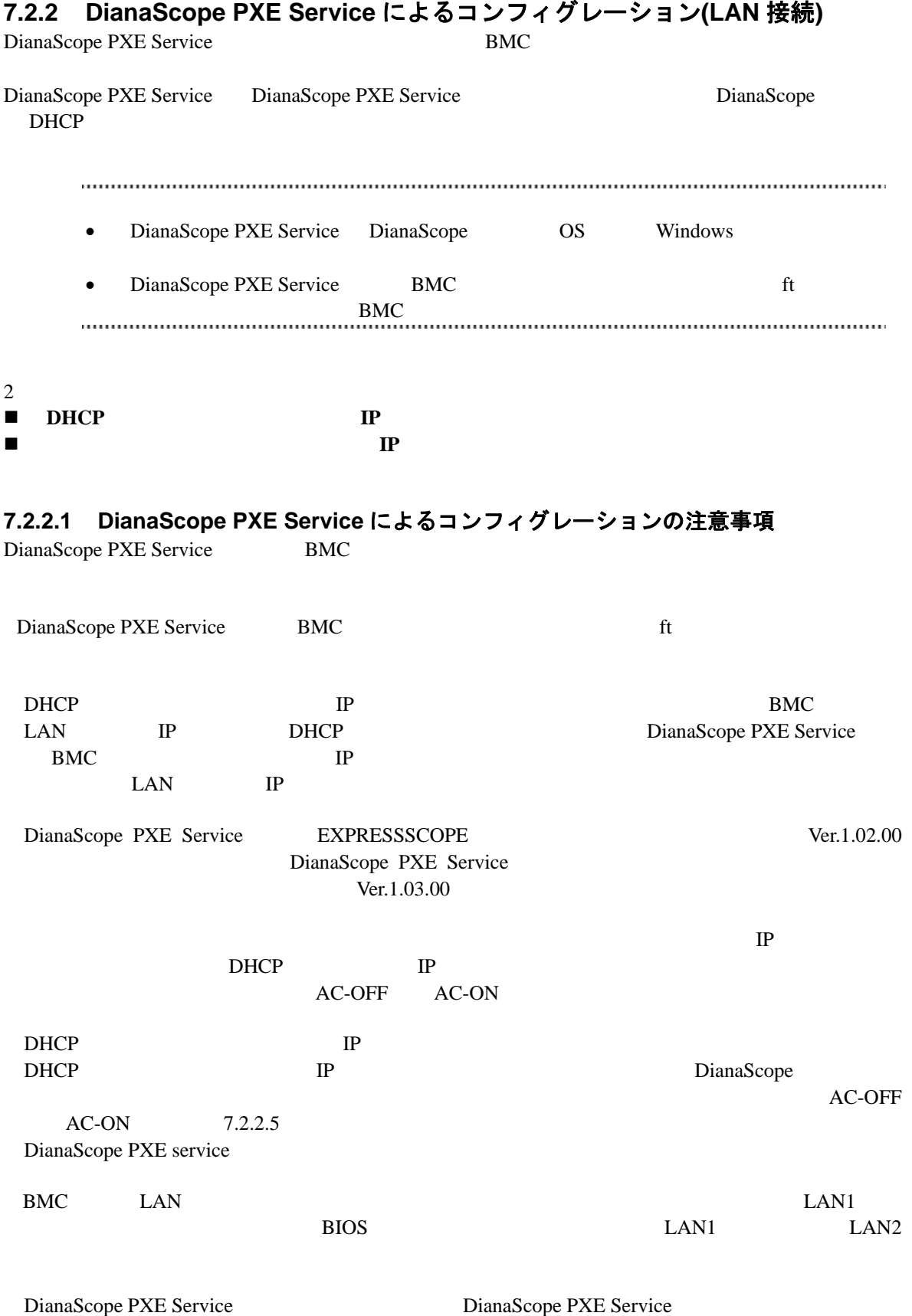

DianaScope PXE Service DianaScope Manager PXE PXE DianaScope PXE Service PXE The PXE The PXE The PXE The PXE The PXE The PXE The PXE The PXE The PXE (DeploymentManager ) PXE ービスや、PXE サービス機能を持つソフトウェアを使用するときは、サービスの開始やソフトウ DianaScope PXE Service PXE **the set of the set of the set of the set of the set of the set of the set of the set of the set of the set of the set of the set of the set of the set of the set of the set of the set of the set of the set of the set** <DeploymentManager > Windows 2007 - 2008 - 2008 - 2009 - 2009 - 2009 - 2009 - 2009 - 2009 - 2009 - 2009 - 2009 - 2009 - 2009 - 2009 - 2009 - 2009 - 2009 - 2009 - 2009 - 2009 - 2009 - 2009 - 2009 - 2009 - 2009 - 2009 - 2009 - 2009 - 2009 - 2009 DeploymentManager C:¥Program Files¥NEC¥DeploymentManager 停止: "C:¥Program Files¥NEC¥DeploymentManager¥svcctrl" -stop 開始: "C:¥Program Files¥NEC¥DeploymentManager¥svcctrl" -start  $\langle$ 3 **Windows** 2 net stop BINLSVC」 「net stop TFTPD」 「net stop Groveler」 (1)Windows - Active Directory (2) Active Directory  $(3)$  $(4)$  $(5)$ DianaScope PXE Service DianaScope PXE Service DianaScope PXE Service DianaScope DianaScope DianaScope PXE Service [7.2.2.4](#page-84-0) DianaScope PXE Service DianaScope PXE Service  $\Box$  The DianaScope PXE Service  $\Box$ DianaScope PXE Service

### **7.2.2.2 DHCP** サーバから割り当てられる **IP** アドレスをコンフィグレーションする場合

DianaScope Manager Ver.1.04.00 DianaScope PXE Service Ver.1.03.00

 $(1)$ 

 $7.2.3.1$ 

• DianaScope PXE Service  $7.2.3.1$ -- EXPRESSSCOPE  $\sim$  -Hermitian and  $\sim$ - LAN1 IP (DHCP)  $IP$ -- 管理対象サーバがアドバンスドリモートマネージメントカード搭載装置の場合  $\sim$  -Hermitian and  $\sim$ - LAN1 IP (DHCP)  $IP$ -- その他の管理対象サーバの場合  $\sim$  -Hermitian and  $\sim$ - LAN1 IP (DHCP) IP THE TELEVISION OF THE TELEVISION OF THE TELEVISION OF THE TELEVISION OF THE TELEVISION OF THE TELEVISION OF - LAN2  $\bullet$   $\bullet$  任意の値でかまいません。 (2) DianaScope PXE Service DianaScope DianaScope PXE Service DianaScope PXE Service

(3) DianaScope PXE Service

#### DianaScope

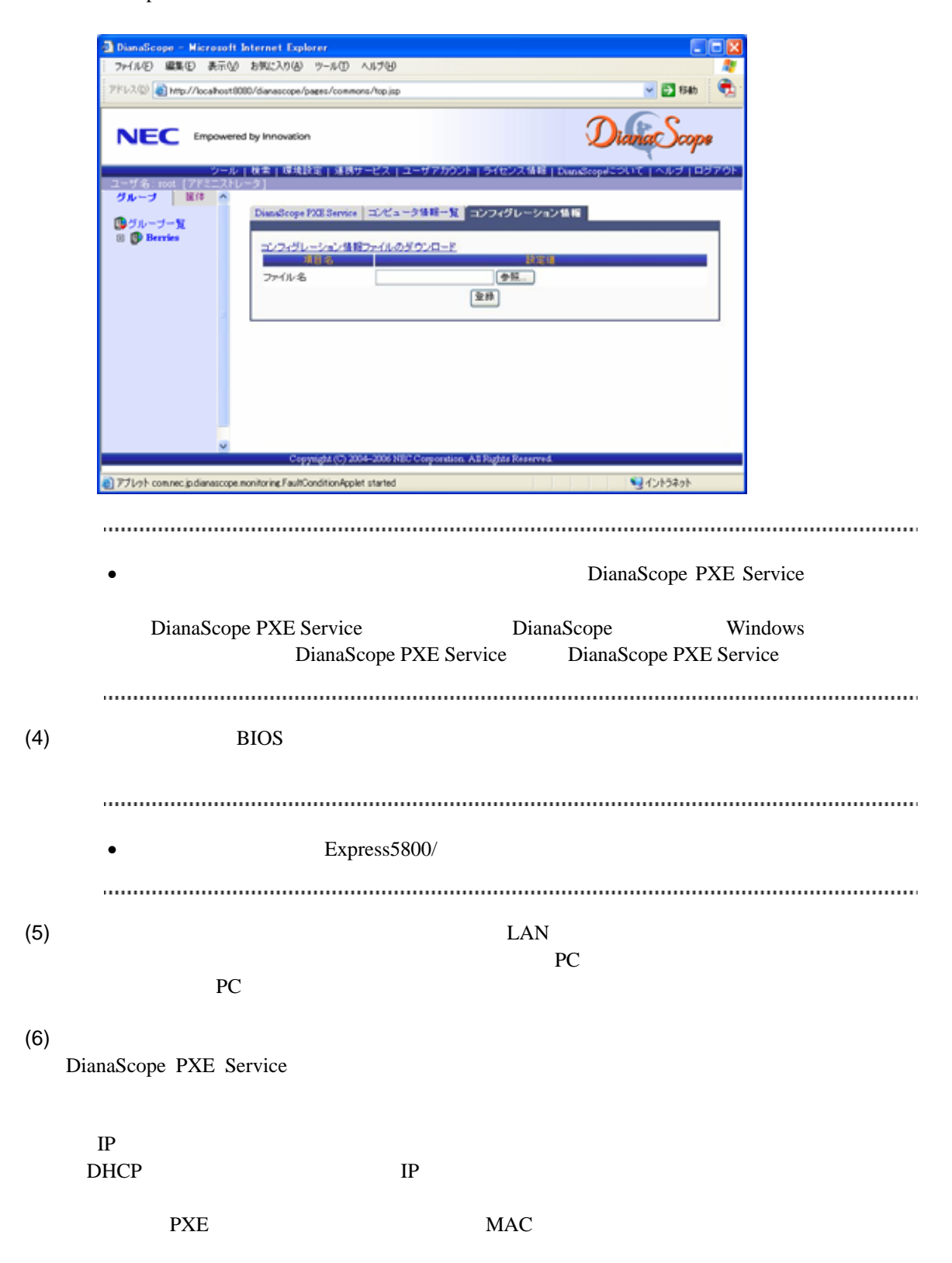

• その他のコンフィグレーション情報項目は、コンフィグレーション情報ファイルの www.community.community.community.community.community.community.community.community.community.community.communi  $(7)$ BIOS <del>the real contract the real contract</del> that the real contract the real contract of  $\mathcal{L}$ [7.2.2.4](#page-84-0) DianaScope PXE Service (8) DianaScope **1989** - DianaScope PXE Service DianaScope PXE Service

## **7.2.2.3** コンピュータ情報一覧で指定された **IP** アドレスをコンフィグレーションする場 合

DianaScope Manager Ver.1.04.00 DianaScope PXE Service Ver.1.01.03

 $(1)$ 

 $7.2.3.1$ 

• DianaScope PXE Service  $7.2.3.1$  $\sim$  -Hermitian and  $\sim$  $-LAN1$ IP (DHCP)  $\mathbf{IP}$ - LAN2  $\bullet$  任意の値でかまいません。 (2) DianaScope PXE Service DianaScope DianaScope PXE Service DianaScope PXE Service

(3) DianaScope PXE Service

DianaScope 2012

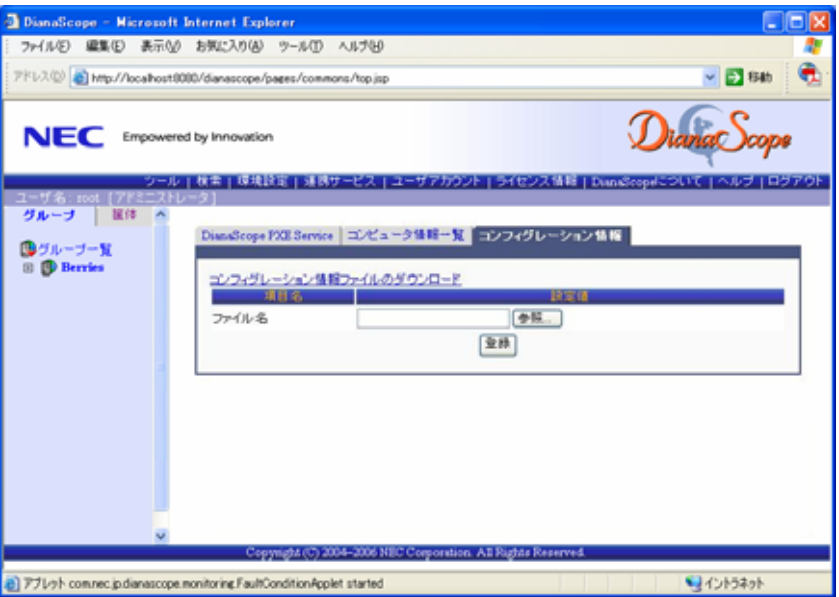

#### DianaScope

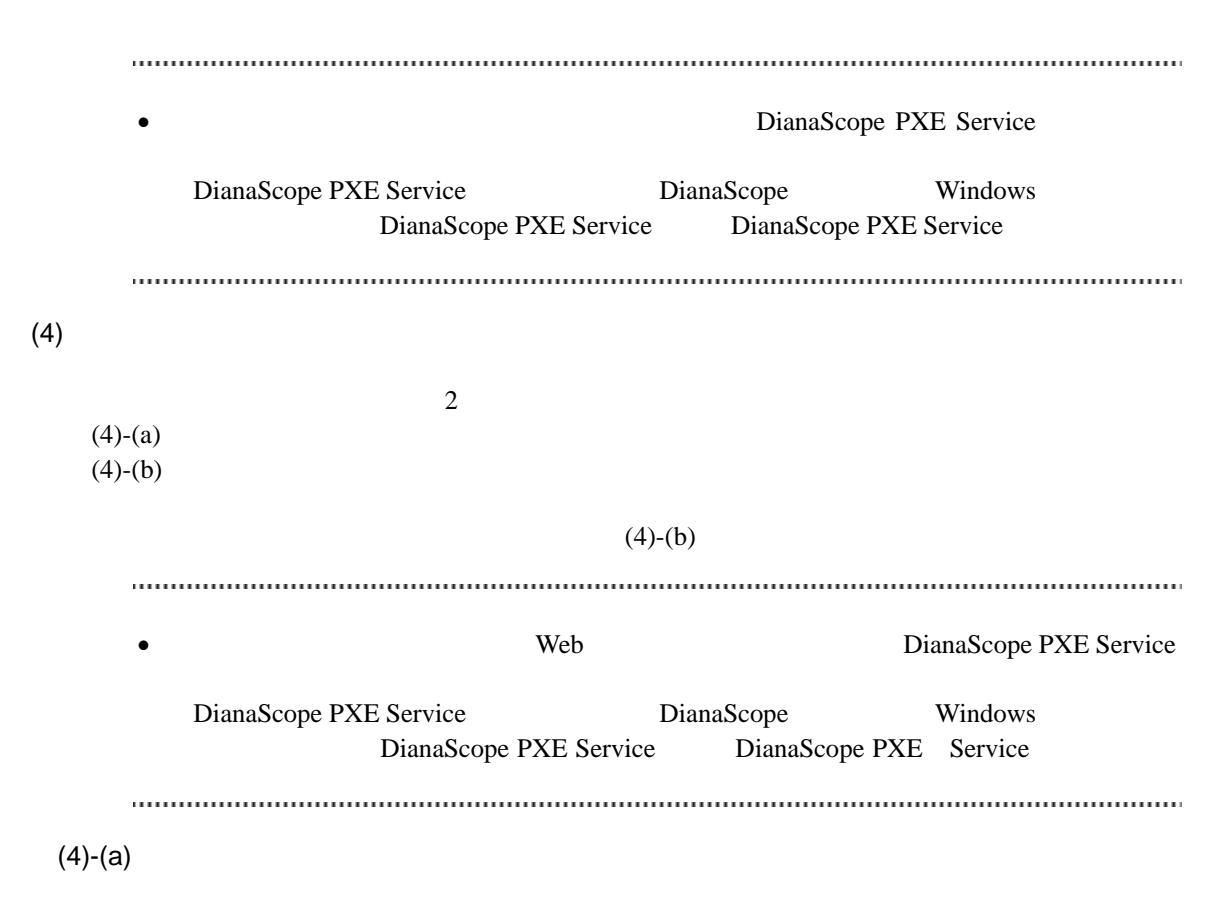

 $(4)-(a)-(i)$  DianaScope

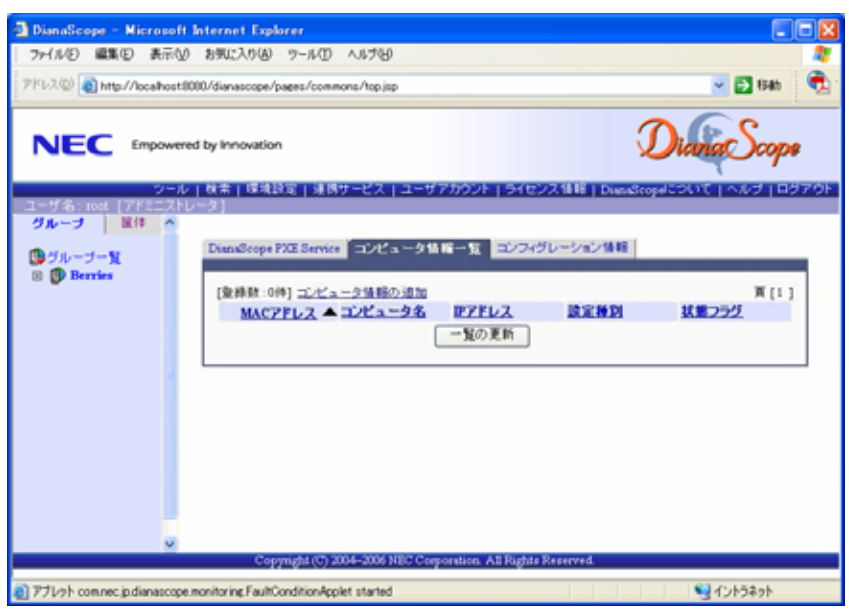

 $(4)-(a)-(ii)$  MAC  $BMC$  IP

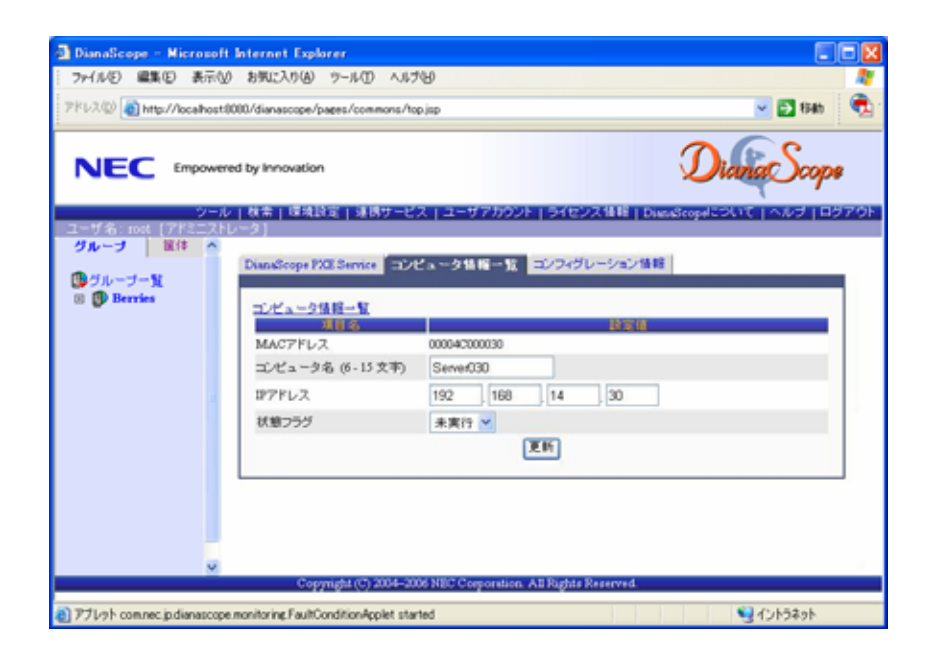

 $(4)-(a)-(iii)$ 

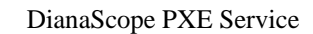

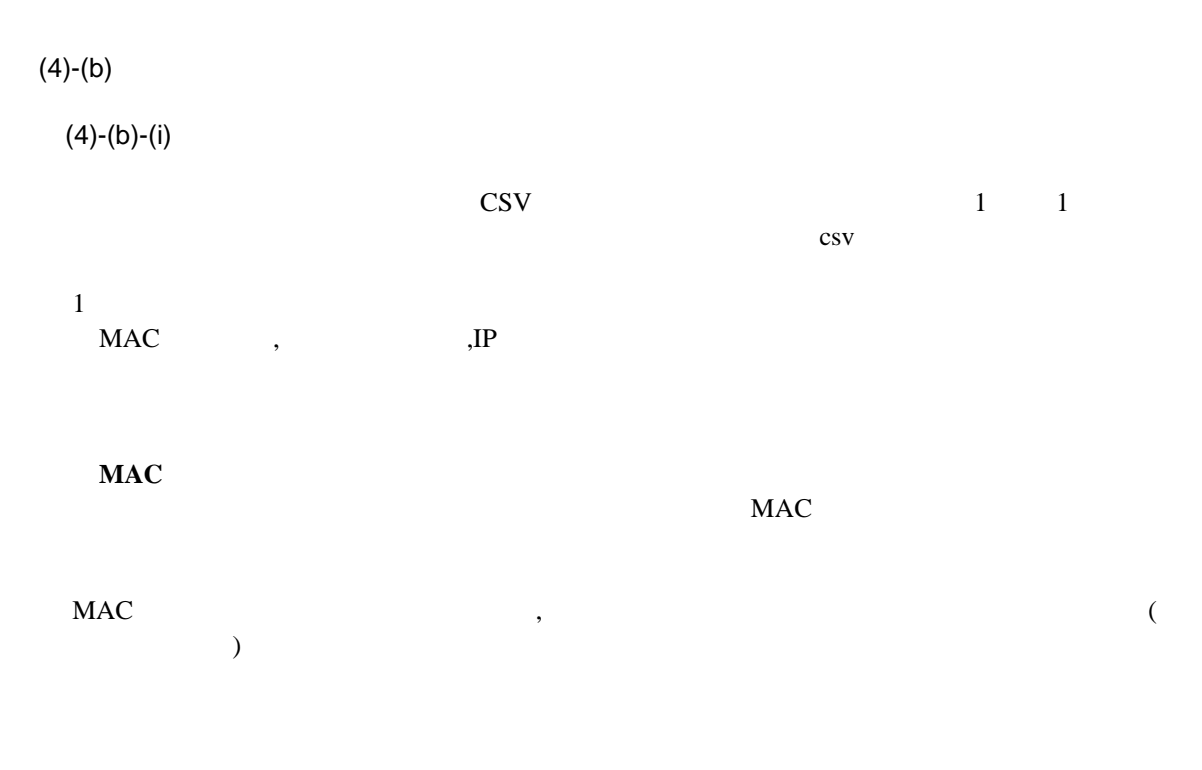

・**IP** アドレス

IP  $\blacksquare$ 

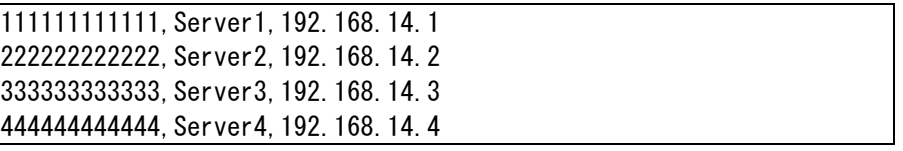

 $(4)-(b)-(ii)$  DianaScope

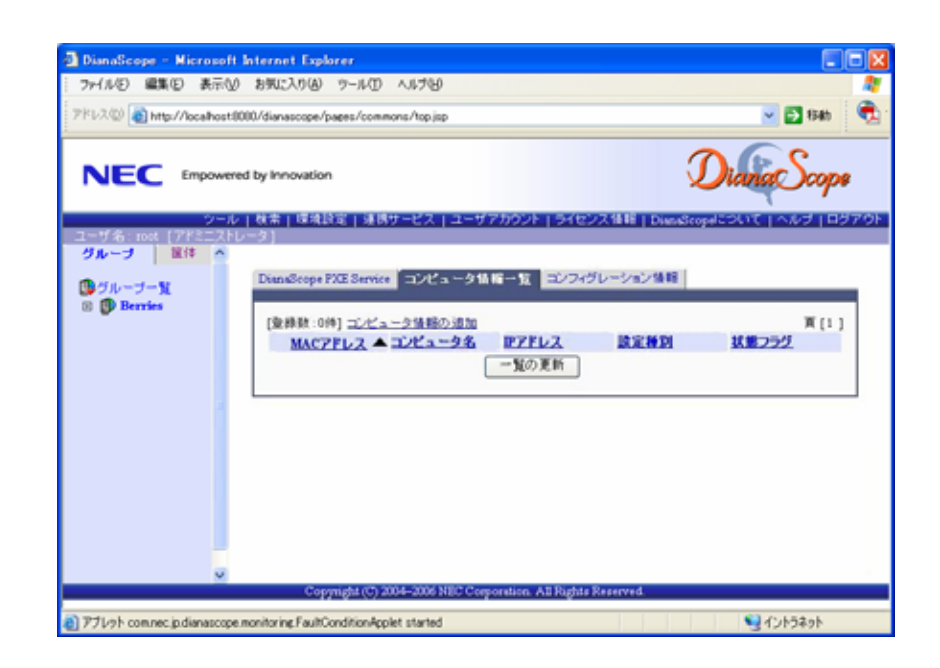

 $\,$ ,  $\,$  BMC  $\,$ 

DianaScope

 $(4)-(b)-(iii)$ 

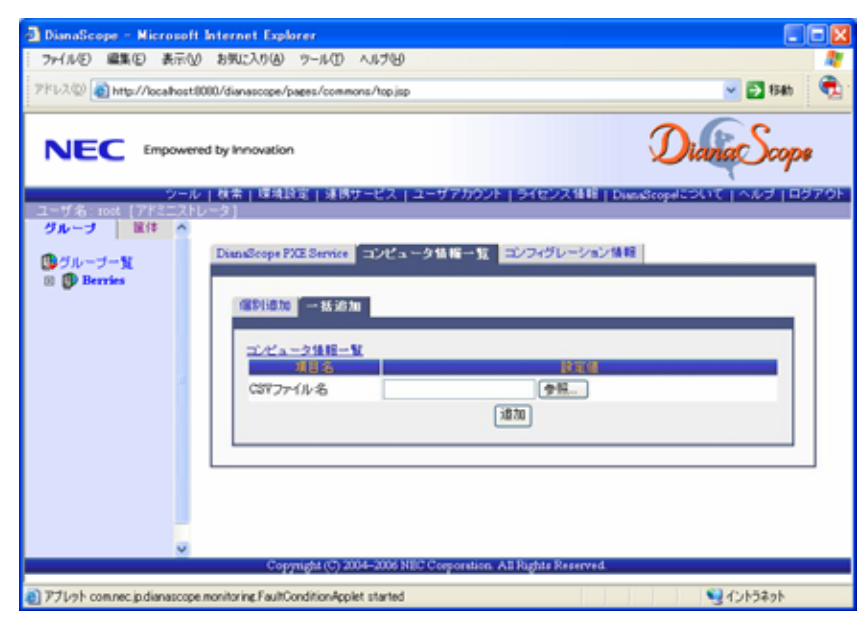

 $(4)-(b)-(iv)$ 

DianaScope PXE Service

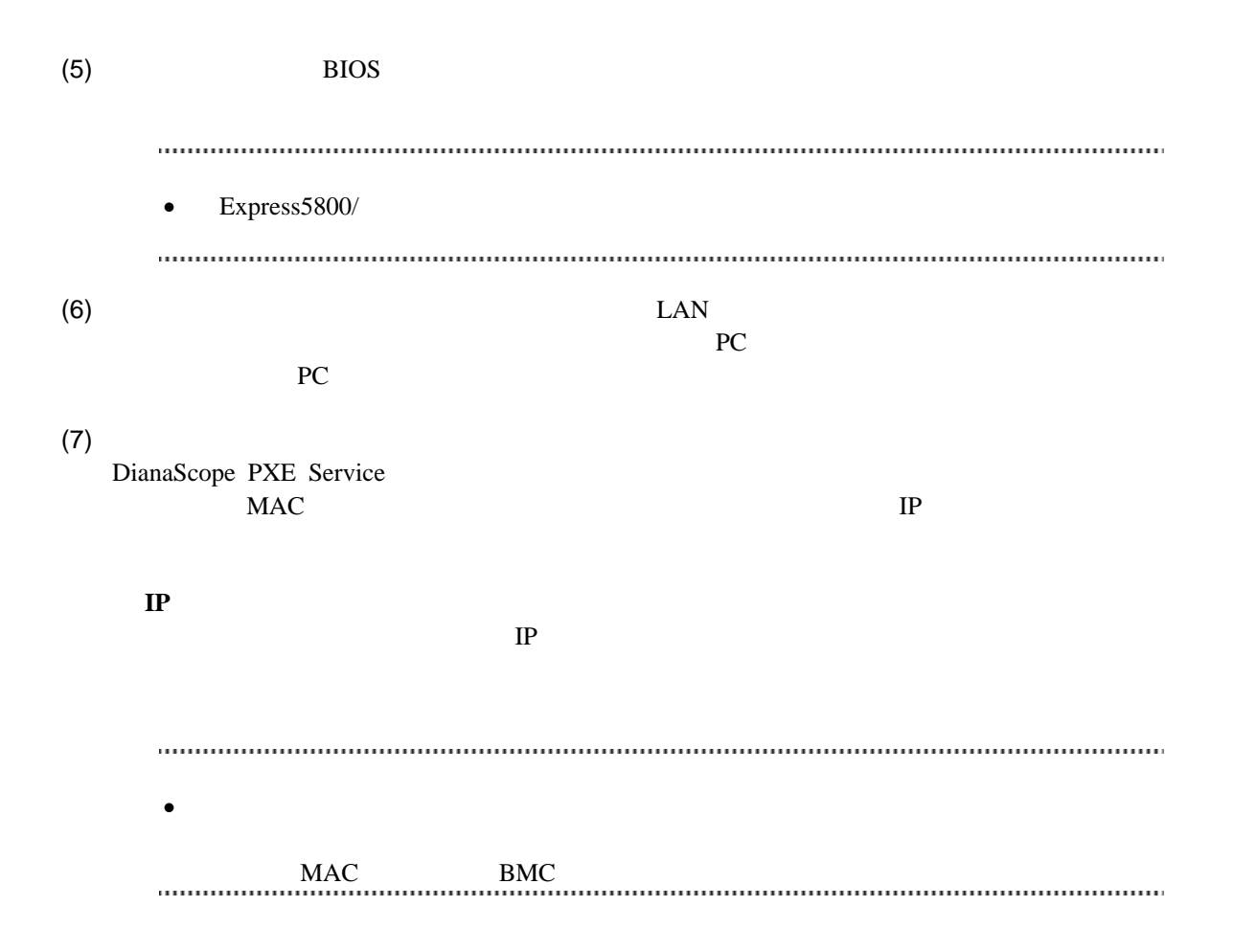

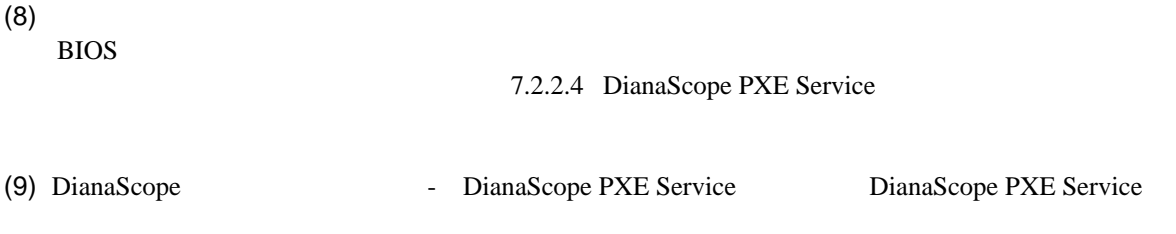

### <span id="page-84-0"></span>**7.2.2.4 DianaScope PXE Service** のネットワークブート処理実行状態の確認手順 DianaScope PXE Service

#### $(1)$  DianaScope  $-$

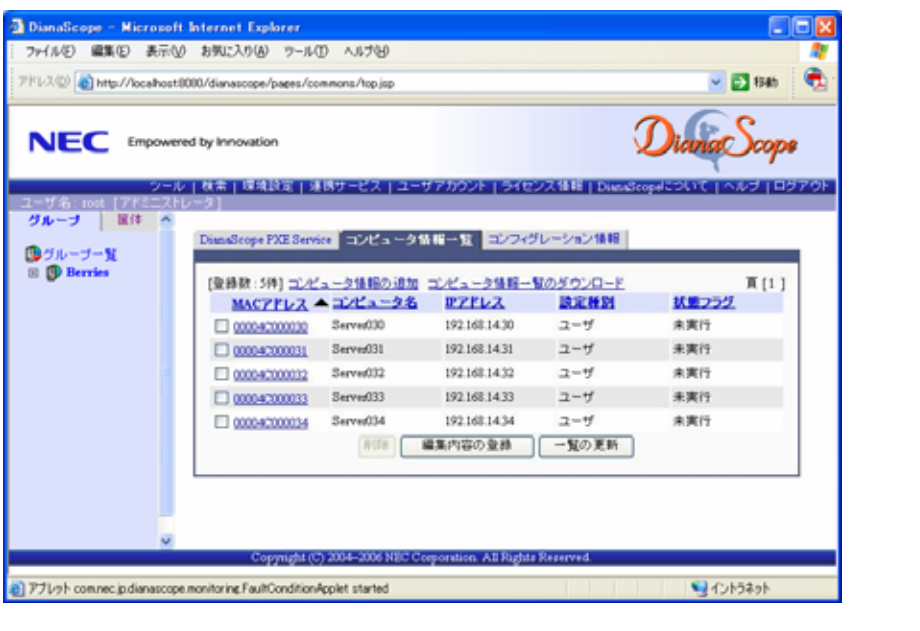

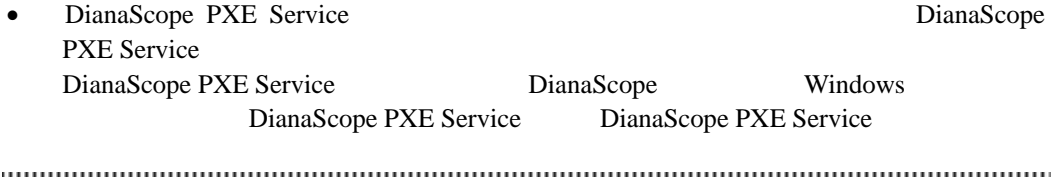

 $(2)$ 

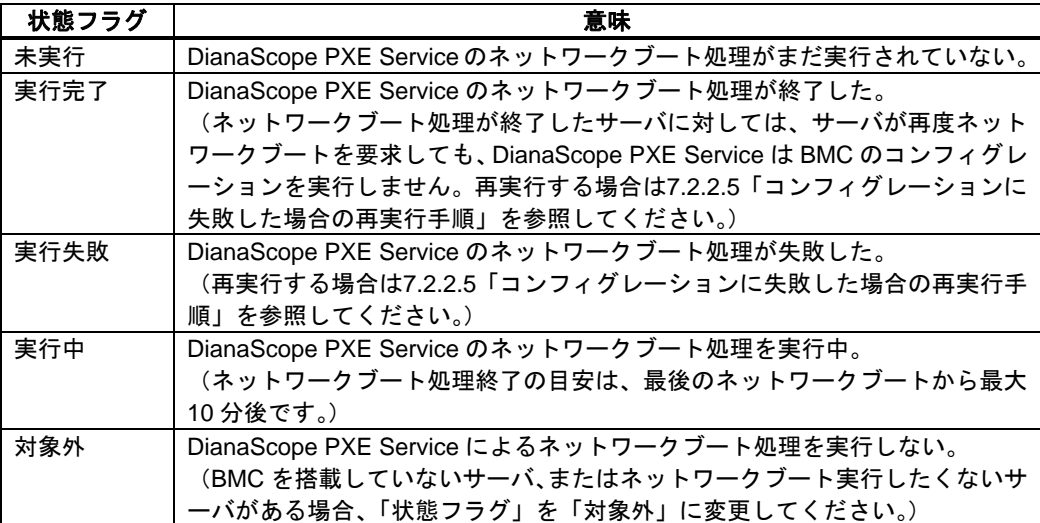

## <span id="page-86-0"></span>**7.2.2.5** コンフィグレーションに失敗した場合の再実行手順

DianaScope PXE Service

DianaScope PXE Service

DianaScope PXE Service によるコンフィグレーションを行った管理対象サーバを、DianaScope 「自

(1) DianaScope -

DianaScope MAC

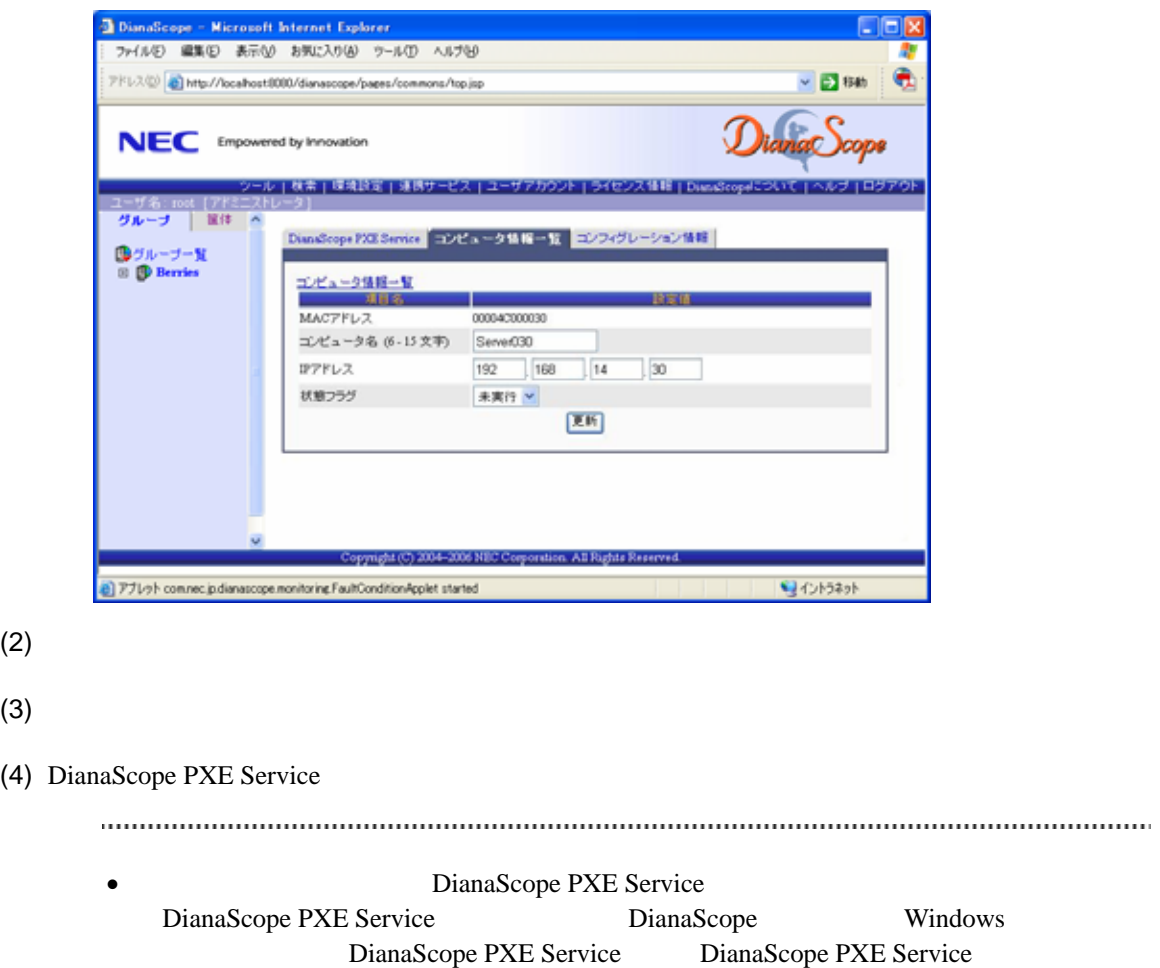

ックすることで起動できます。

# **7.2.3 EXPRESSBUILDER** コンソールレス機能を使ってコンフィグレーション する**(LAN** 接続**)**

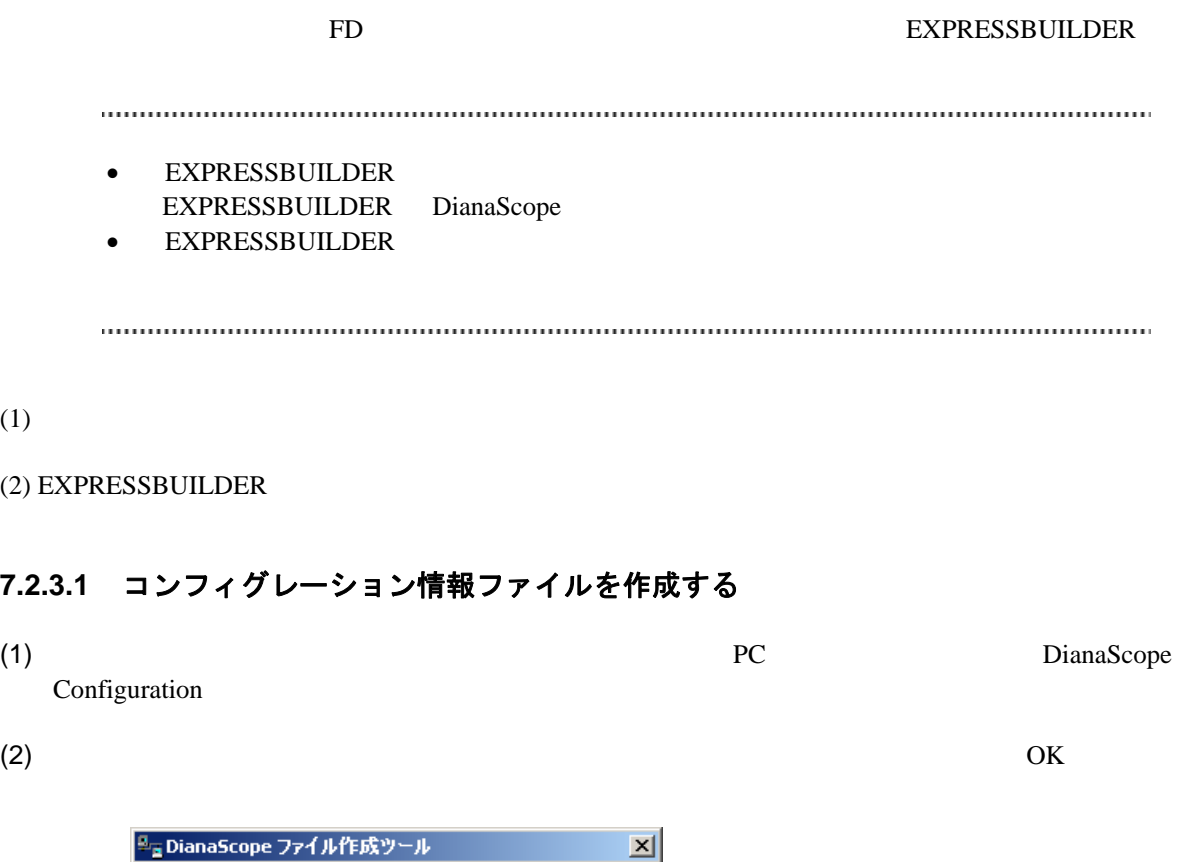

<span id="page-87-0"></span>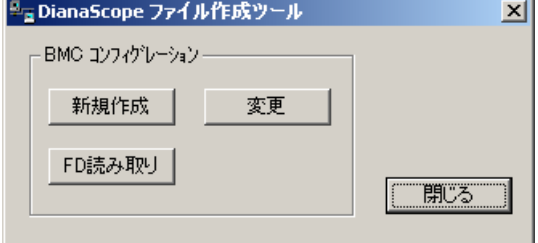

 $(3)$  BMC

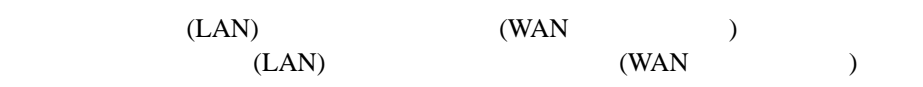

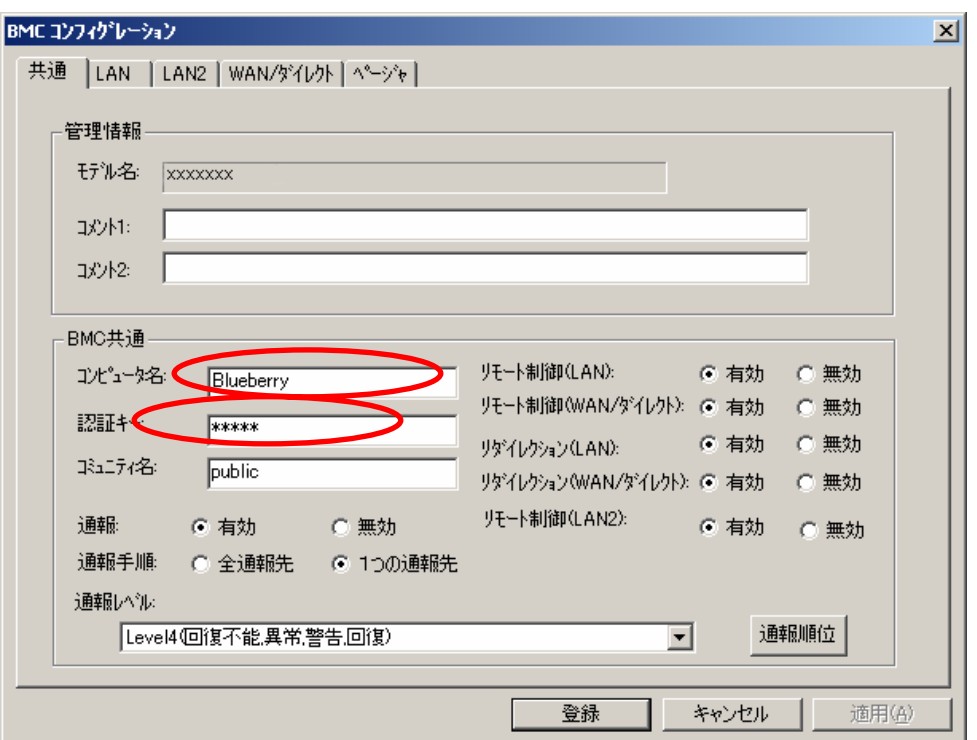

 $(4)$  LAN

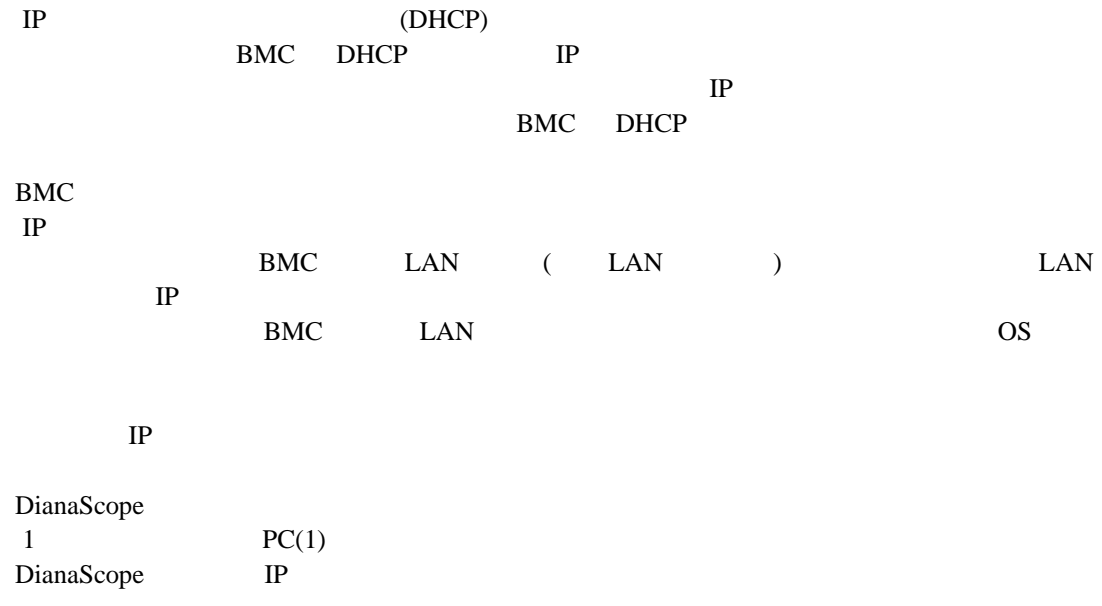

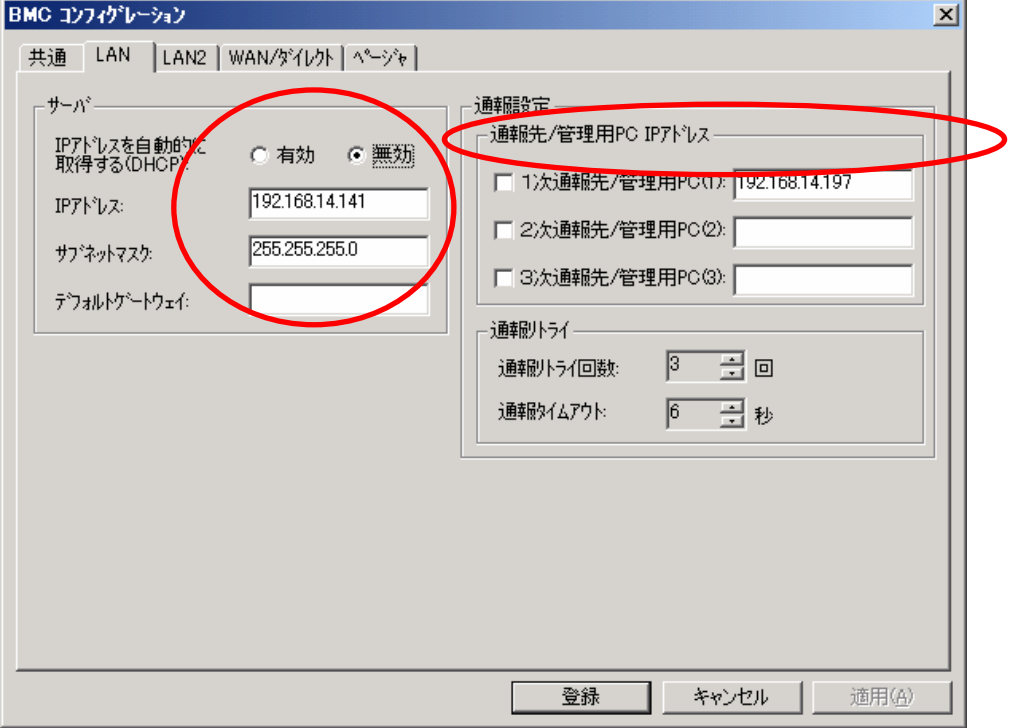

#### DianaScope

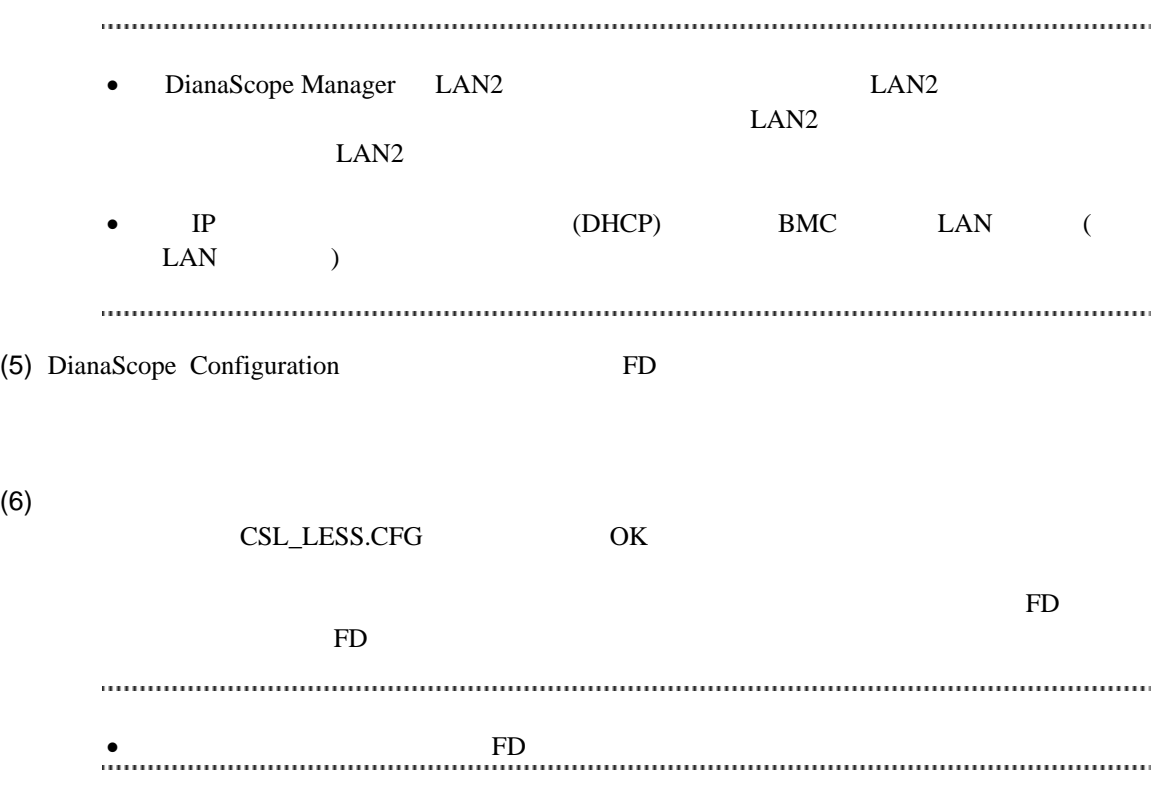

## **7.2.3.2 EXPRESSBUILDER** コンソールレス機能を実行する

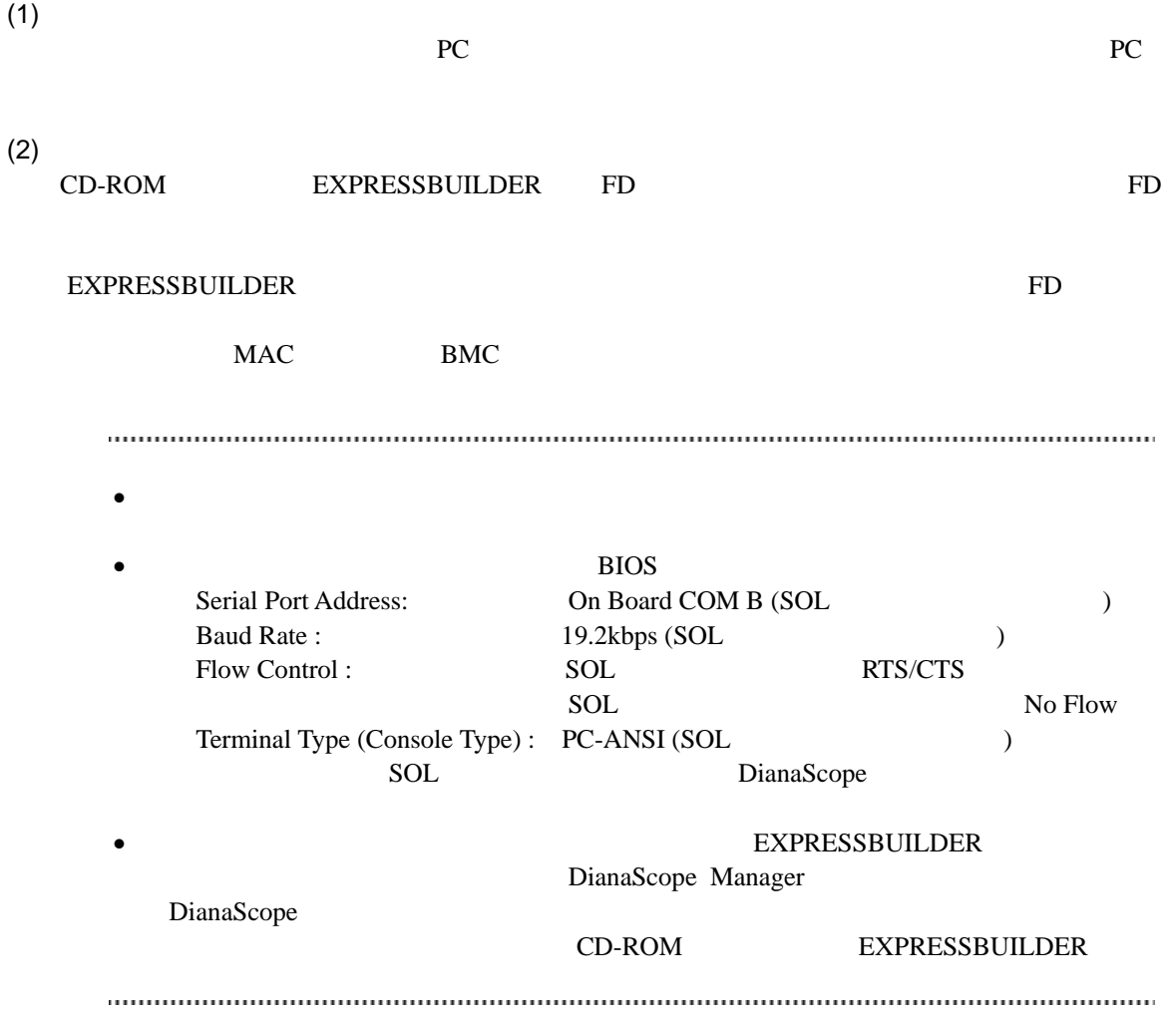

# **7.3 DianaScope Manager** に管理対象サーバを登録する**(LAN** 接続**)**

DianaScope Manager 
and the DianaScope Nanager 
and the DianaScope Contract Politics and Politics and Politics and Politics and Politics and Politics and Politics and Politics and Politics and Politics and Politics and Pol

 $(1)$ 

 $(2)$ 

# <span id="page-92-0"></span>**7.3.1** 管理対象サーバが所属するグループを登録する

 $(1)$ 

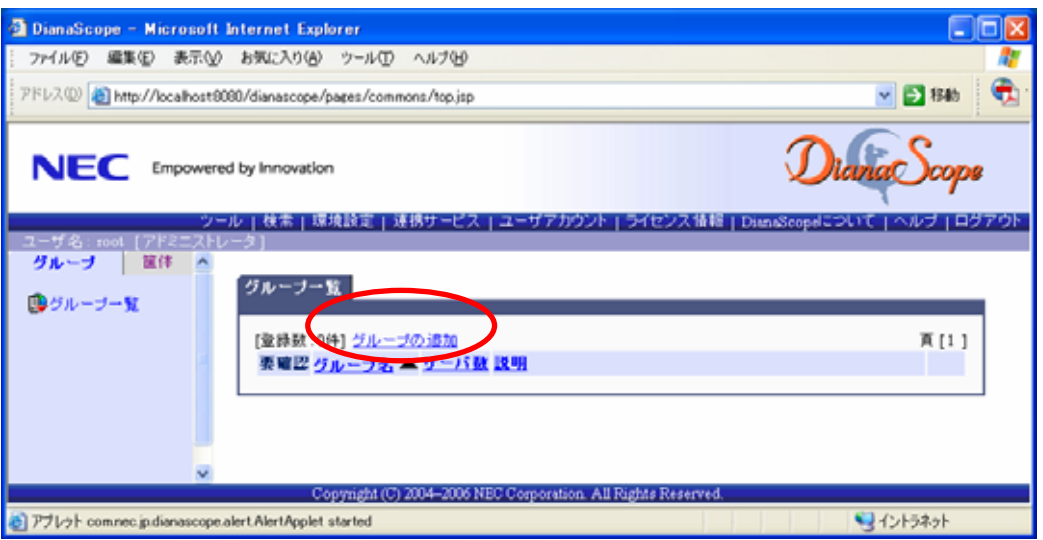

 $(2)$ 

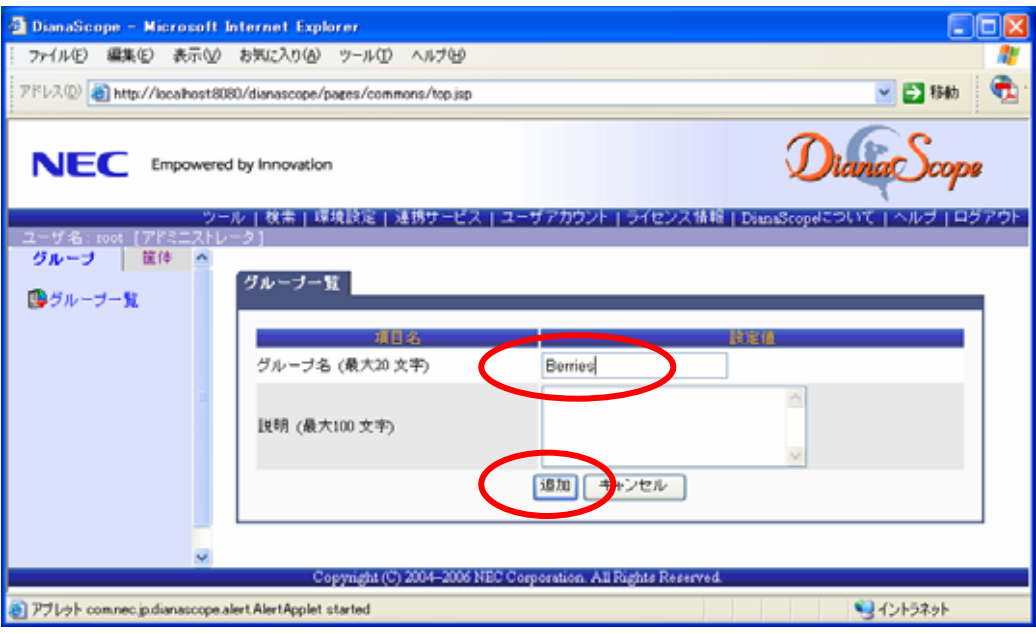

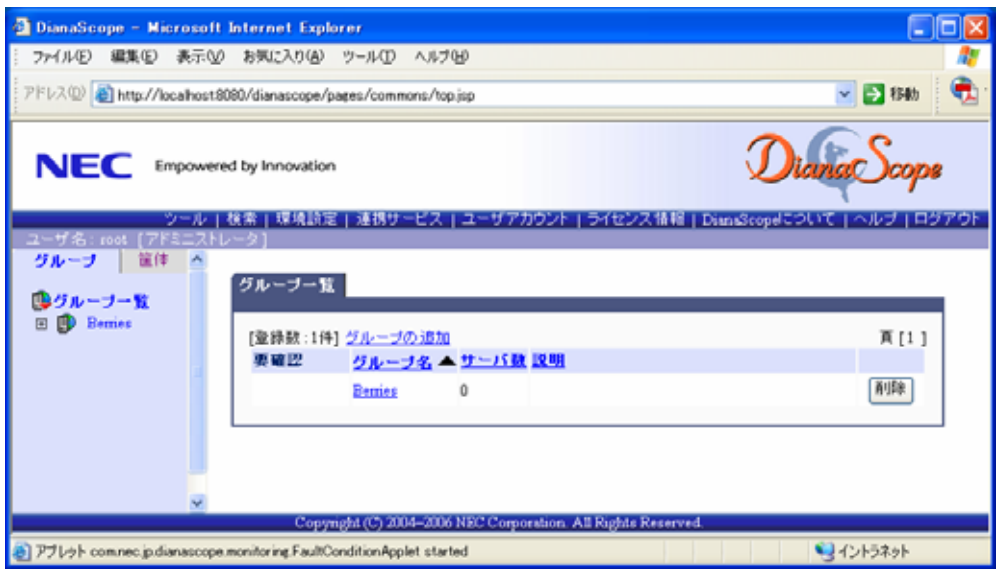

## **7.3.2** 管理対象サーバを登録する**(LAN** 接続**)**

 $\frac{1}{2}$  手動登録  $BMC$  IP 自動登録

DianaScope Manager

 $LAN$ 

#### **7.3.2.1** 手動登録

 $(1)$ 

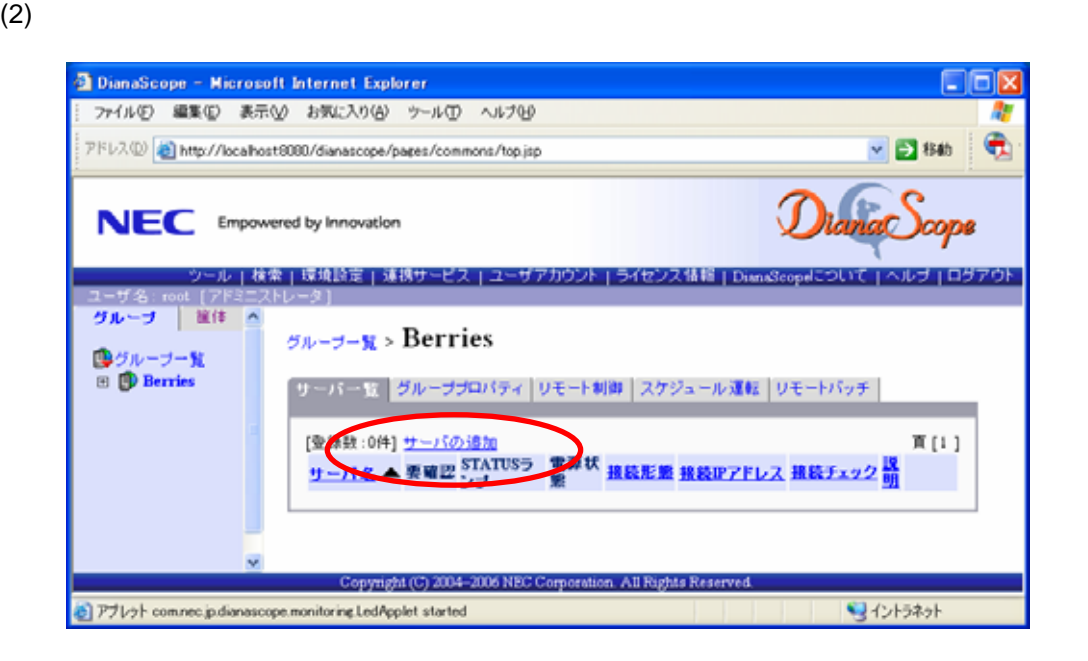

 $(3)$ 

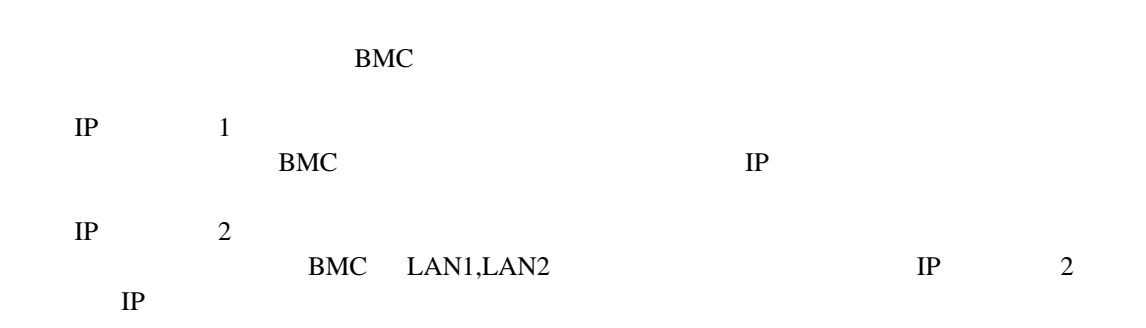

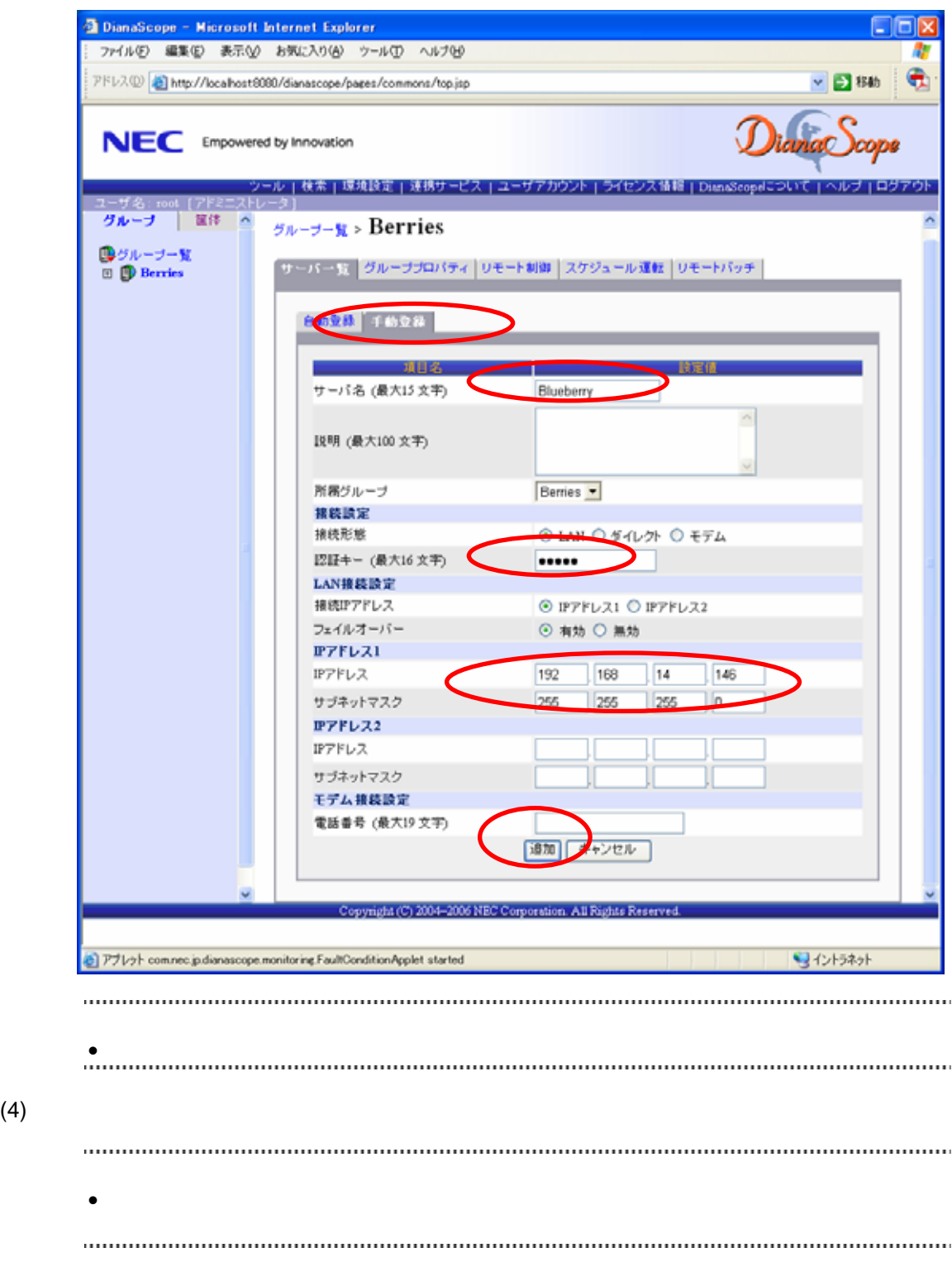

DianaScope Manager

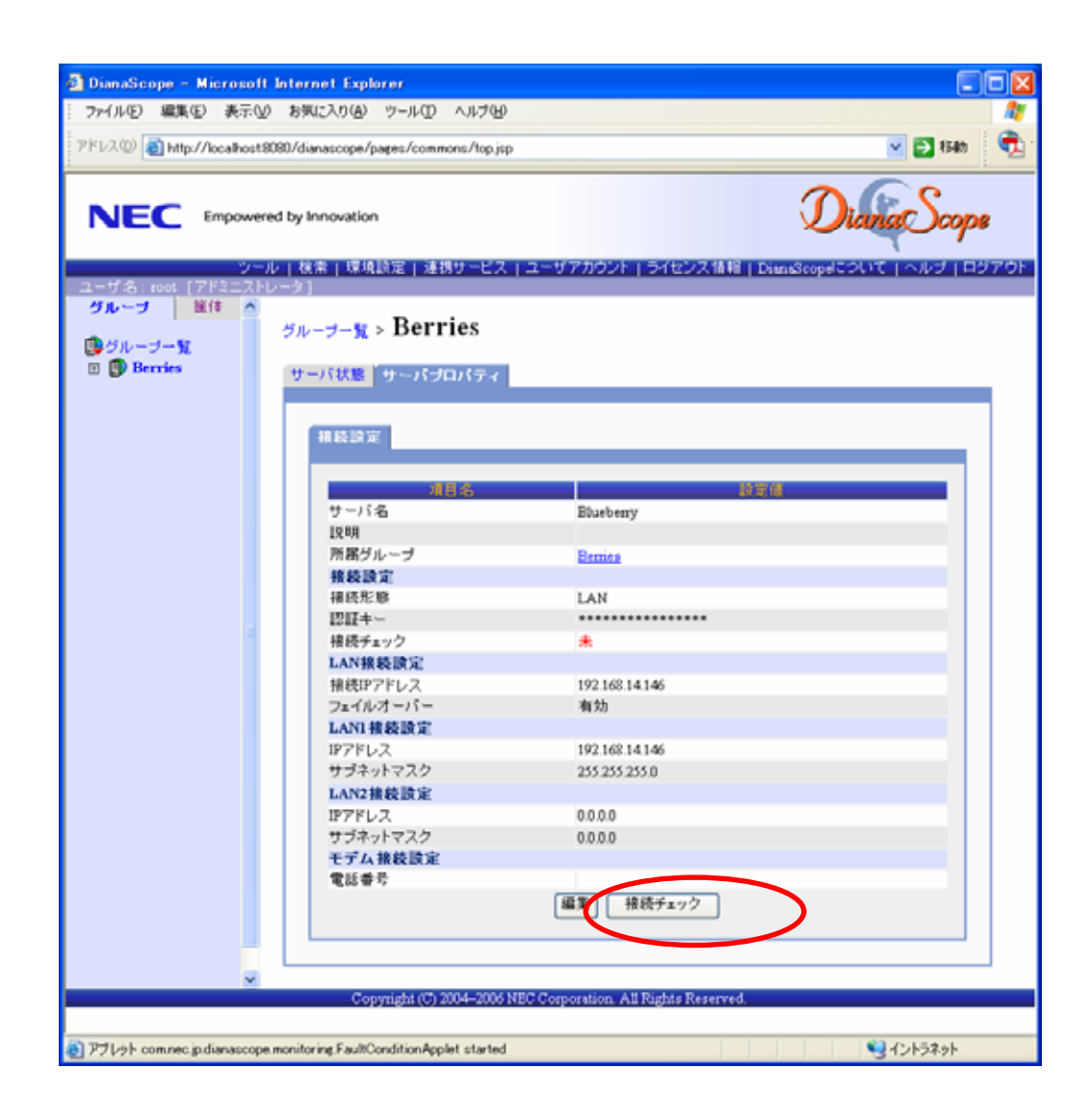

 $(5)$ 

#### **7.3.2.2** 自動登録

 $(1)$ 

 $(2)$ 

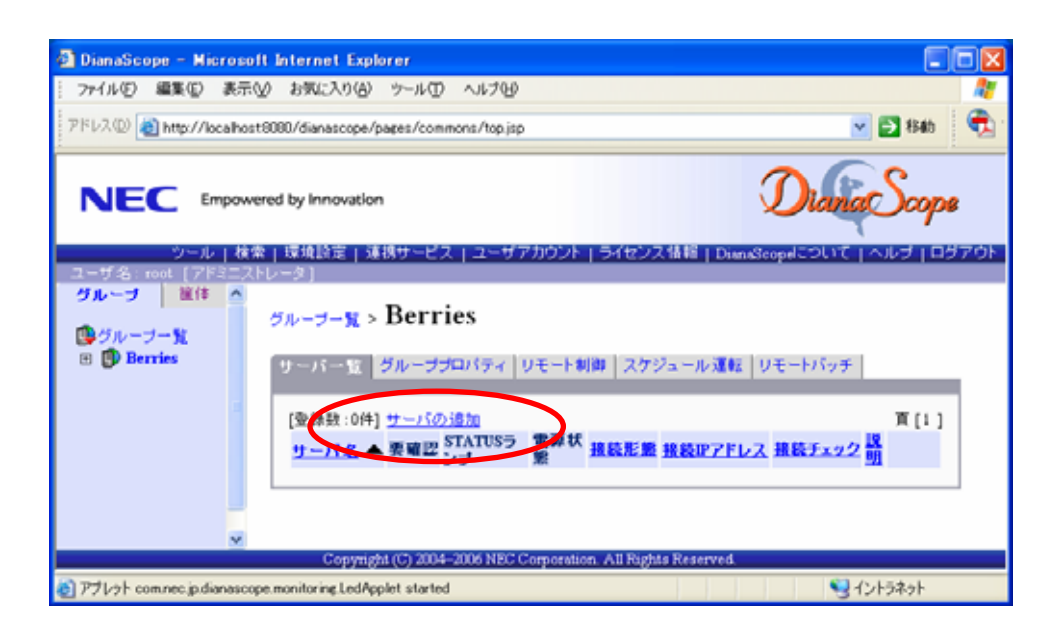

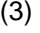

 $(3)$  BMC

 $IP$   $IP$ 

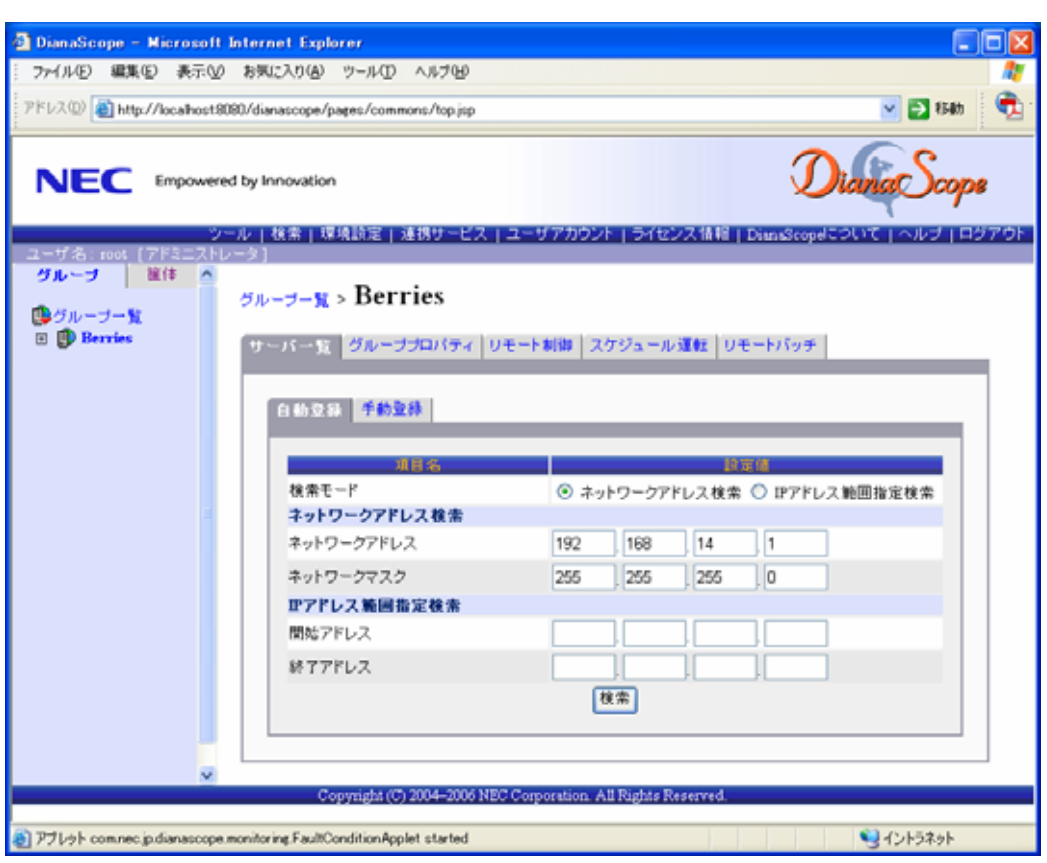

#### (4)  $BMC \tIP$

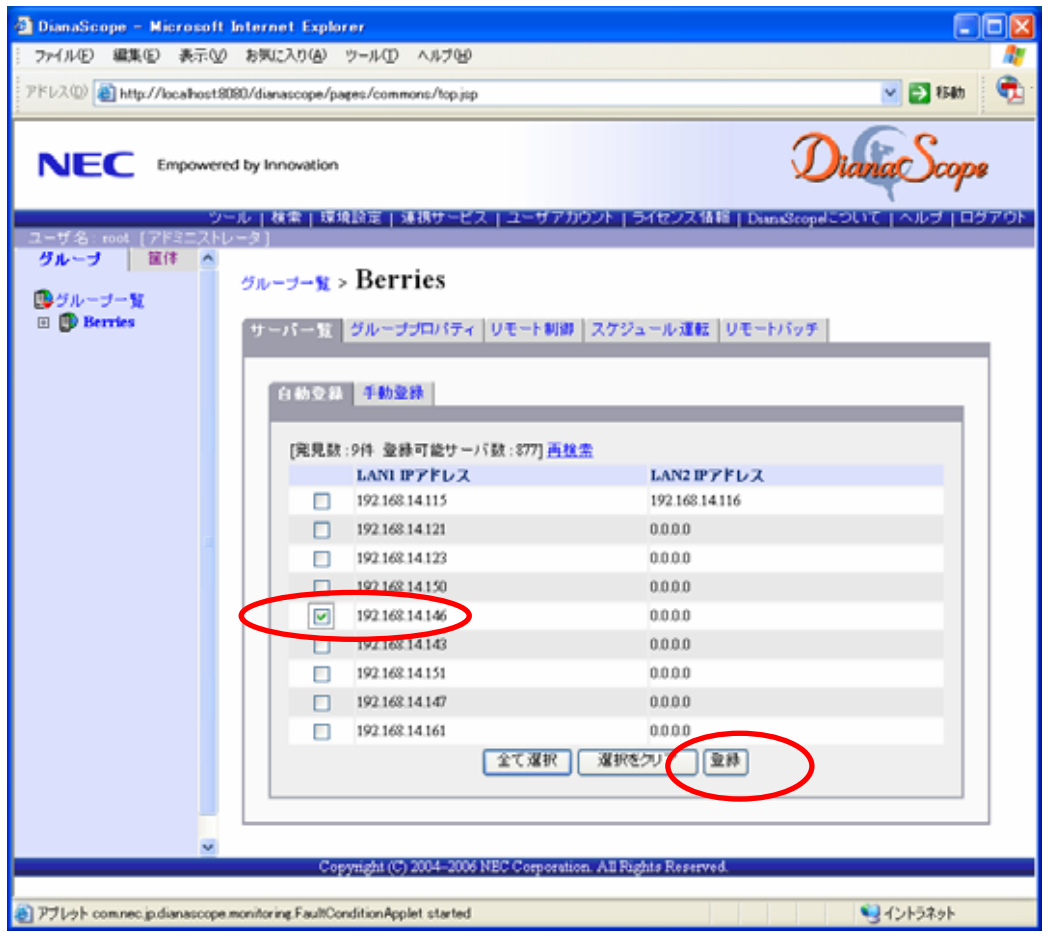

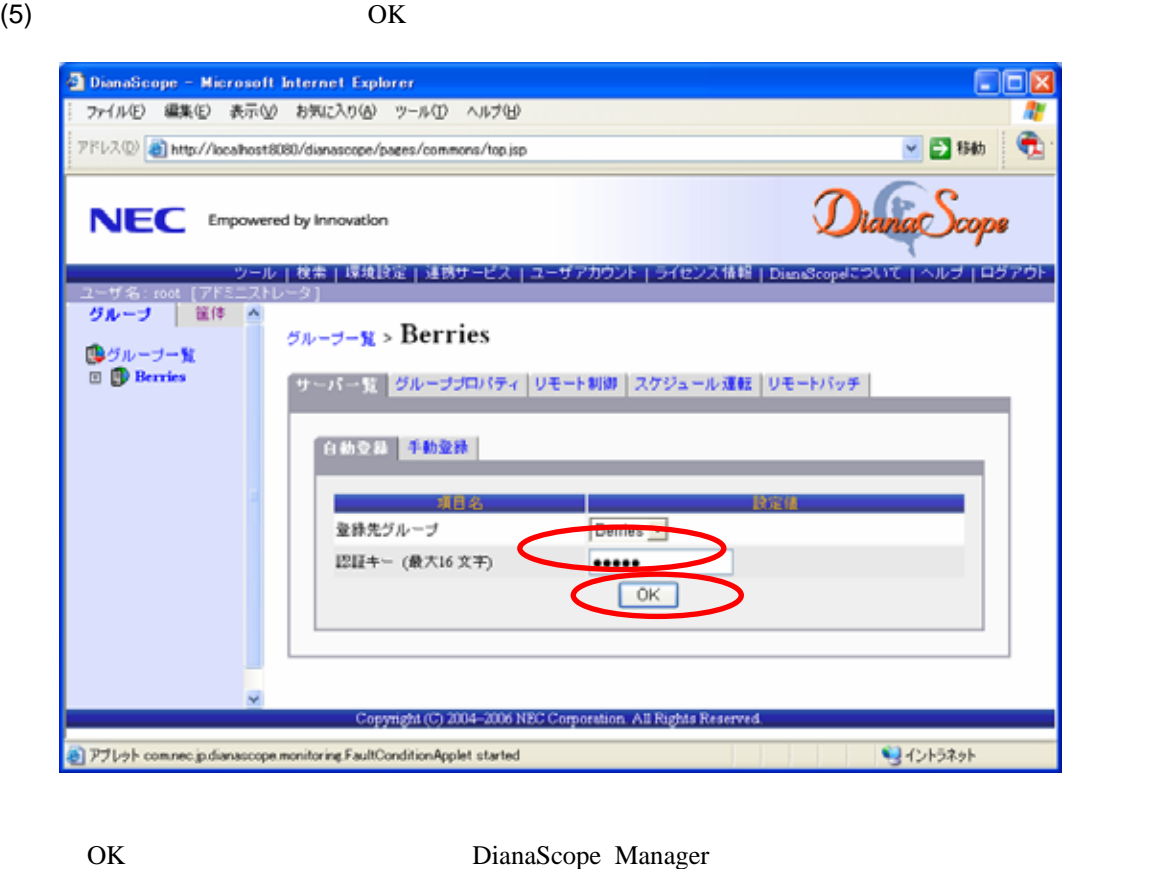

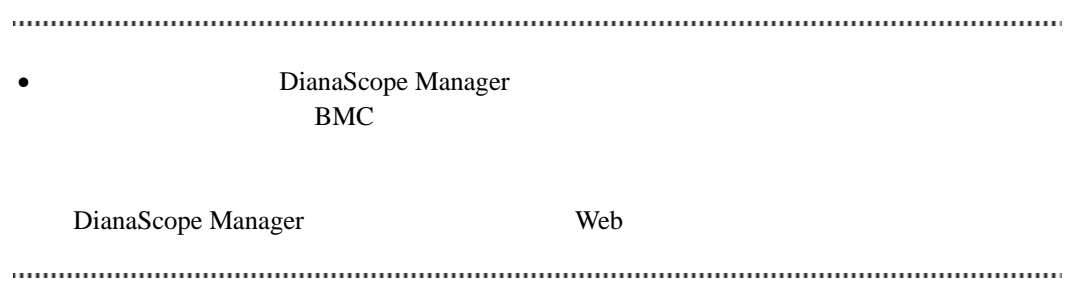

# 第**8**章 管理対象サーバのセットアップ**(**ダイレクト接続/モ デム接続**)**

DianaScope BMC, System BIOS

# **8.1** セットアップの流れ**(**ダイレクト接続/モデム接続**)**

- (1) DianaScope
	- [2.4](#page-21-0) DianaScope

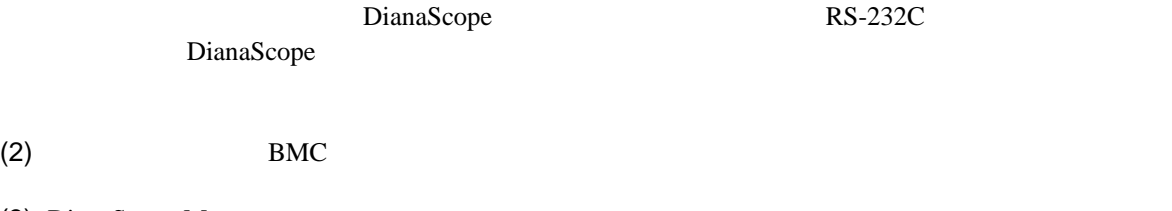

(3) DianaScope Manager

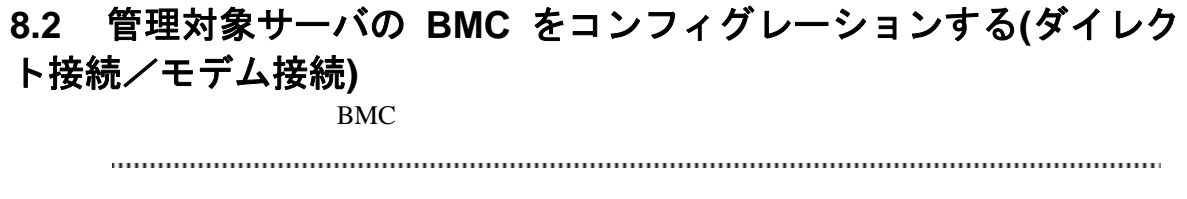

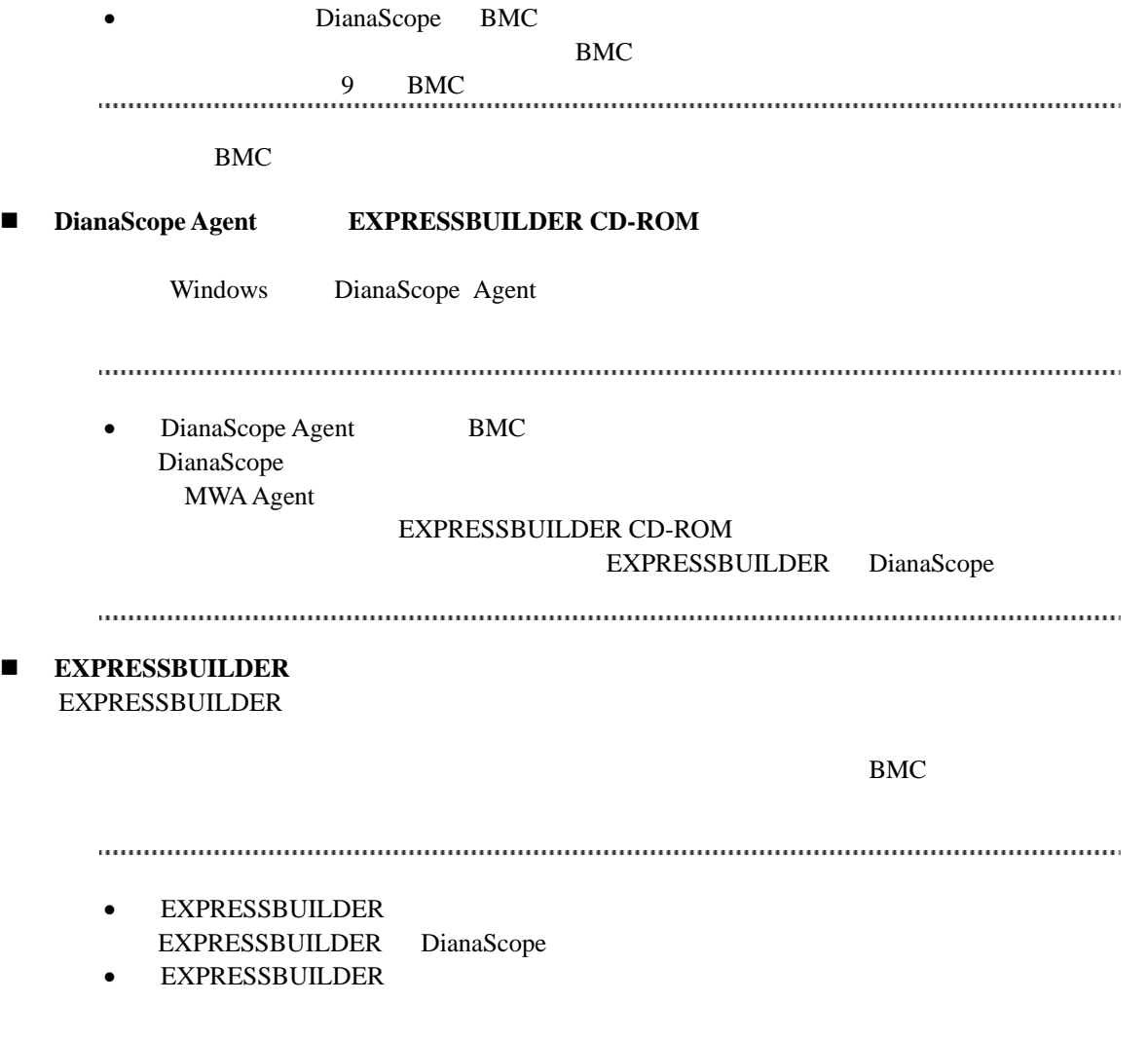

#### 機能の説明がない場合はご利用いただけません。

# **8.2.1 DianaScope Agent** を使ってコンフィグレーションする**(**ダイレクト接続 /モデム接続**)**

Window DianaScope Agent

DianaScope Agent Ver.2.00.00

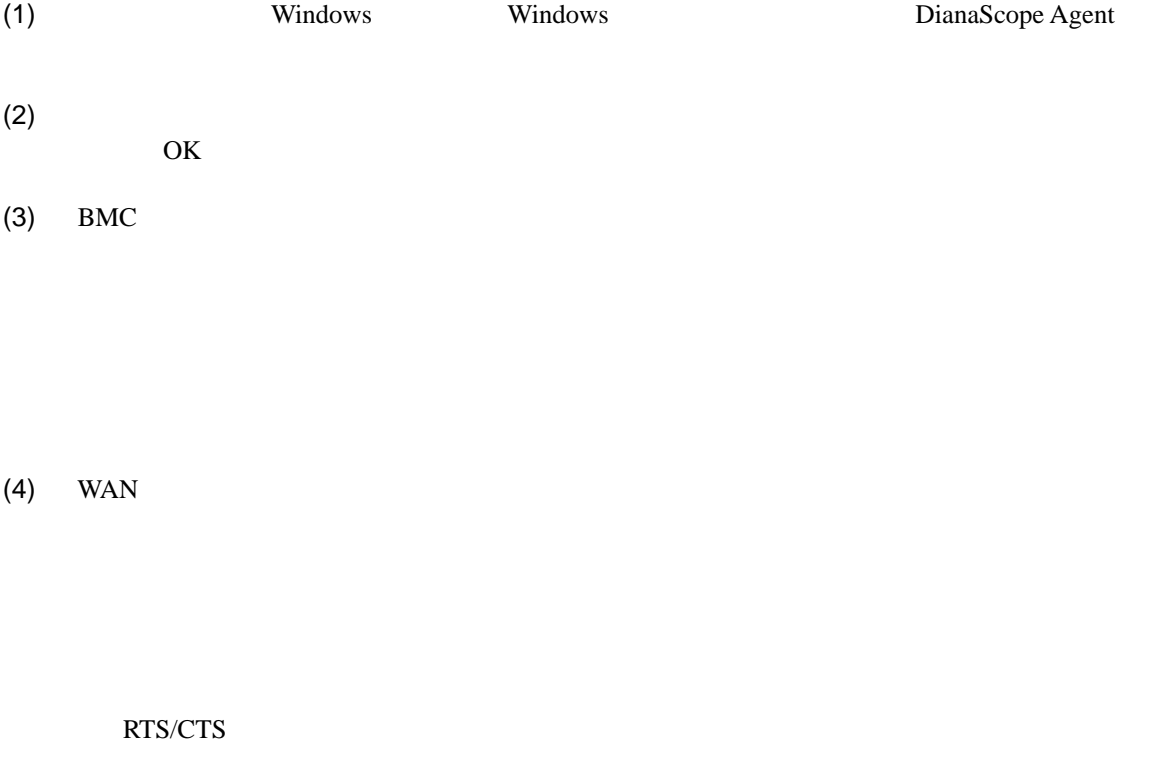

 $(5)$ 

BMC

# **8.2.2 EXPRESSBUILDER** コンソールレス機能を使ってコンフィグレーション する**(**ダイレクト接続/モデム接続**)**  FD EXPRESSBUILDER

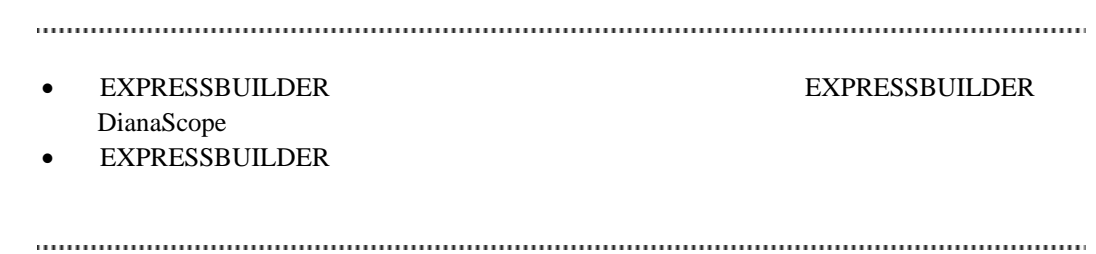

#### $(1)$

(2) EXPRESSBUILDER

### **8.2.2.1** コンフィグレーション情報ファイルを作成する

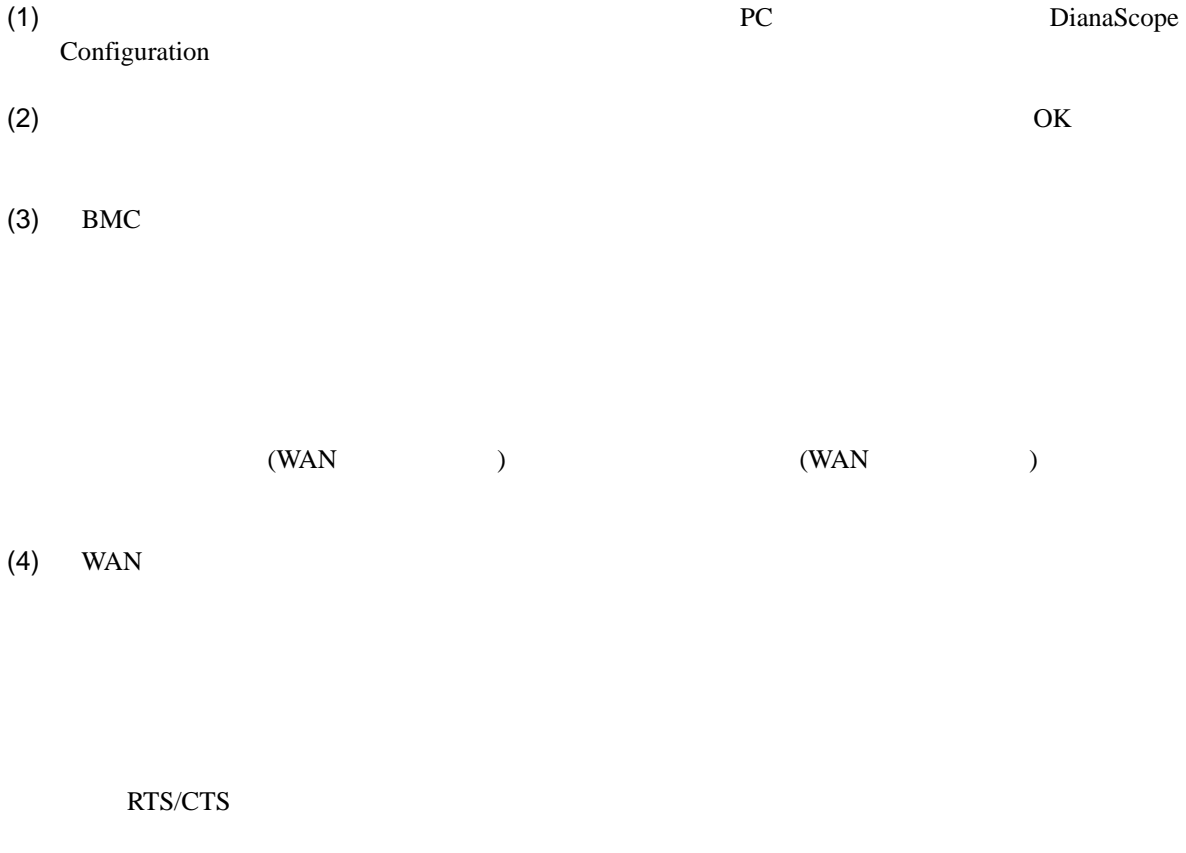

(5) DianaScope Configuration FD

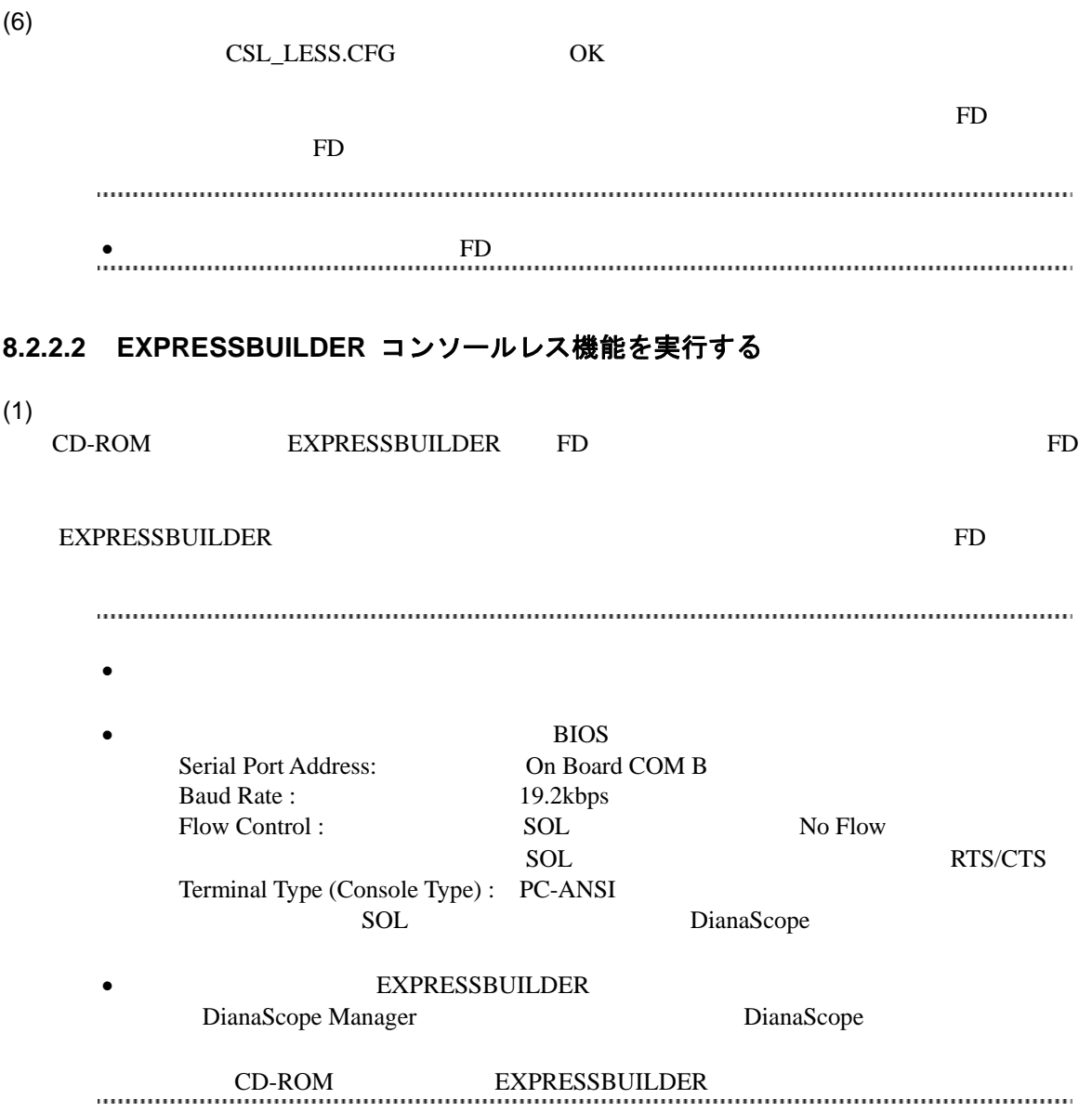

# **8.3 DianaScope Manager** に管理対象サーバを登録する**(**ダイレクト 接続/モデム接続**)**

DianaScope Manager に管理対象サーバを登録し、接続チェックを実施します。DianaScope にログイ

- $(1)$
- $(2)$

## **8.3.1** 管理対象サーバが所属するグループを登録する

[7.3.1](#page-92-0)

## **8.3.2** 管理対象サーバを登録する**(**ダイレクト接続/モデム接続**)**

- $(1)$
- $(2)$
- 
- $(3)$
- $(4)$

**EMC** 

• その他の項目の詳細についてはオンラインヘルプを参照してください。  $(5)$  $\bullet$ ません。続けて「接続チェック」を実施してください。

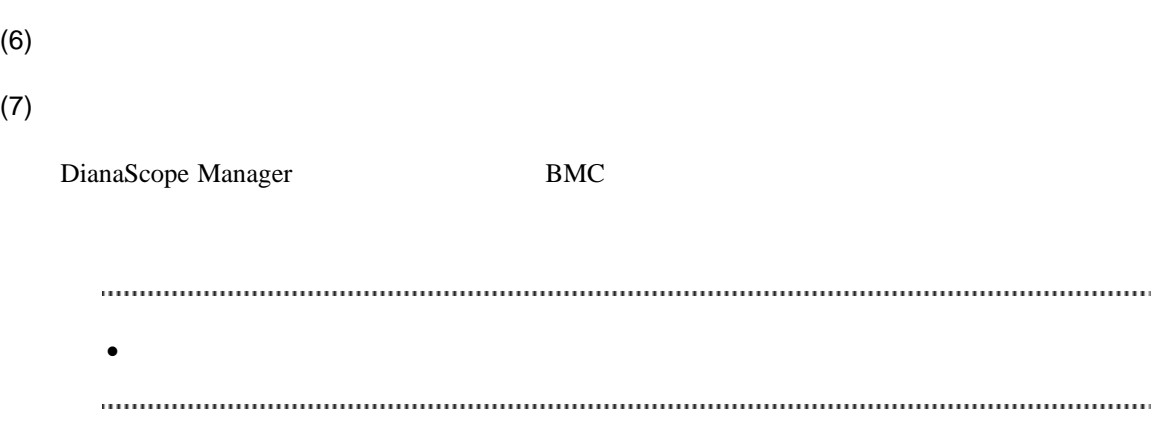
# 第**9**章 **BMC** コンフィグレーション情報項目

# **9.1 BMC** コンフィグレーション項目

 $BMC$ 

Windows DianaScope Agent

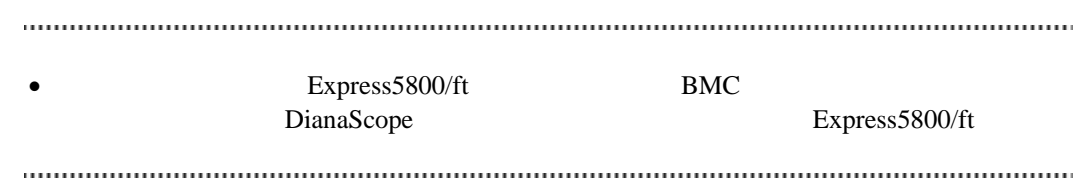

#### (1) 共通

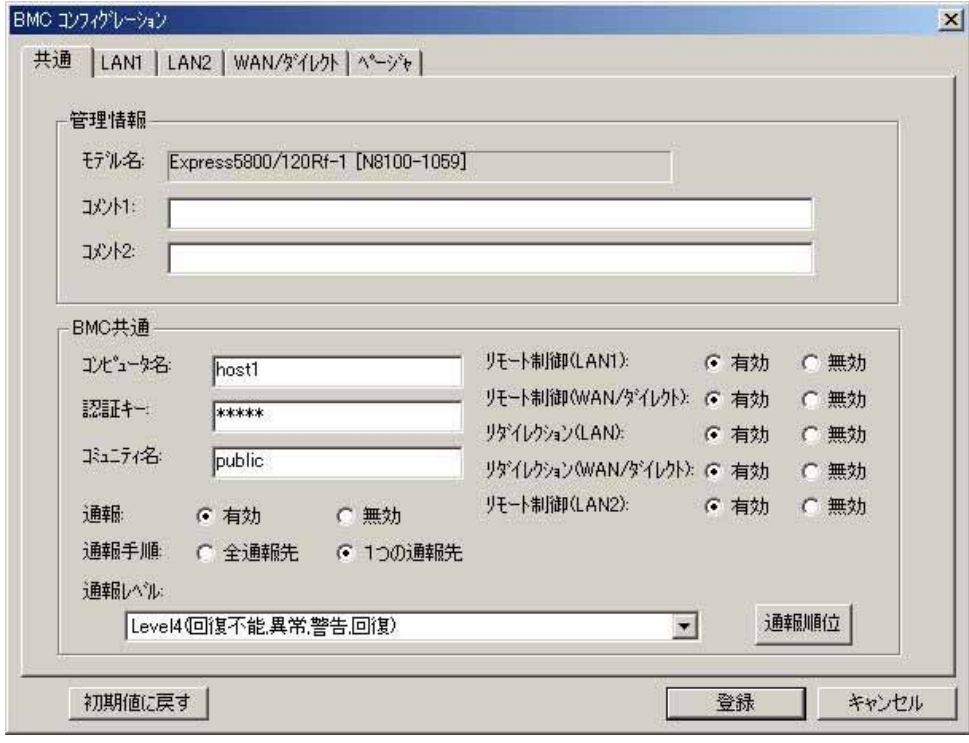

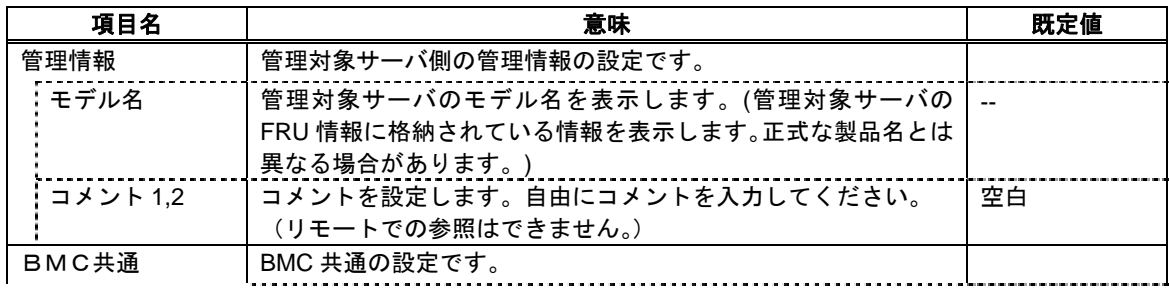

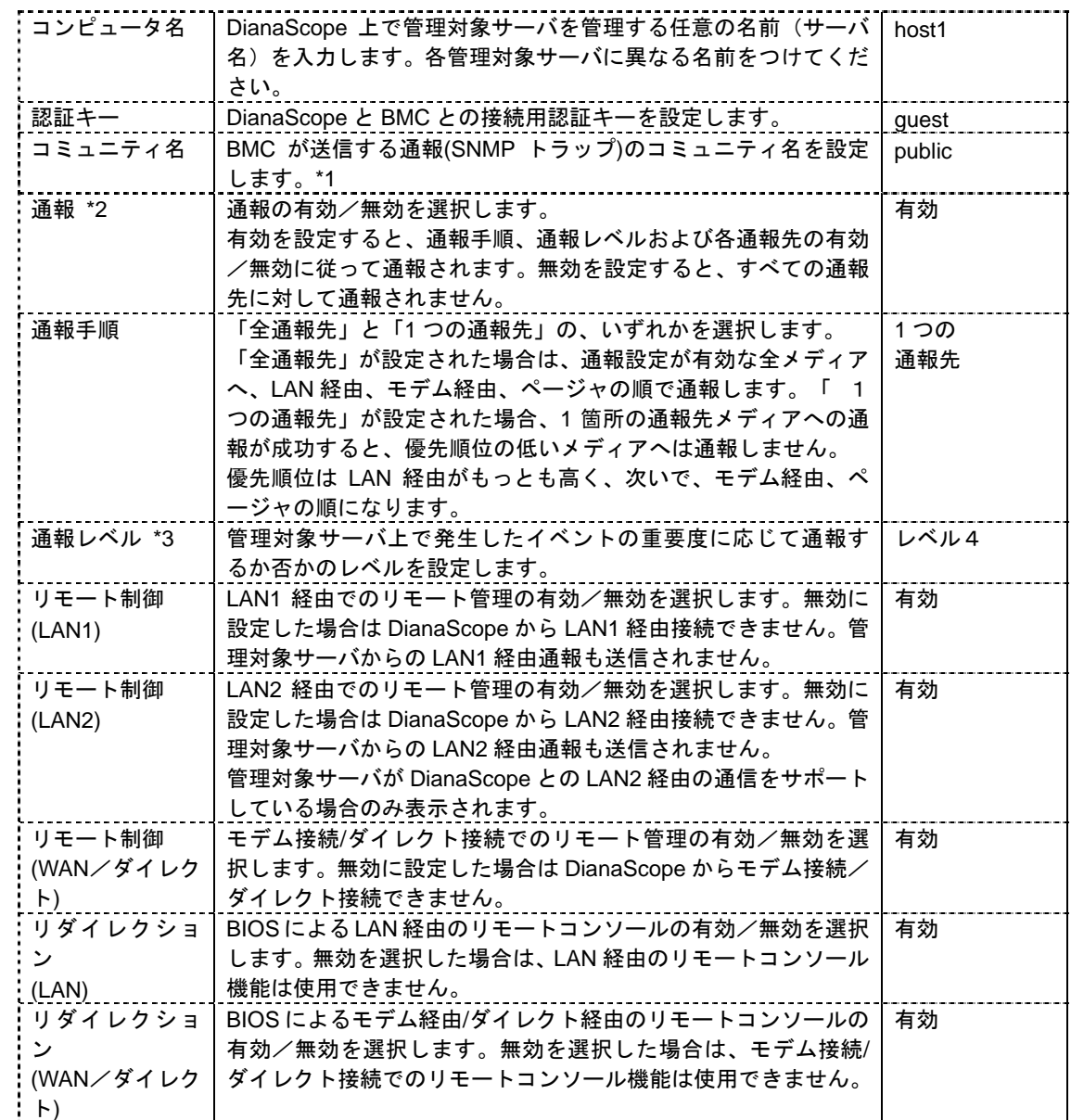

\*1:コミュニティ名を変更する場合、LAN 接続経由通報の通報先の PC で、そのコミュニティ名を

 $*2:BMC$  [9.2](#page-116-0) BMC

 $*3:$ 

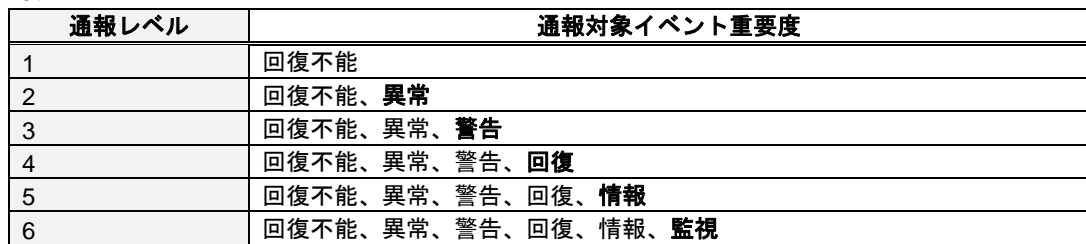

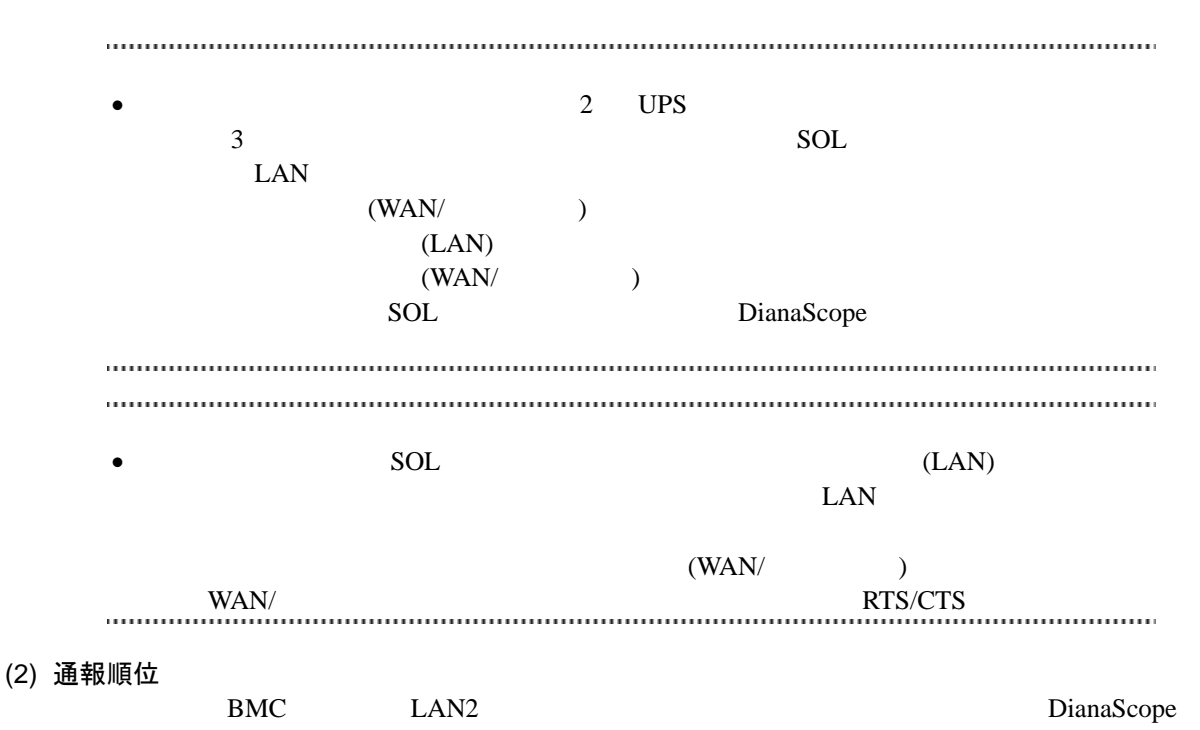

Agent  $\overline{z}$ 

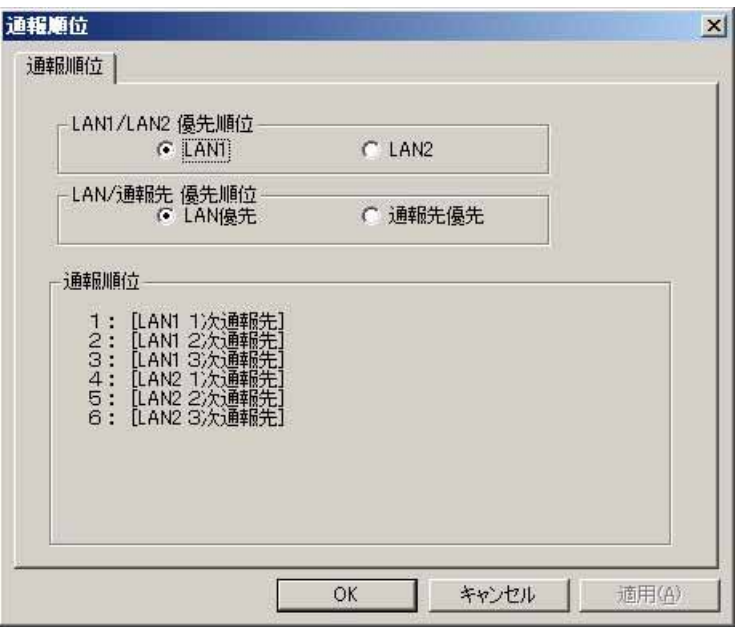

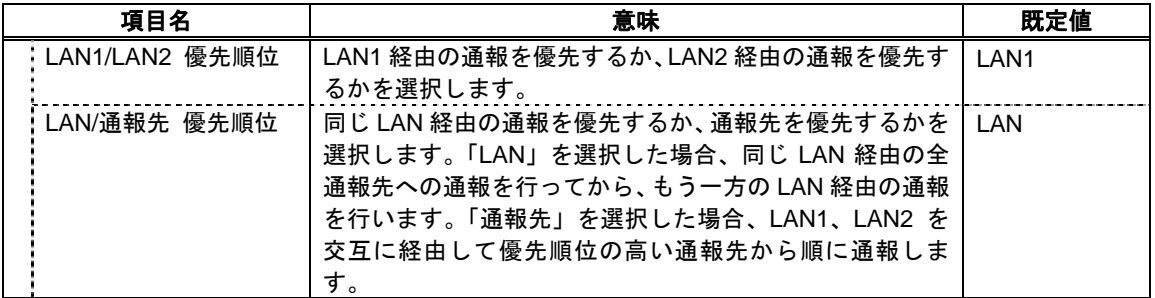

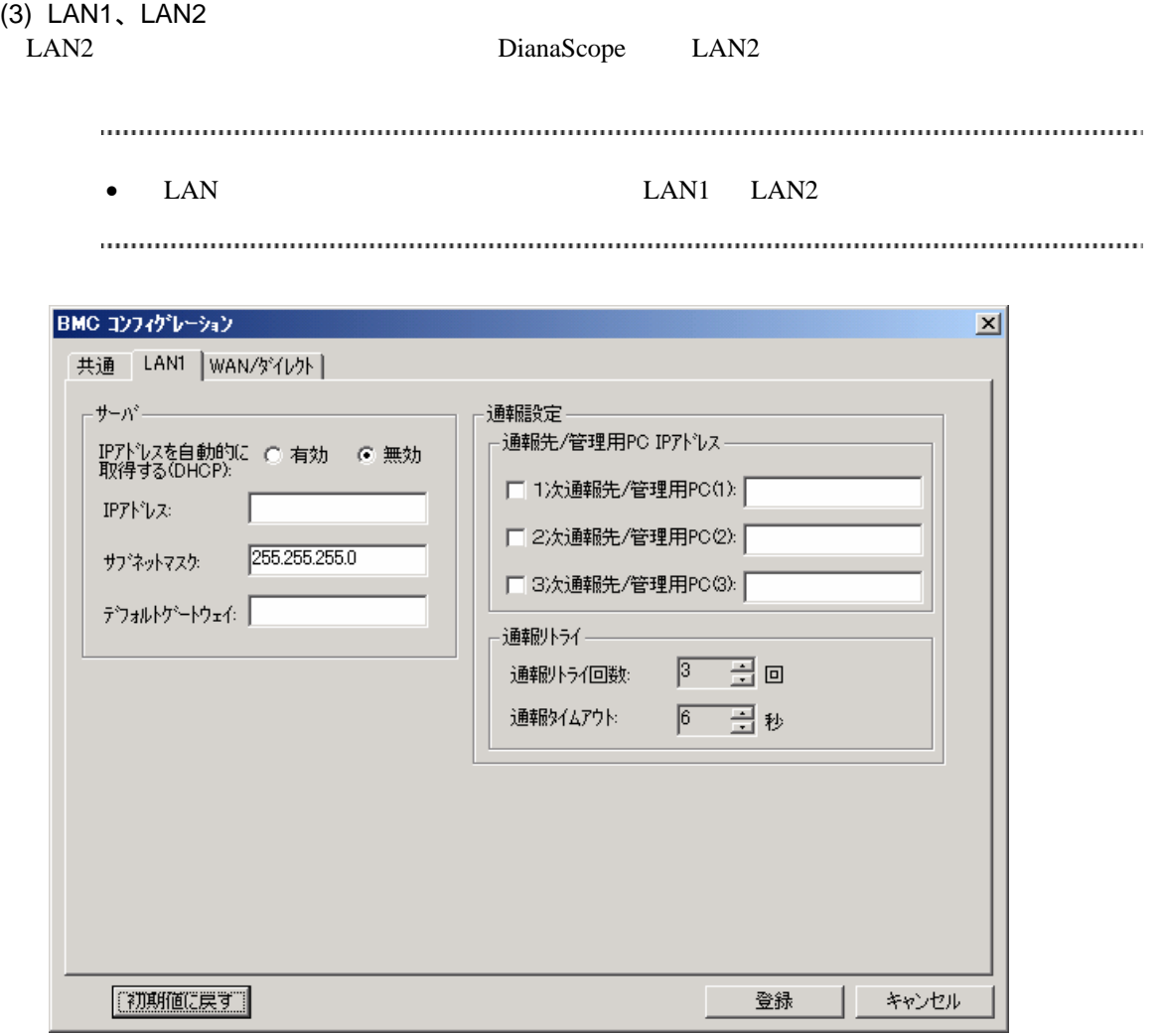

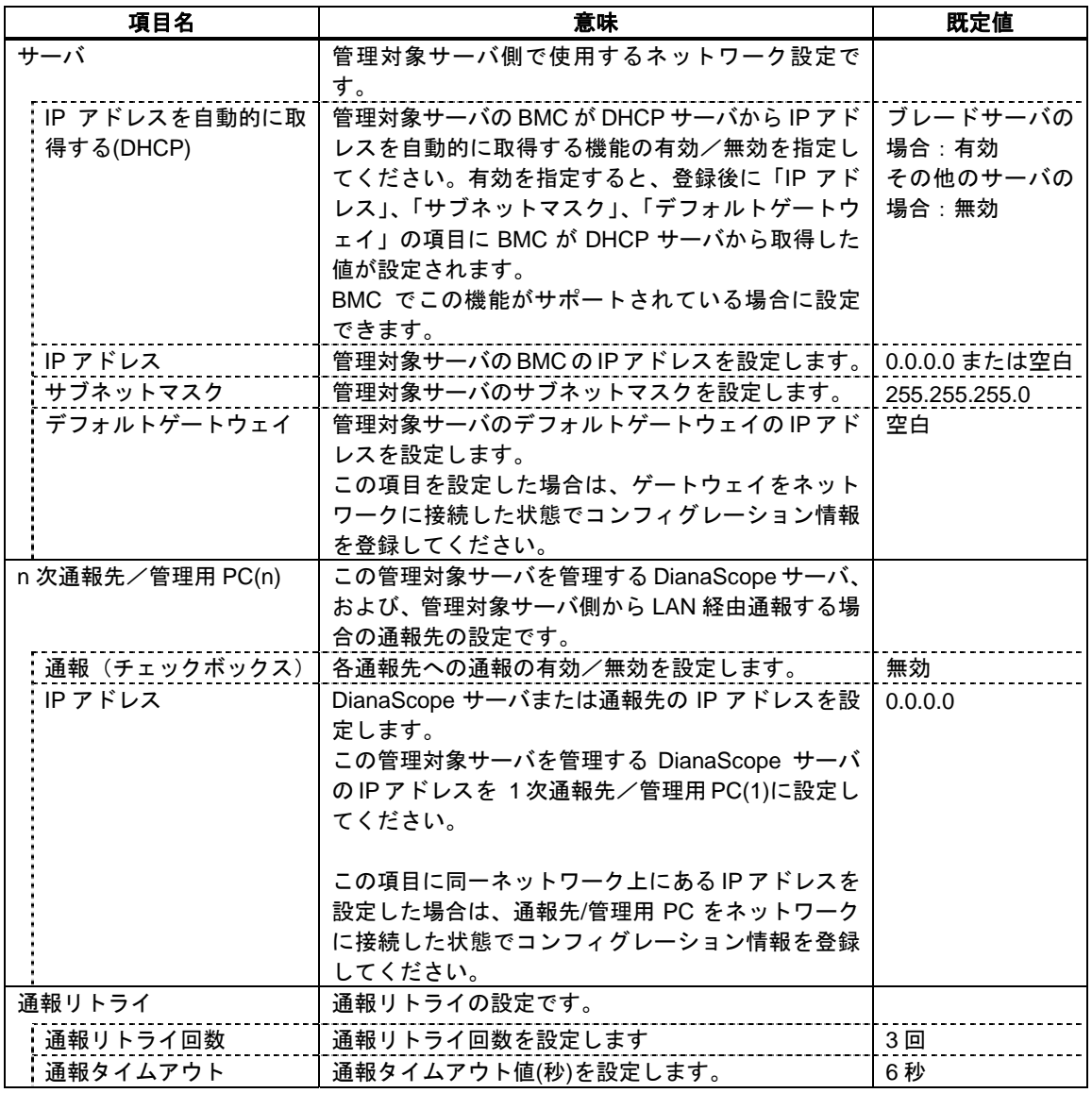

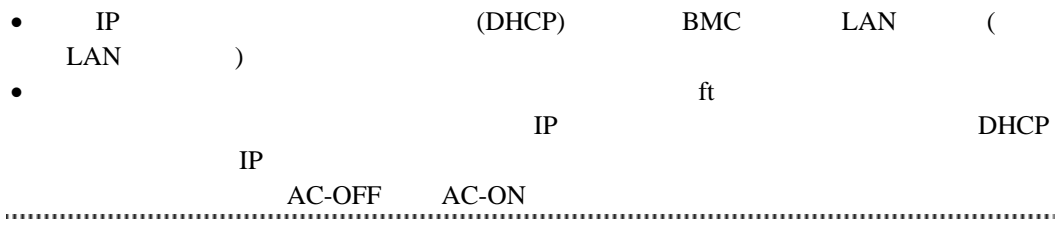

(4) WAN/ダイレクト

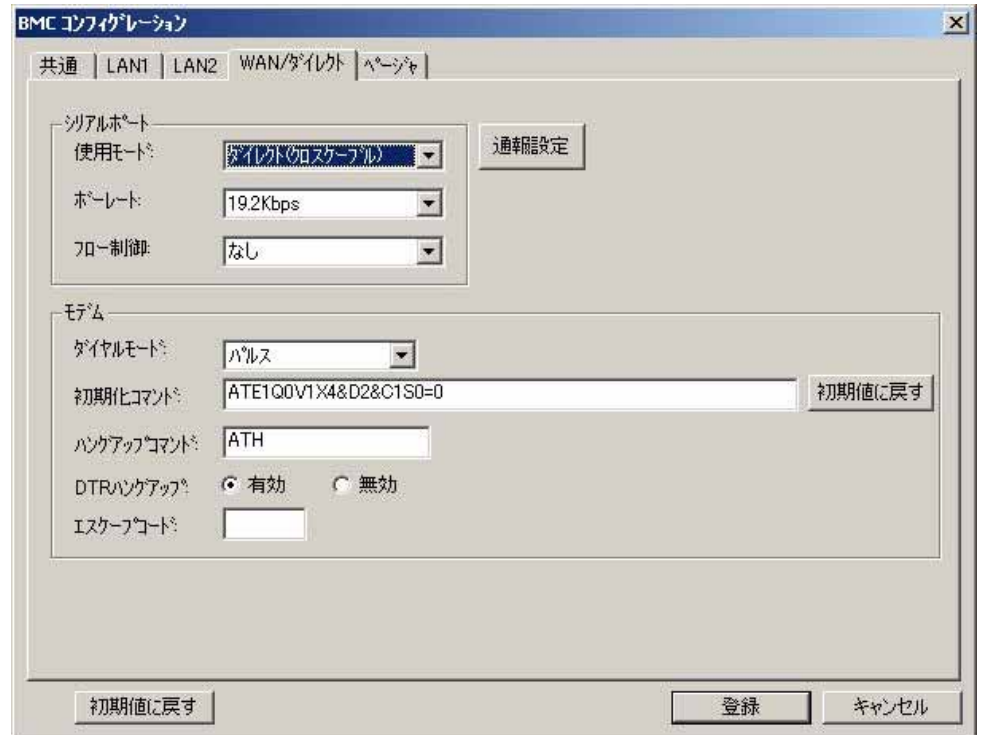

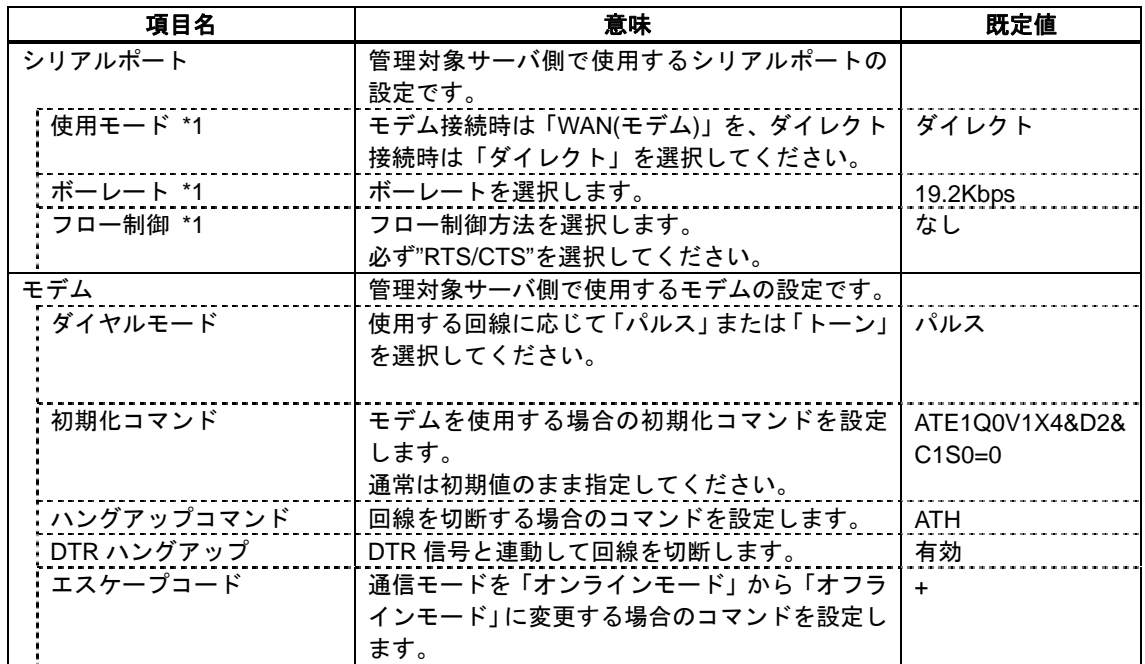

 $*1$  BIOS

### (5) WAN(通報設定)

DianaScope Agent WAN

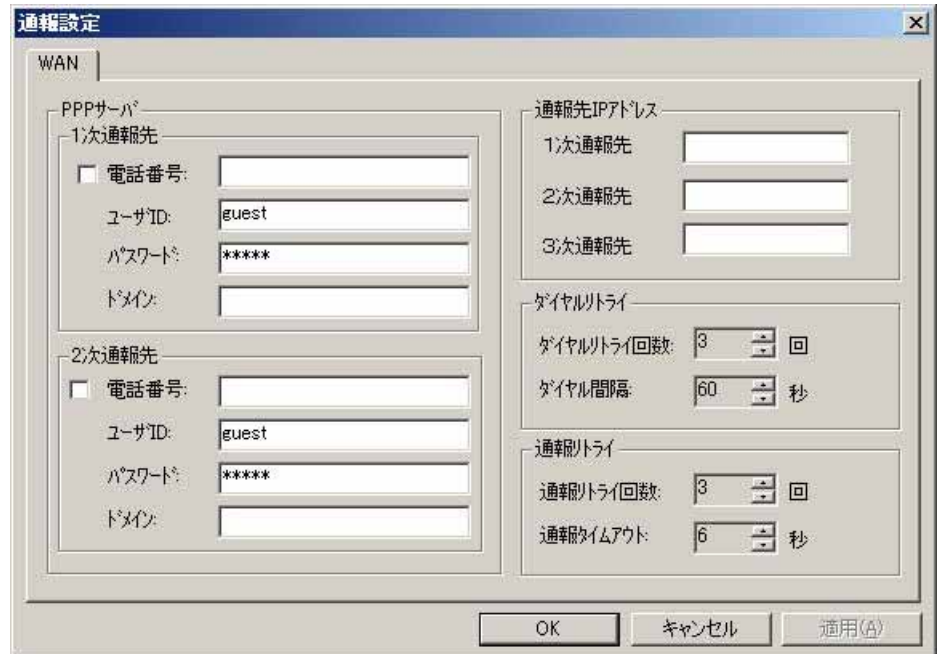

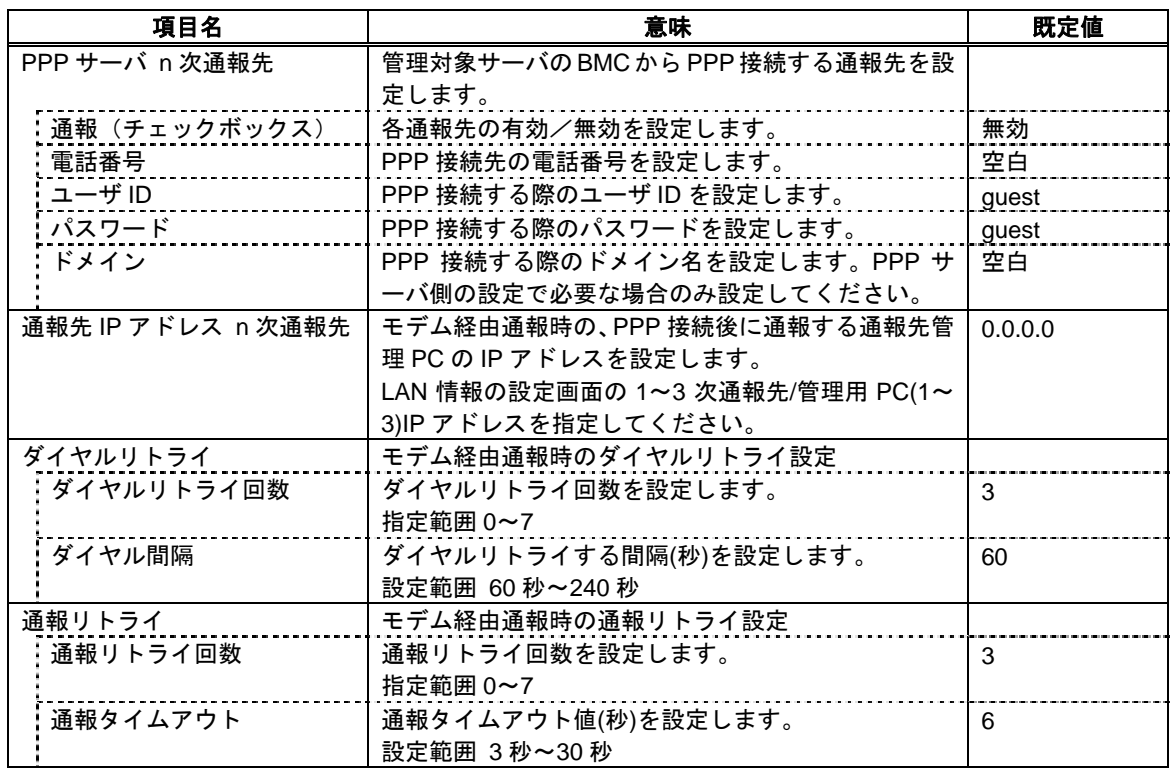

(6) ページャ

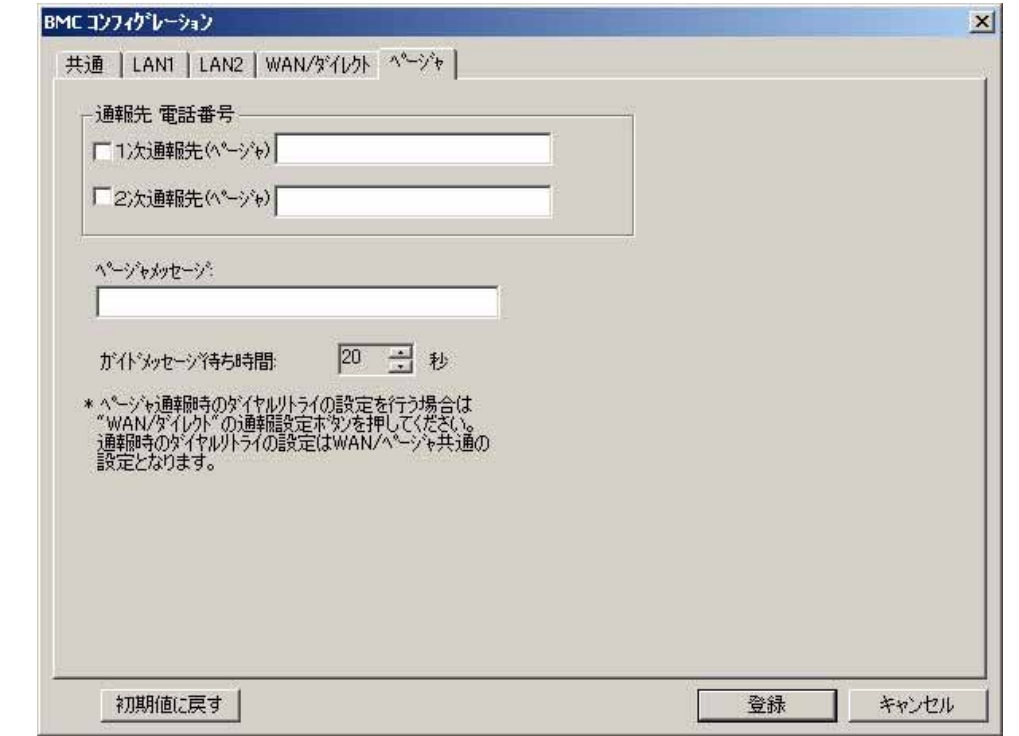

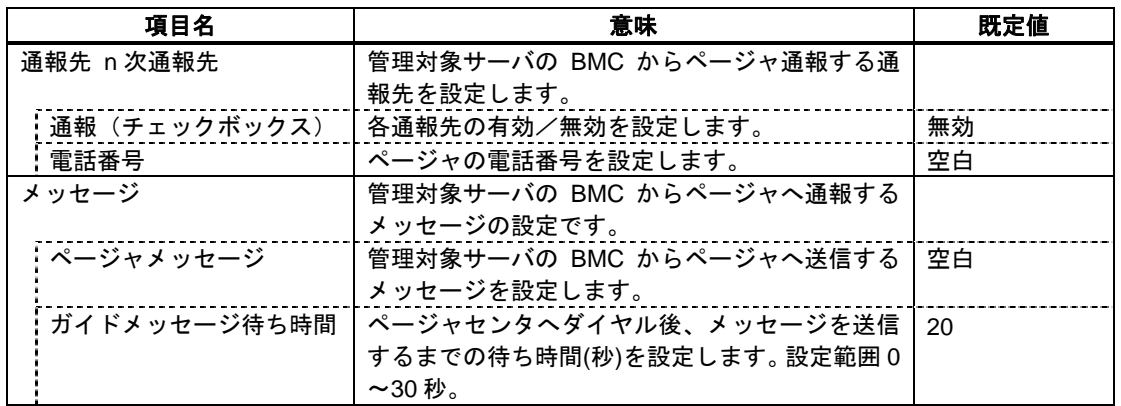

- WAN $\blacksquare$
- EXPRESSSCOPE

はサポートされません。

# <span id="page-116-0"></span>**9.2 BMC** 通報について

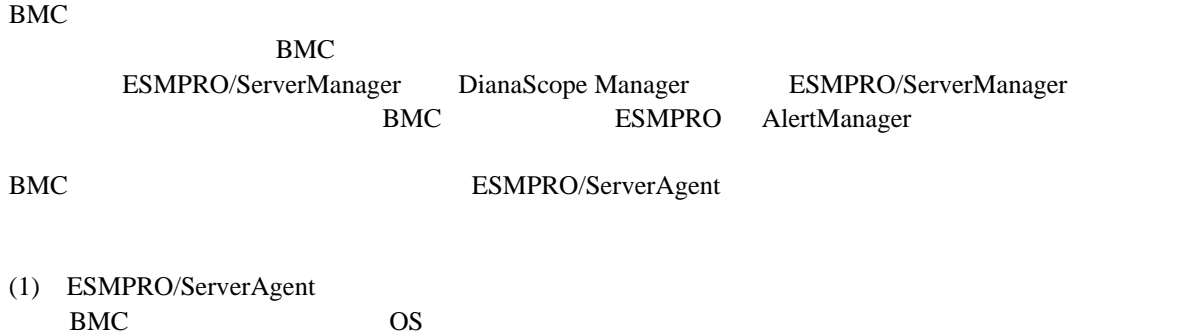

- OS ESMPRO/ServerAgent ESMPRO/ServerAgent **BMC**
- (2) ESMPRO/ServerAgent<br>BMC OS  $BMC \quad OS$

# 第**10**章 **EM** カードとブレード収納ユニットの管理

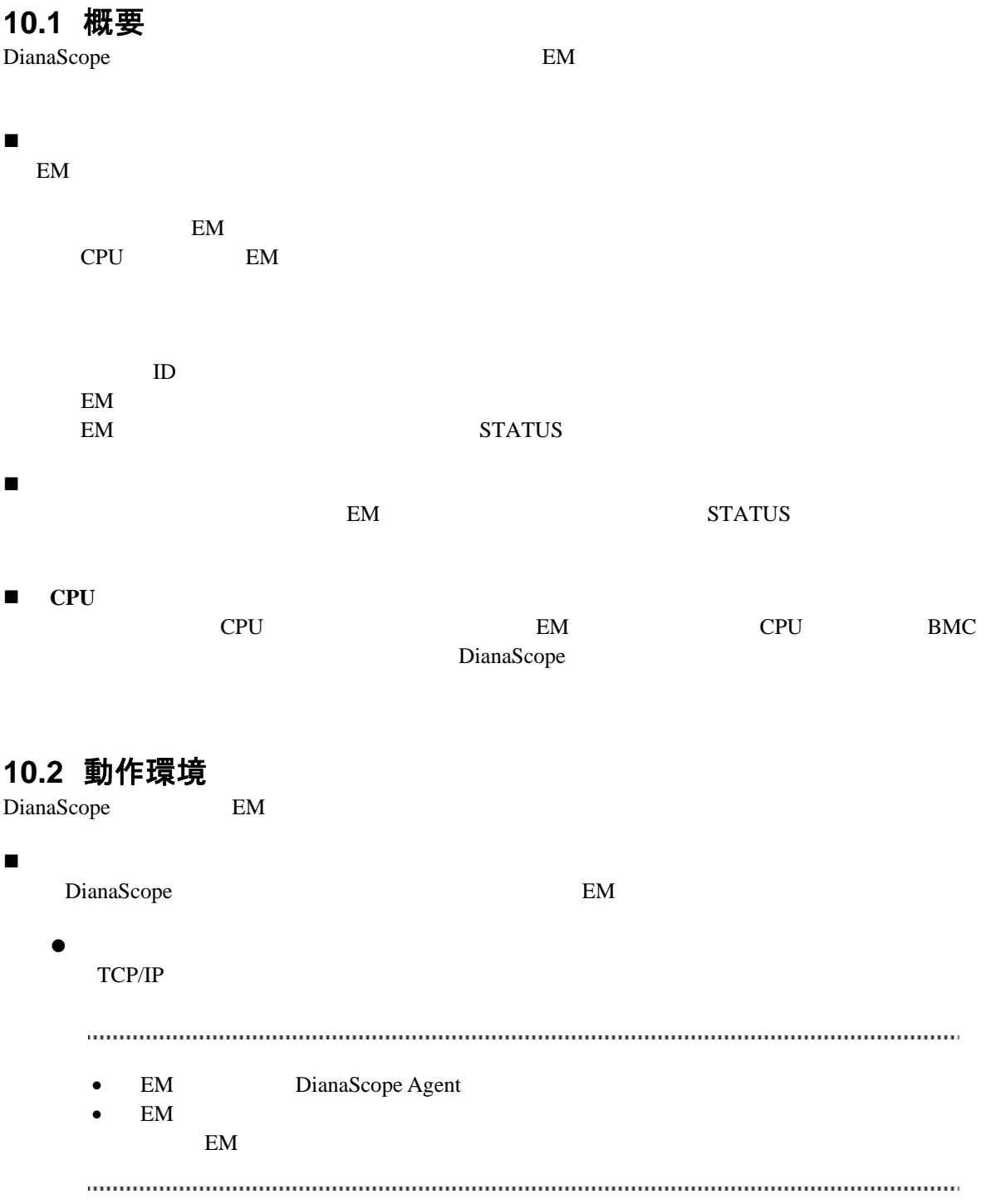

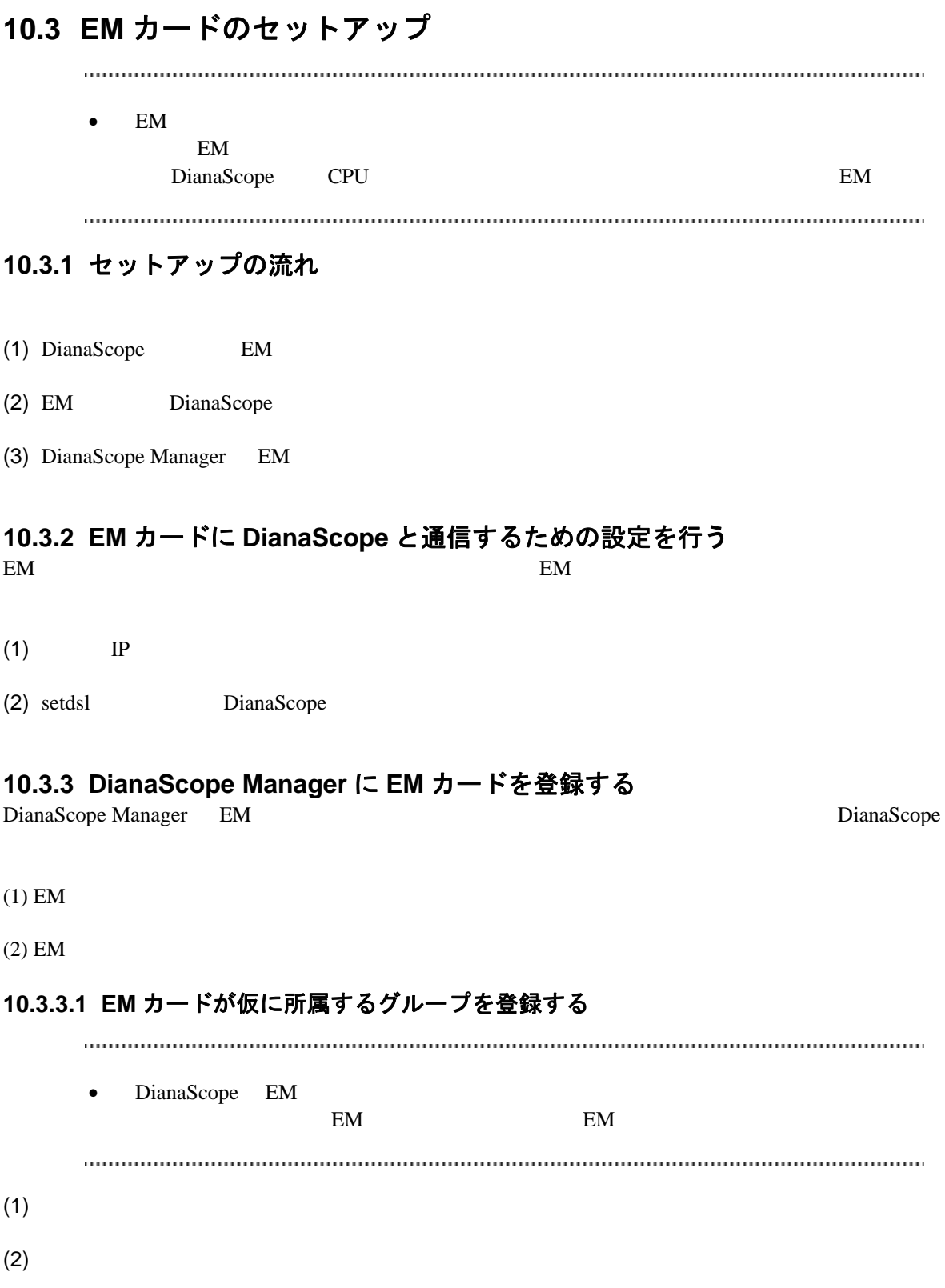

**10.3.3.2 EM** カードを登録する  $EM$  $2$  手動登録 EM TP 自動登録 DianaScope Manager EM 32 • **DianaScope EM** em DianaScope EM DianaScope EM  $(\hspace{7mm})$ • DianaScope EM  $8$ DianaScope Manager 
Web 画面で変更できます。  $(1)$ (1)-(a)  $EM$  $(1)$ -(b)  $(1)$  $(1)-(c)$  $EM$  $EM$ EM DianaScope IP  $1$ EM TP  $(1)-(d)$  $(1)$ -(e) experiments the system of  $(1)$ -(e) DianaScope Manager EM EM N  $EM$ 

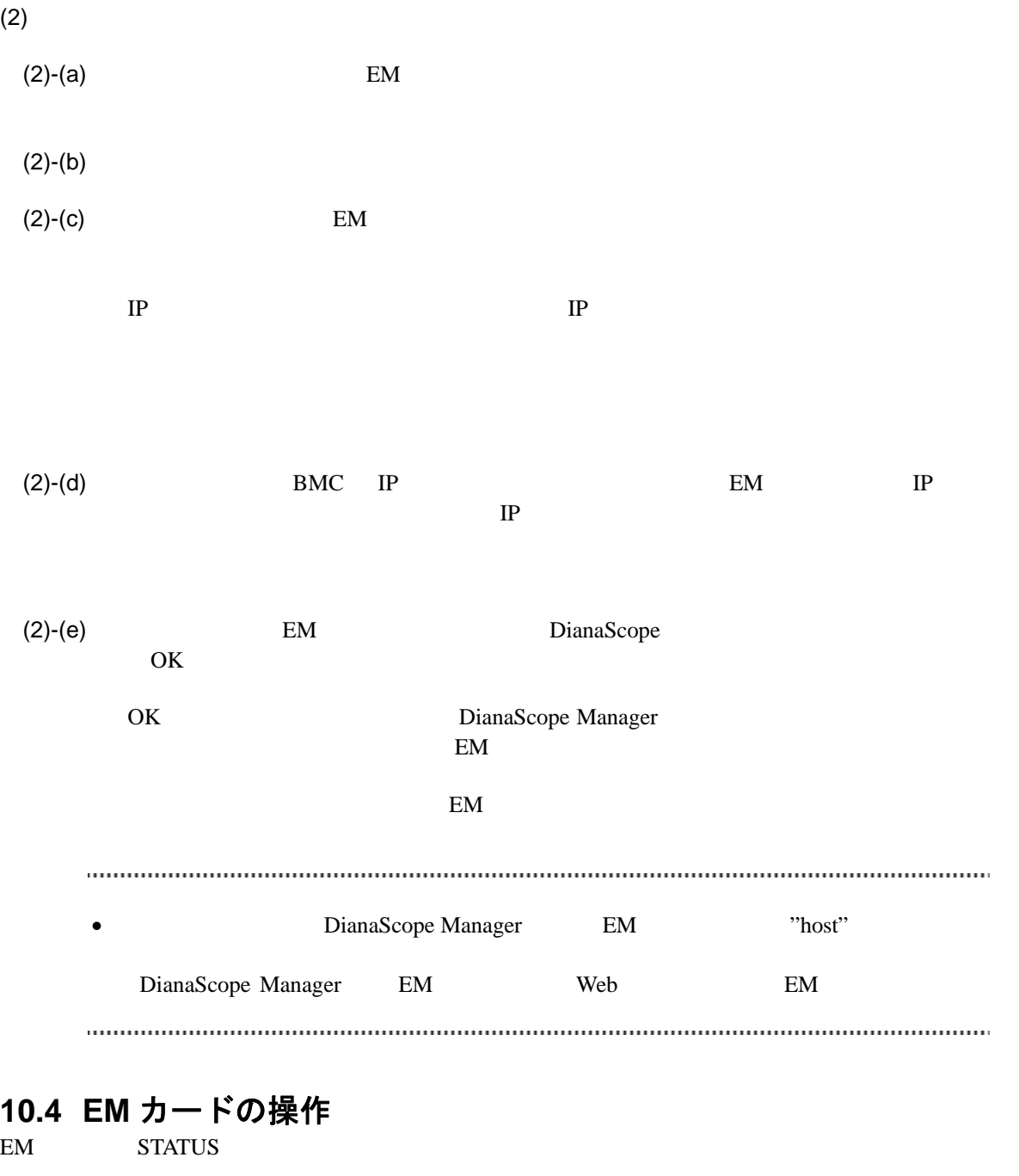

- $(1)$
- $(2)$
- $(3)$  EM
- $(4)$  EM

# **10.5 CPU** ブレード自動登録設定

DianaScope EM<br>CPU

<u>CPU EM EM CPU BMC</u>

DianaScope

CPU BMC DianaScope

 $\mathbf{EM}$ 

 $CPU$ 

DianaScope

# 第**11**章 注意事項

## **11.1 DianaScope Manager** について

**11.1.1** インストールについて

Windows Server 2003 DianaScope Manager COS Administrator DianaScope Manager(Windows) Ver.1.00.01

DianaScope Manager(Windows)

DianaScope Manager(Windows Linux )

 $CD-ROM$ 

CD-ROM <sub>5</sub>

DianaScope Manager 
BianaScope Manager

and the DianaScope Contract in the DianaScope DianaScope L Web DianaScope  $\Box$ 

Tomcat

## **11.1.2 Windows** ファイアウォールについて

DianaScope Windows **Windows** 2014

DianaScope

(1) Windows Windows

 $(2)$ 

 $(3)$ 

8080 (Tomcat )

TCP/UDP TCP

ESMPRO/ServerManager [11.3.2](#page-128-0) Windows

DianaScope Web

### **11.1.3** サービスの再開始について

DianaScope Manager **Tomcat 2019** 

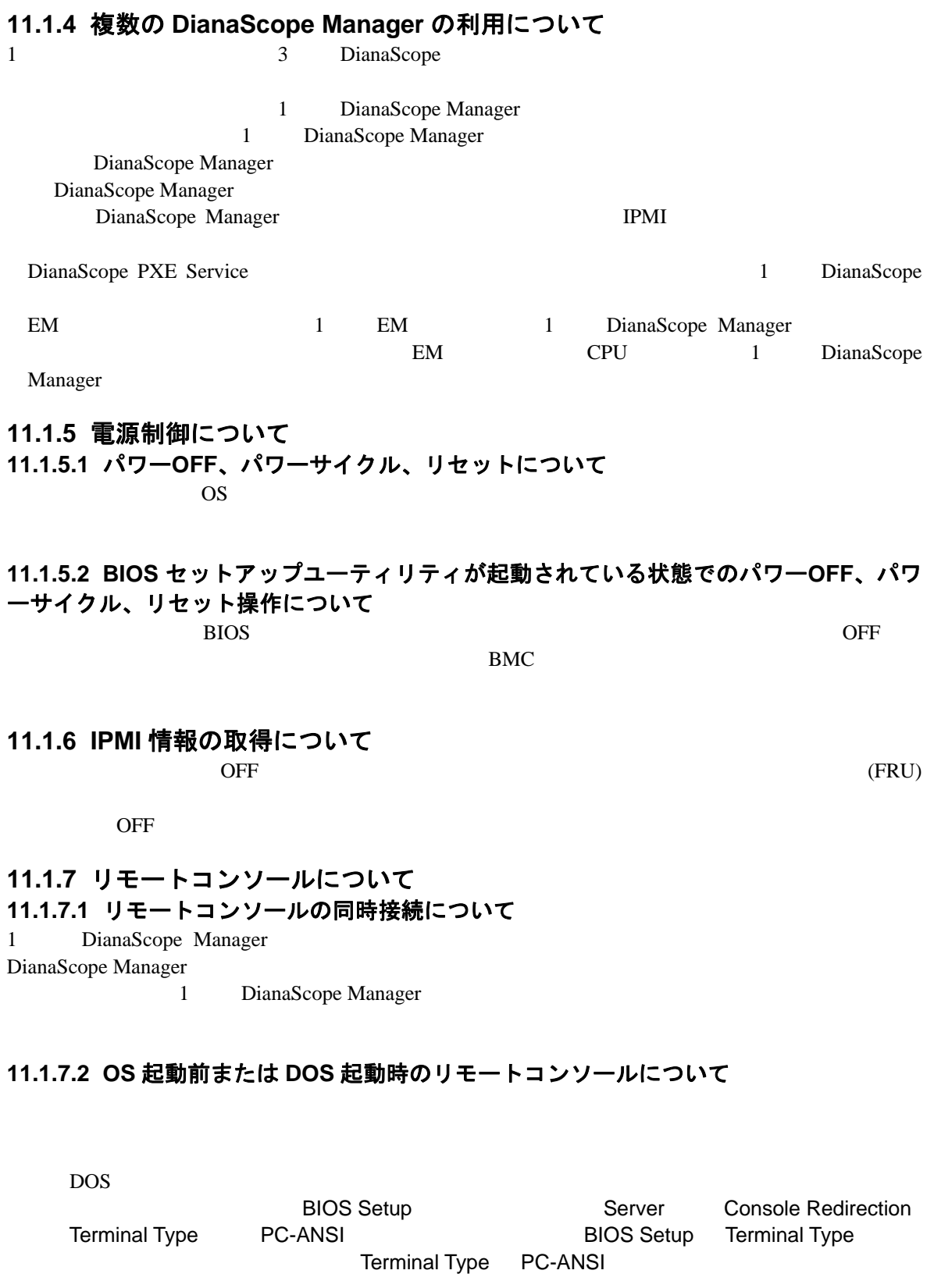

 $DOS$ 

DianaScope Manager

DianaScope

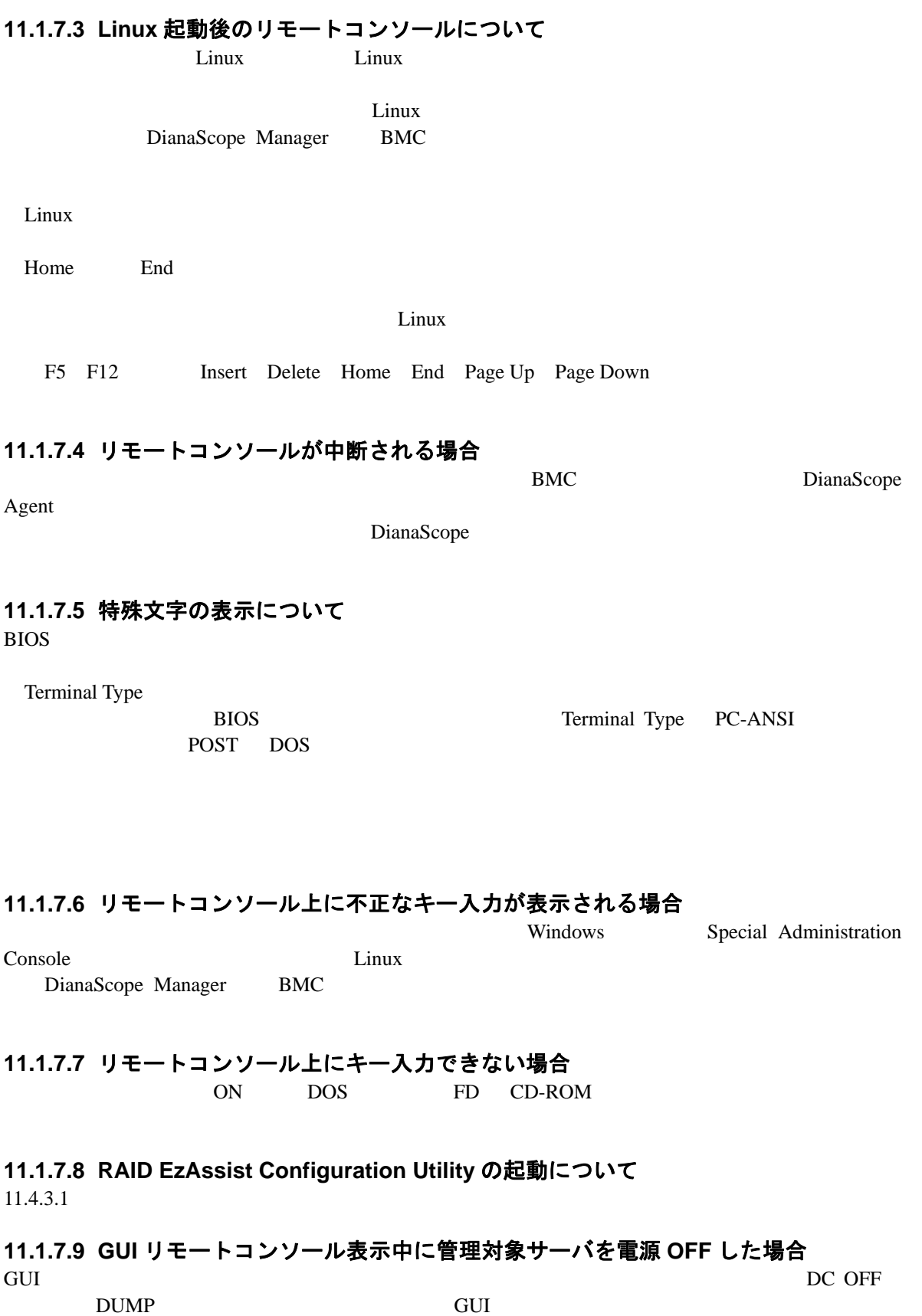

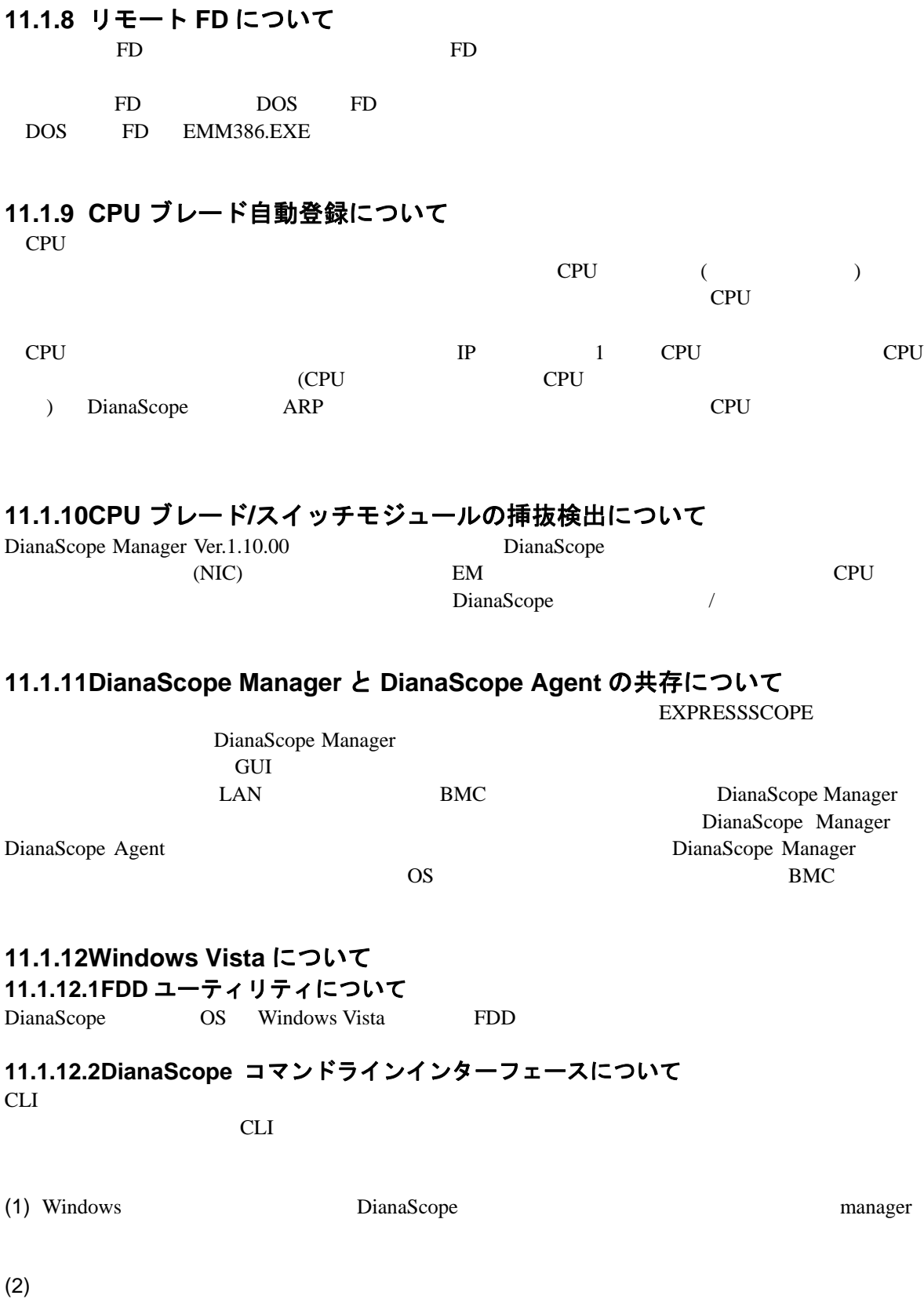

DianaScope

### **11.1.13JIS2004** について

DianaScope JIS2004 JIS2004

## **11.2 DianaScope PXE Service** について

**11.2.1** インストールについて

DianaScope PXE Service Ver.1.01.01

DianaScope PXE Service

## **11.2.2** コンフィグレーションについて

[7.2.2.1](#page-74-0) DianaScope PXE Service

### **11.2.3 Windows** ファイアウォールについて

DianaScope Windows **The Windows** PXE Service BMC DianaScope (1) Windows Windows **The United States Assembly**  $(2)$ 

 $(3)$ 

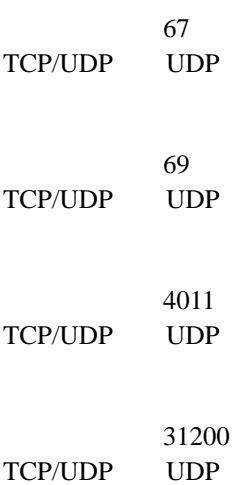

# **11.3 ESMPRO/ServerManager** 連携機能について

## **11.3.1** インストールについて

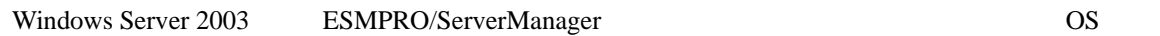

Administrator

ESMPRO/ServerManager Ver.1.00

ESMPRO/ServerManager

<span id="page-128-0"></span>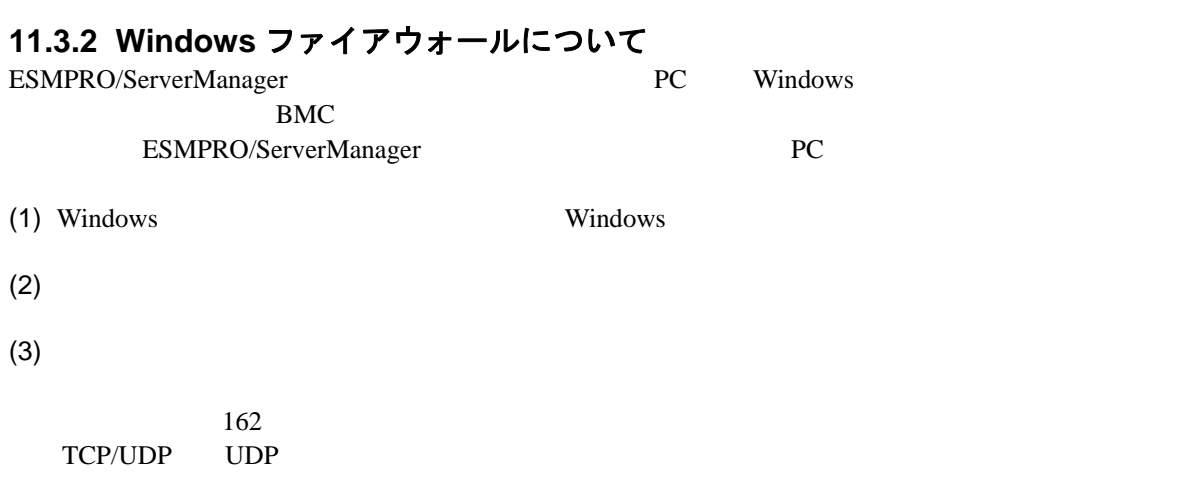

# **11.4** 管理対象サーバについて

**11.4.1 DianaScope Agent** のインストールについて

DianaScope Agent(Linux) Ver.2.00.00

 $\sim$ 

(BMC BMC DianaScope Agent

DianaScope Agent (Windows, Linux )

Enterprise Linux ES 4 (IntelEM64T) Red Hat Enterprise AS 4 (IntelEM64T) ncurses when the state of the state of the state of the state of the state of the state of the state of the state of the state of the state of the state of the state of the state of the state of the state of the state of t

DianaScope Agent(Linux) Ver.1.09.12 Red Hat Enterprise Linux AS 3.0 (IntelEM64T) Red Hat

 rpm -qal | grep ncurses | grep /usr/lib/ Red Hat Enterprise Linux

DianaScope Agent (Windows)

 $CD-ROM$ 

CD-ROM <sub>5</sub>

#### **11.4.2 Windows** ファイアウォールについて Windows 2000 to the United States of the United States of the United States of the United States of the United States of the United States of the United States of the United States of the United States of the United States

(1) Windows Windows

 $(2)$ 

 $(3)$ 

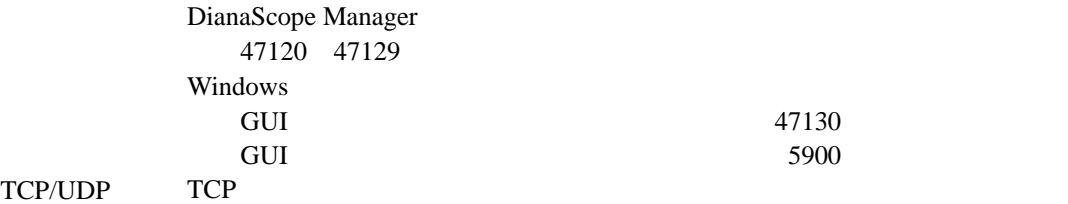

<span id="page-130-1"></span><span id="page-130-0"></span>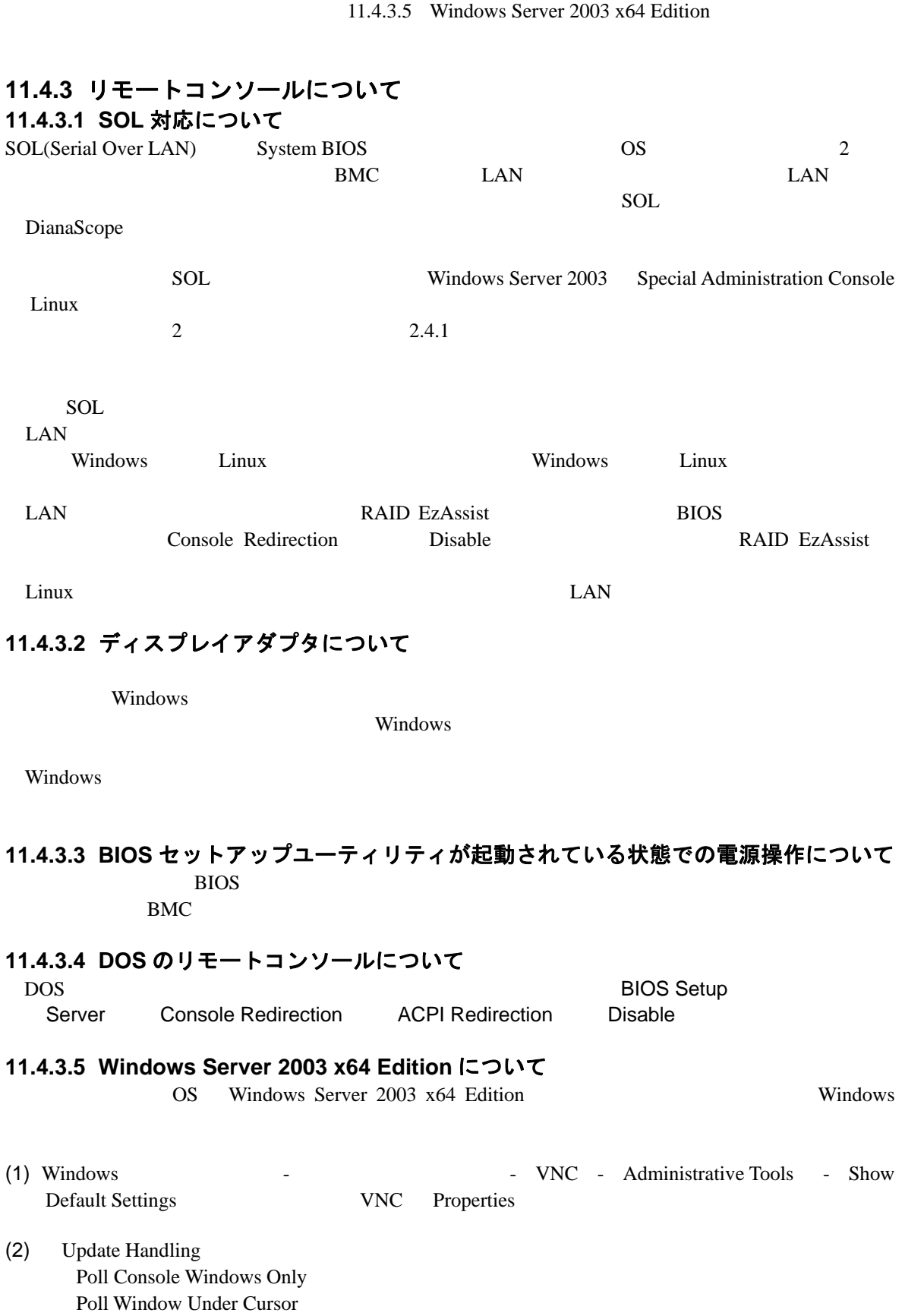

 $(3)$  OK

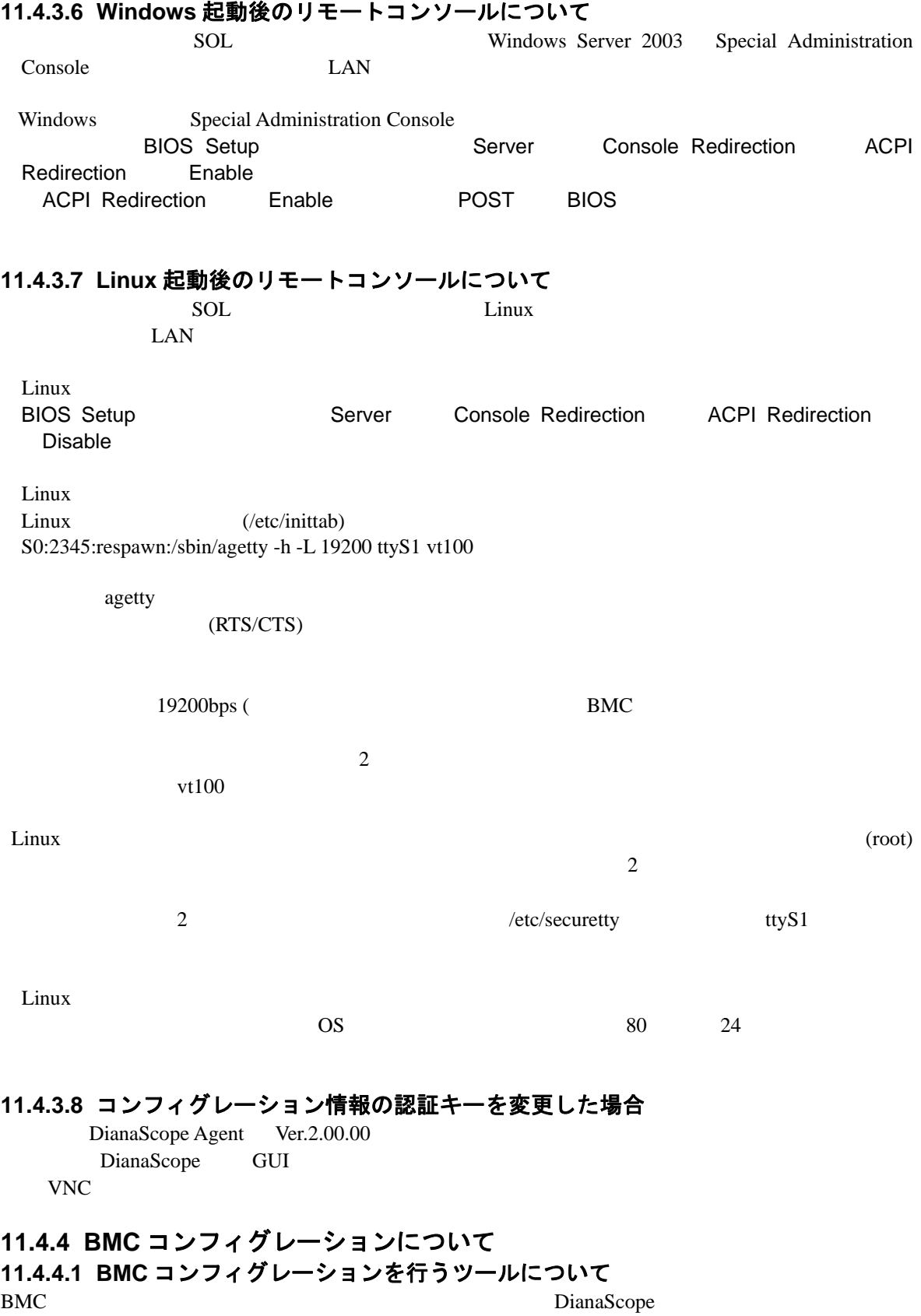

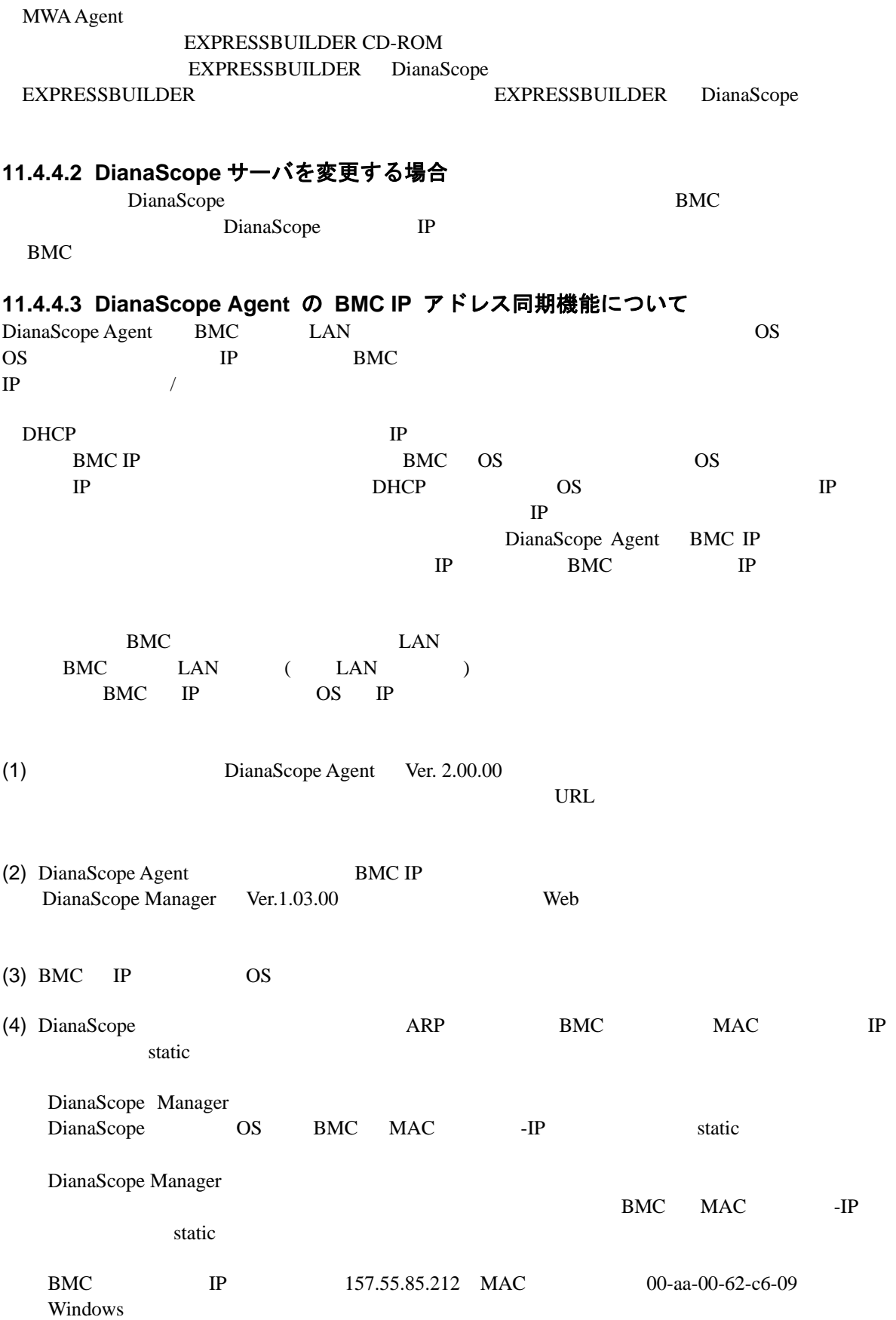

arp -s 157.55.85.212 00-aa-00-62-c6-09

### **11.4.4.4** 「**IP** アドレスを自動的に取得する(**DHCP**)」機能について

BMC LAN ( LAN ) DHCP IP

(1) DianaScope は以下のバージョンでこの機能の設定に対応しています。最新版をダウンロード してご利用ください。 

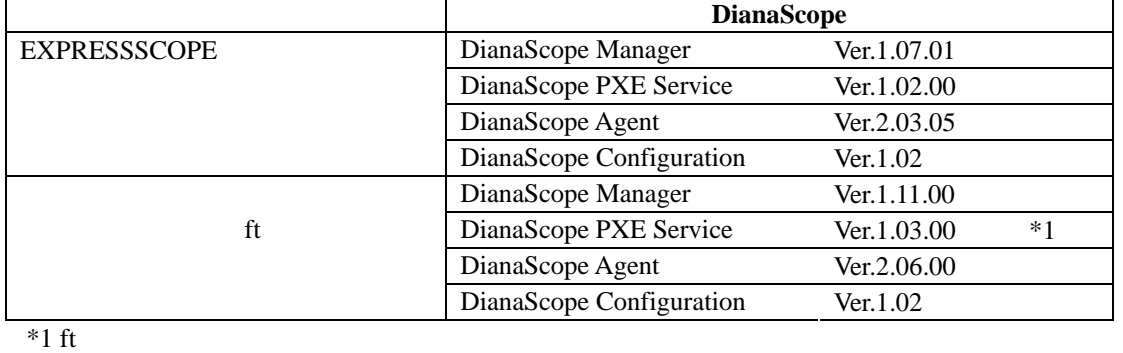

 $IP$ 

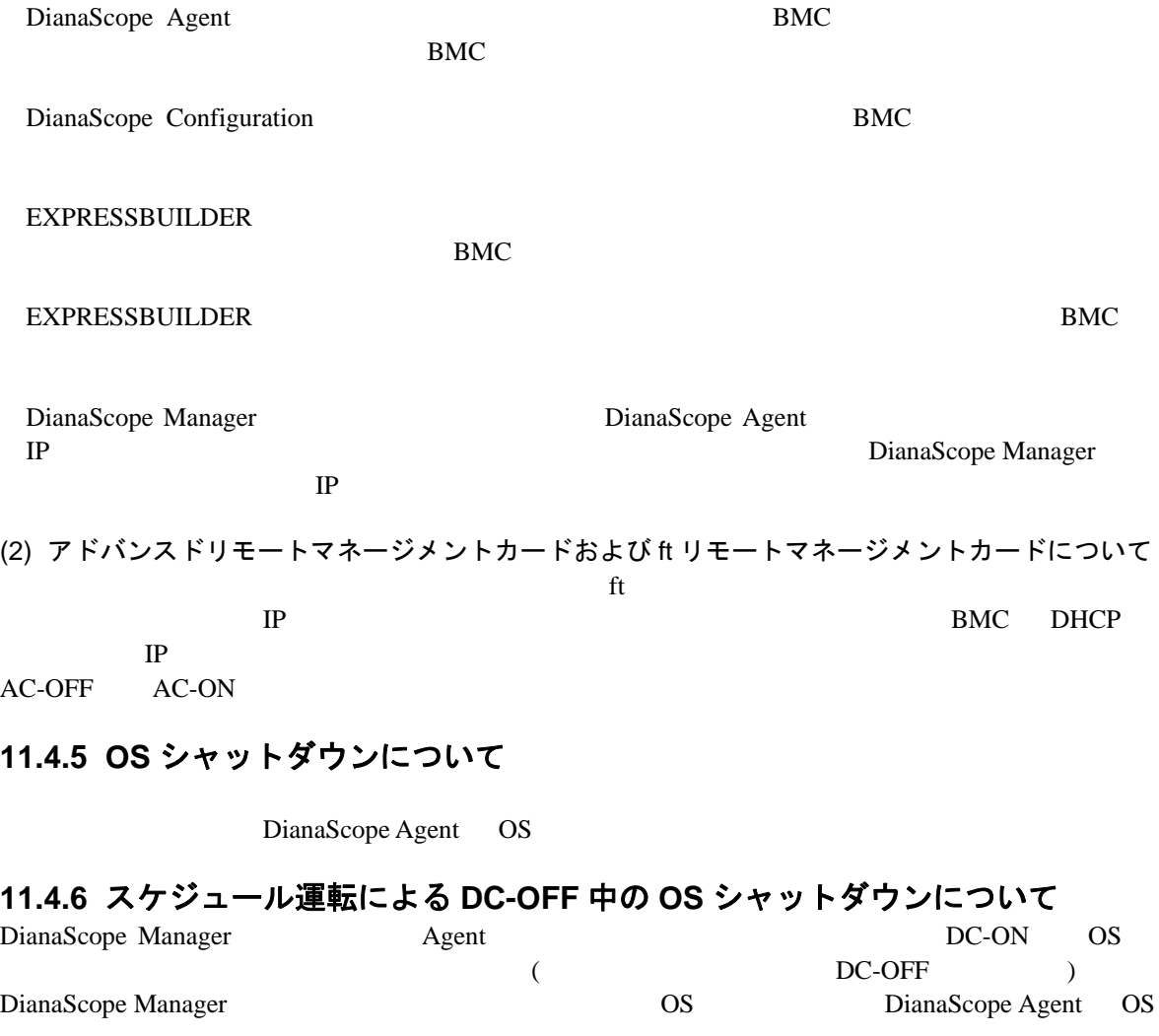

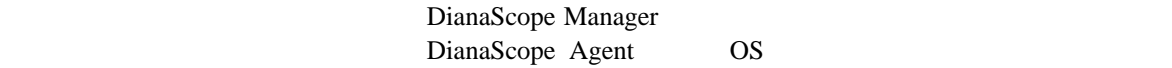

## **11.4.7 BMC** が使用するポートについて

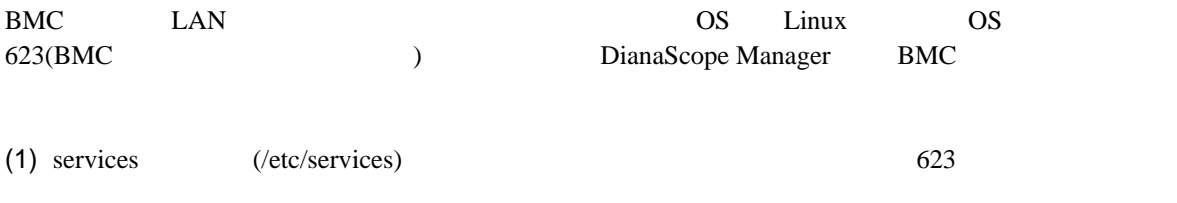

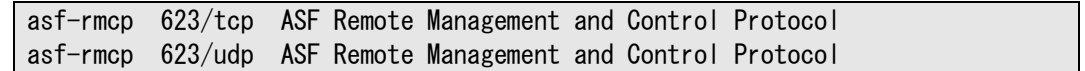

(2) OS

## **11.4.8 ft** サーバの管理について

DianaScope Express5800/ft

## **11.5 Web** クライアントについて

### **11.5.1** 複数のブラウザからの操作について

1 Web DianaScope

1 DianaScope

## **11.5.2** コンフィグレーション情報のダウンロードについて

DianaScope

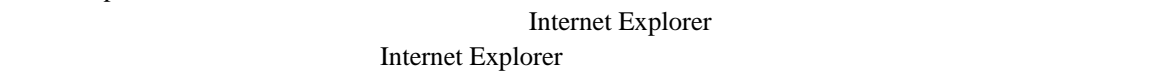

- $(1)$
- 
- $(2)$
- $(3)$

### **11.5.3 EXPRESSSCOPE** エンジンへのログインについて

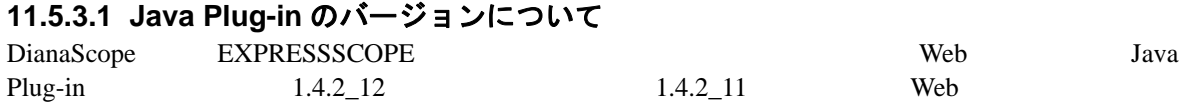

### **11.5.3.2 Microsoft Internet Explorer** について

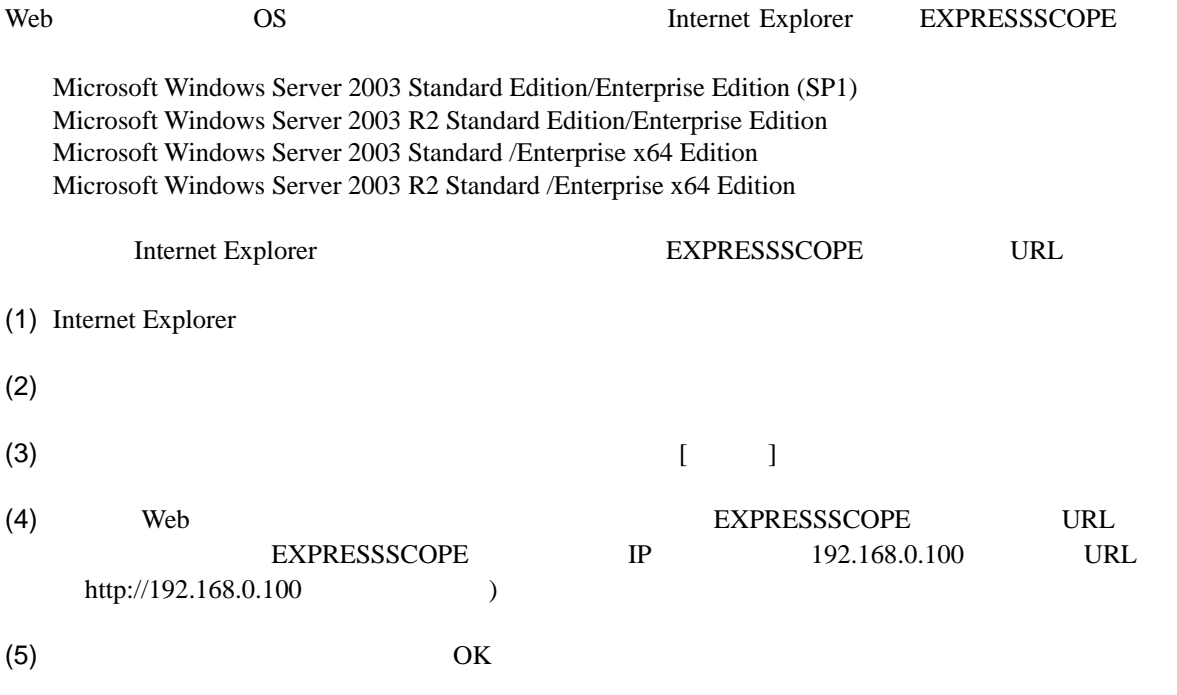

DianaScope

### **11.6** その他 **11.6.1 MWA** との併用について **11.6.1.1** 同じ装置へのインストールについて MWA DianaScope Manager MWA Agent DianaScope Agent

# 付録 **A iStorage** シリーズなどコンソールレス装置のリモート コンソールとして使用する場合の手順

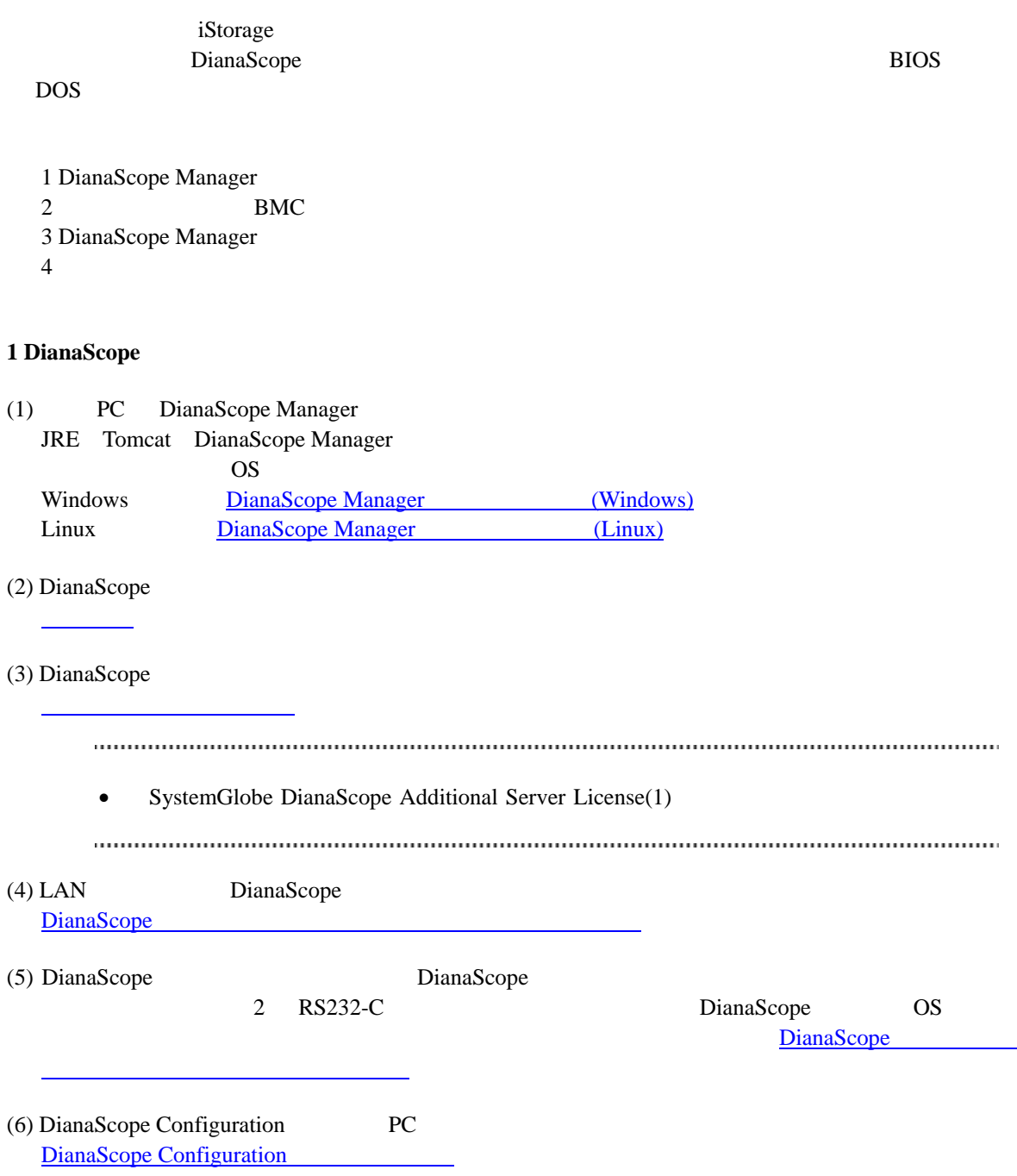

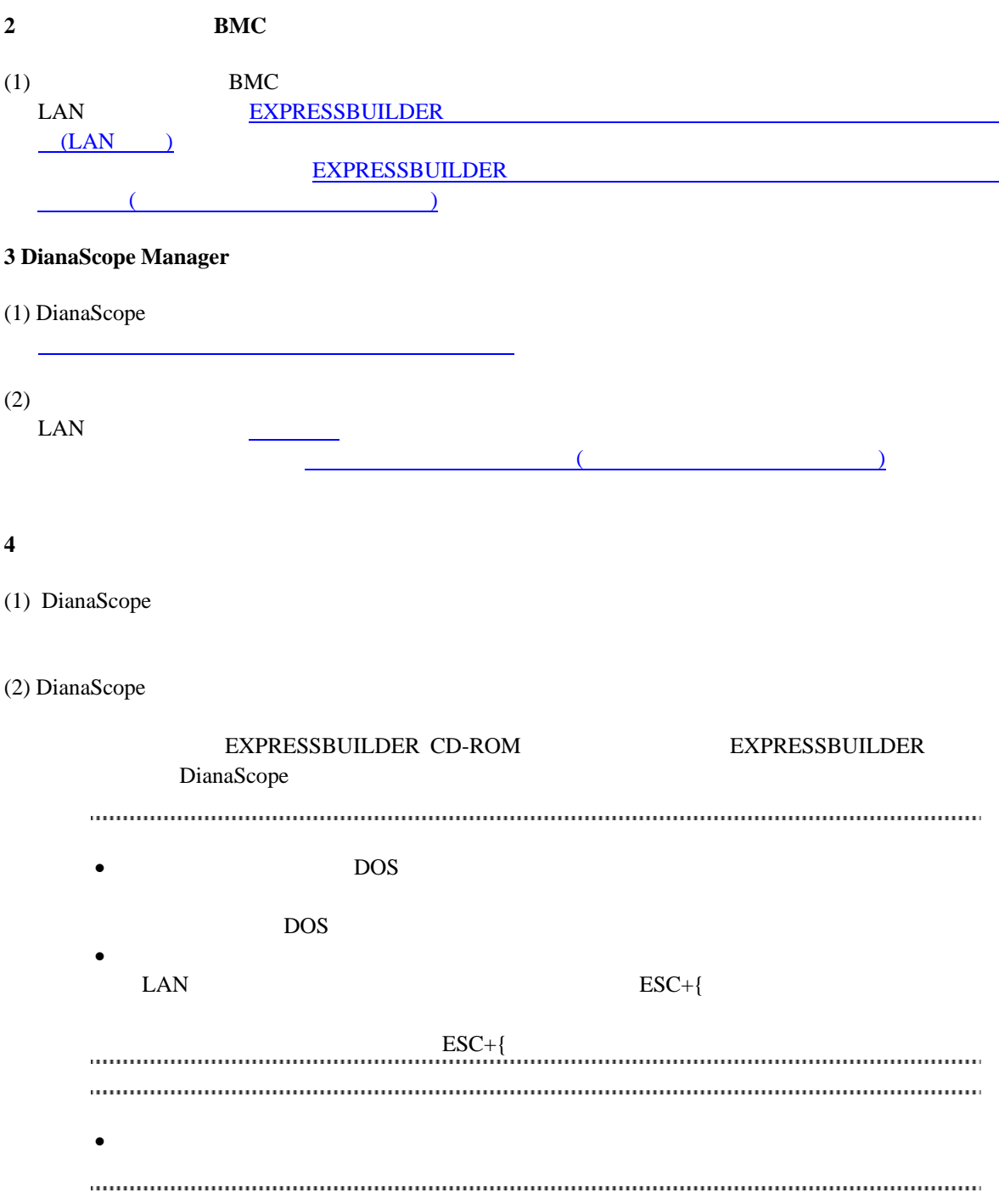

# 付録 **B LAN** ポートの **Teaming** 設定時に **DianaScope Agent** を利用する場合の設定手順

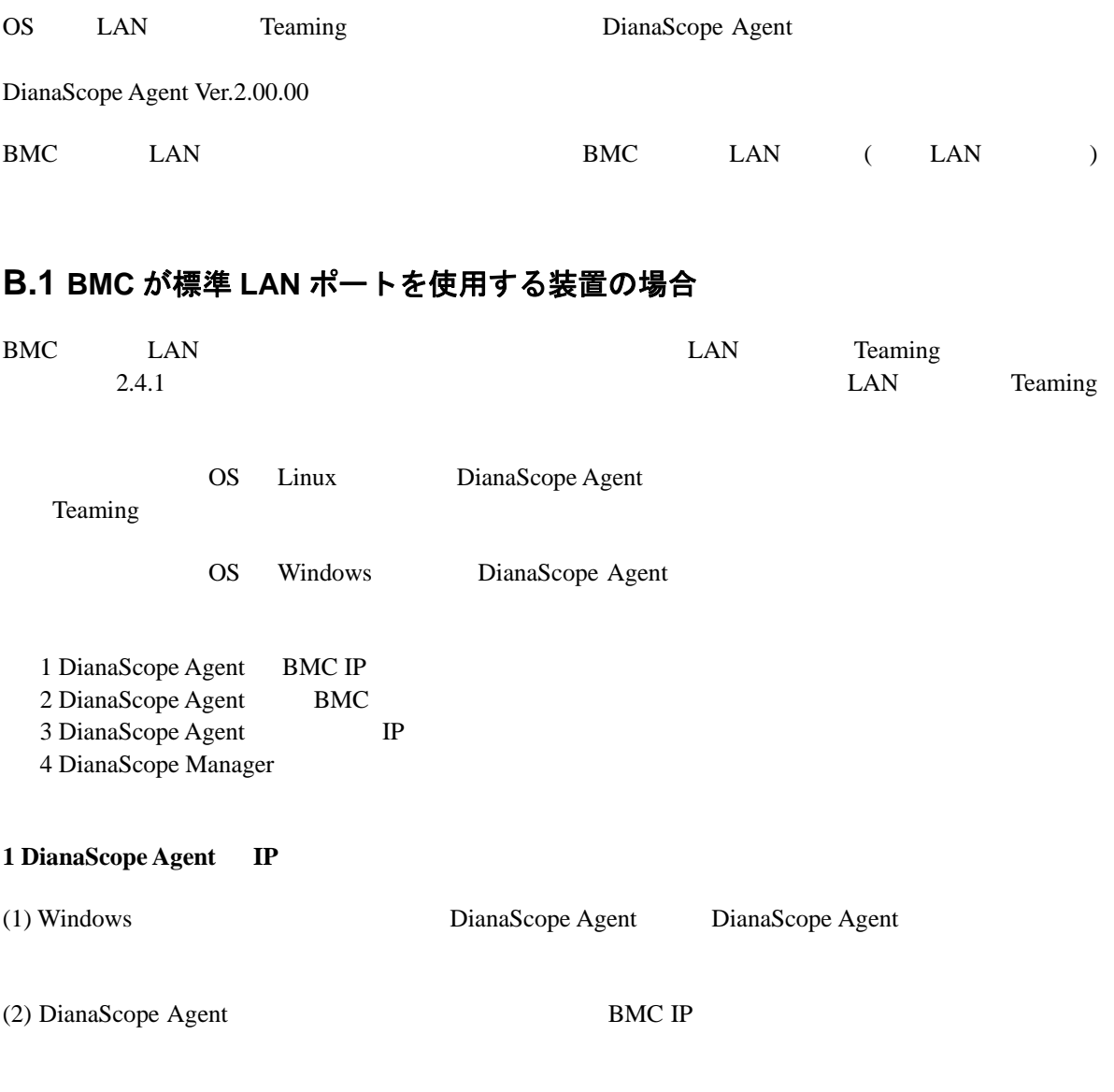

(3) BMC IP

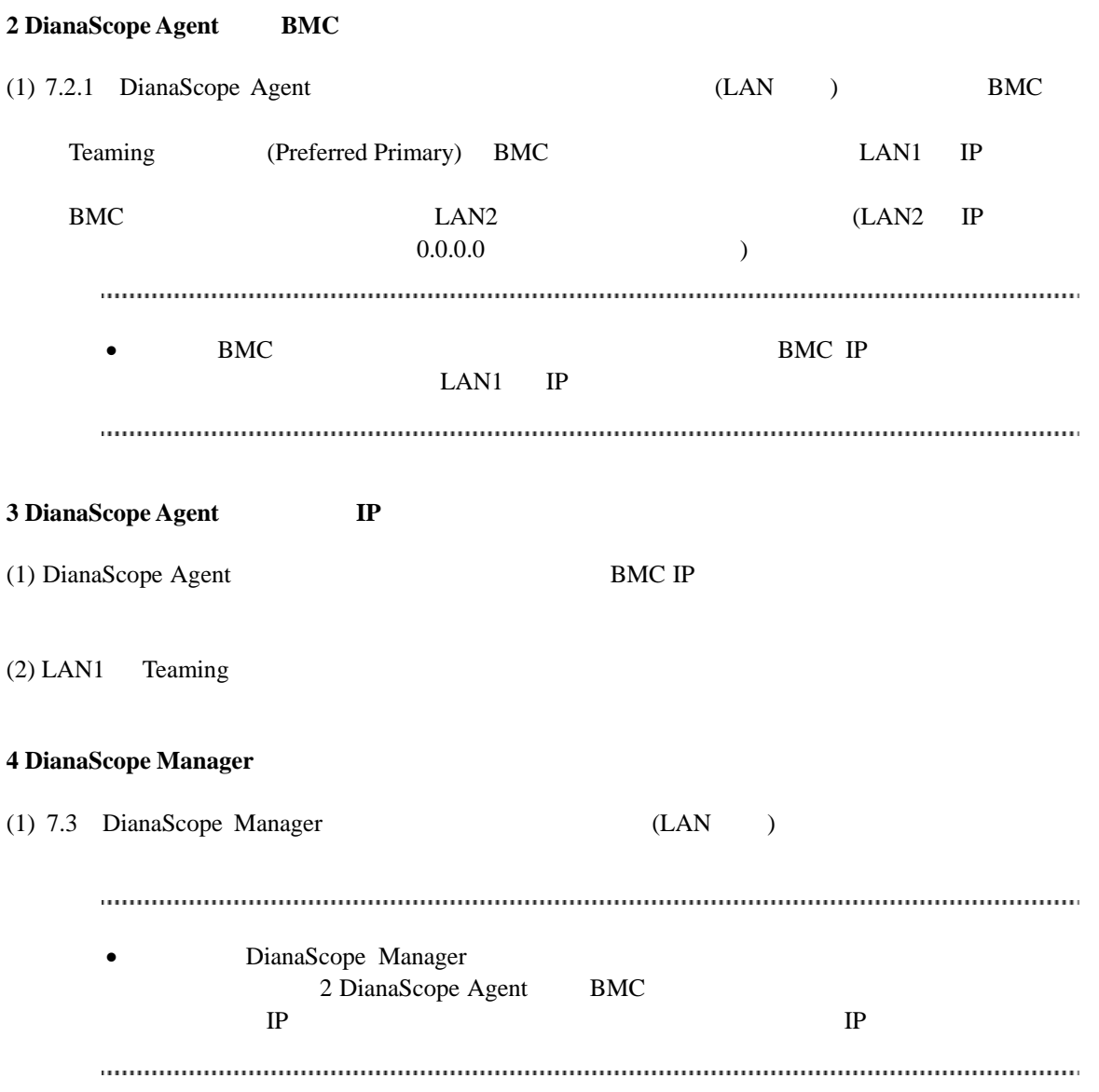

# **B.2 BMC** が専用 **LAN** ポート**(**管理 **LAN** 用ポート**)**を使用する装置の場 合

BMC LAN ( LAN ) DianaScope Agent Teaming LAN  $\blacksquare$ OS Windows Linux 1 DianaScope Agent BMC 2 DianaScope Agent DianaScope Agent IP 3 DianaScope Manager 1 DianaScope Agent **BMC** (1)  $7.2.1$  DianaScope Agent (LAN  $)$  BMC 2 DianaScope Agent DianaScope Agent **IP**  $(1)$  LAN Teaming  $(2)$  LAN Teaming IP (3) DianaScope Agent (3) DianaScope Agent Megent IP Teaming IP  $(4)$  LAN Teaming **3 DianaScope Manager** (1) [7.3](#page-92-1) DianaScope Manager (LAN ) • DianaScope Manager 2 DianaScope Agent DianaScope Agent IP 定する」を実行後、必ず接続チェックを実施してください。

#### **Revision History**

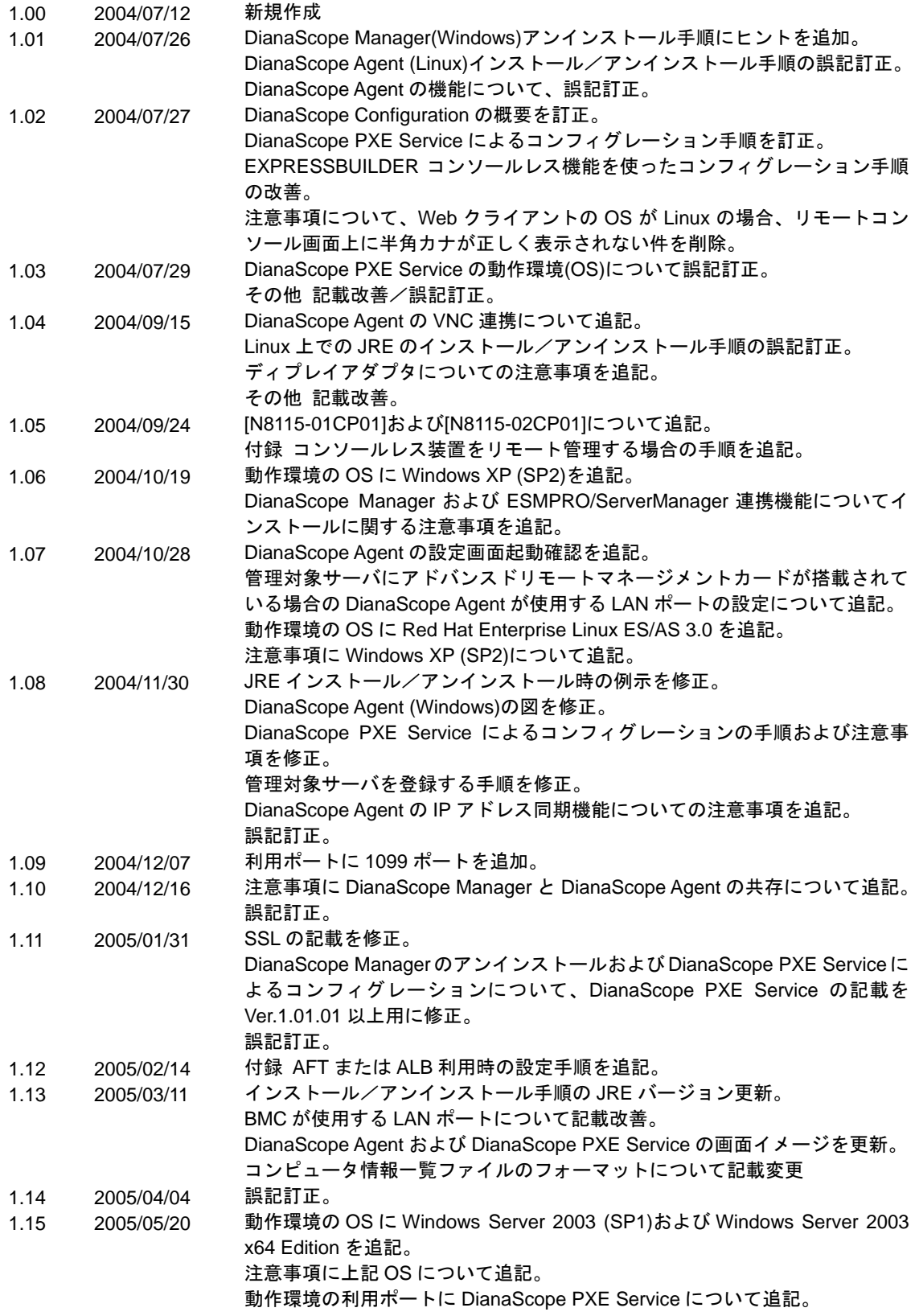

#### DianaScope

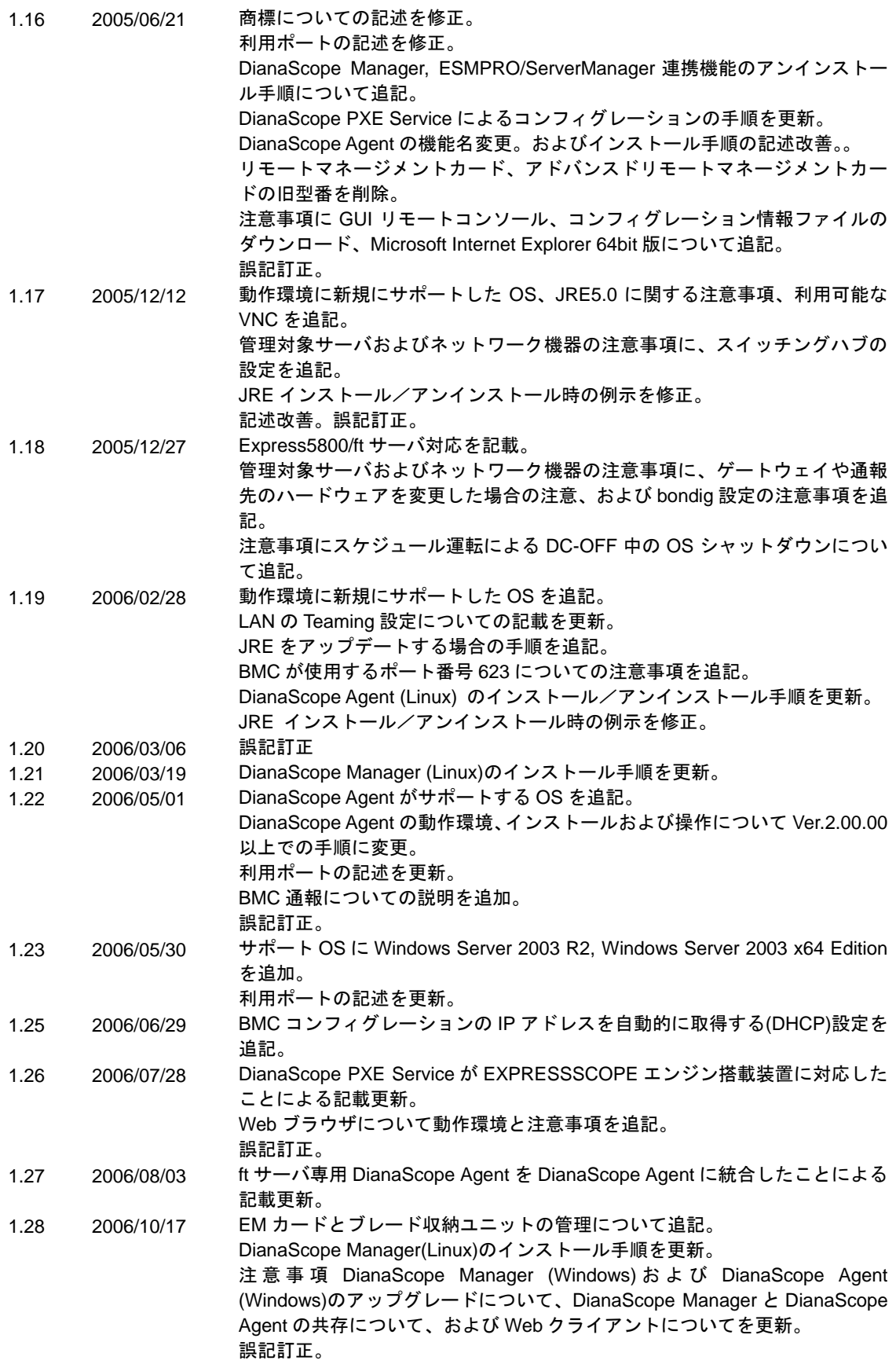
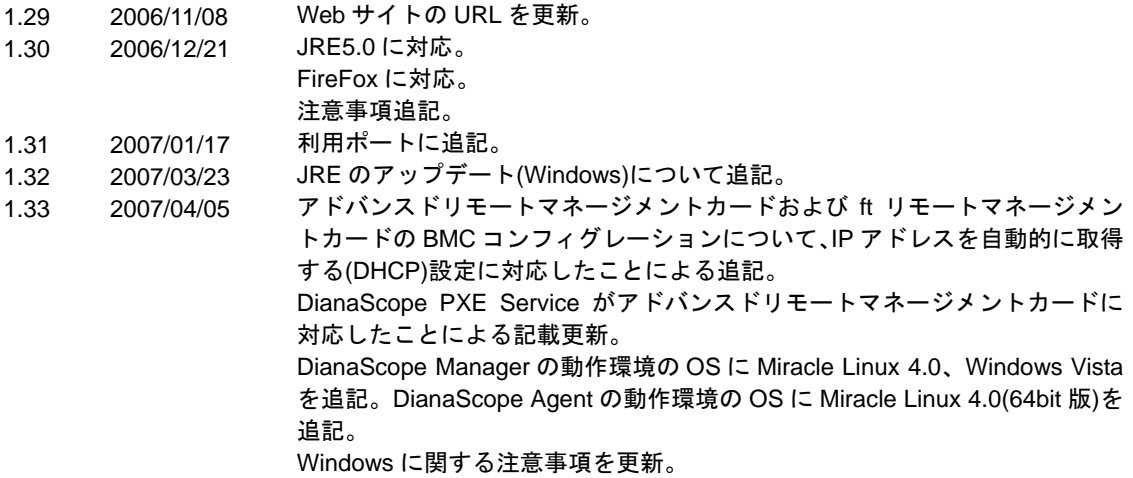

DianaScope

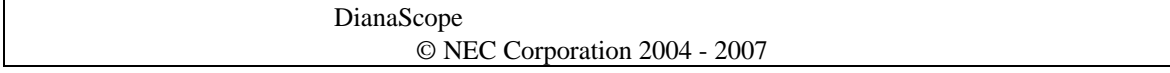